# **CREATING ASSESSMENT** USING HOT POTATOES

**Nisha Singh Centre for Online Education IGNOU** 

### **ASSESSMENT**

Nothing that we do to, or for, our students is more important than our assessment of their work and the feedback we give them on it. The results of our assessment influence our careers - fine if we get it right, but unthinkable if we get it wrong.'

Race, Brown and Smith (2005), 500 Tips on Assessment

## **QUALITIES OF GOOD ASSESSMENT**

- · Aligning assessment with objectives
- . Well defined criteria and standards
- · Authentic and holistic tasks
- Promote self-direction
- · Sufficient and timely formative feedback
- . Reliable and valid

**TYPES OF ASSESSMENT** • Formative Assessment • Summative Assessment

"When the cook tastes the soup, that's formative assessment; when the customer tastes the soup, that's summative assessment."

**Paul Black** 

### USE OF TECHNOLOGY IN **ASSESSMENT**

- Consistent, accurate results
- · Immediate feedback
- Innovative approaches based around use of creative media and online peer and self-assessment
- Choice in the timing and location
- . Capture of wider skills and attributes
- Efficient submission, marking, moderation and data storage processes

### How to Create Assessment?

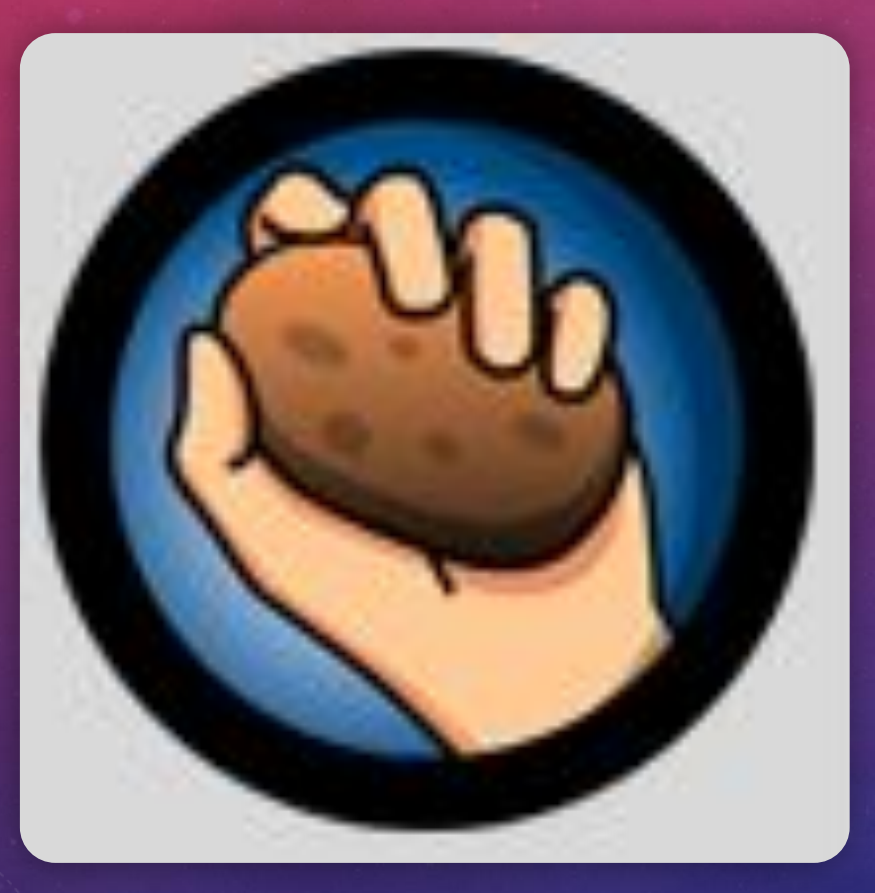

### **Hot Potatoes**

HOT POTATOES applications

• create interactive multiple-choice, short-answer, jumbled-sentence, crossword, matching/ordering and gap-fill exercises

• created by the Research and Development team at the University of Victoria Humanities Computing and Media Centre

### **HOT POTATOES: HOME PAGE**

The SWAYAM-My Online Voyage: Loc X C Hot Potatoes Home Page

 $x +$ 

hotpot.uvic.ca

#### **ISL**  $\bullet$   $\bullet$

f1  $\overline{\mathsf{x}}$ 

 $\times$ 

### **Hot Potatoes Home Page**

#### News - 2020-04-16

- . A minor update to Hot Potatoes (version 7.0.3.0) has been released. This removes references to the HTML non-breaking-space entity which is no longer defined in HTML5
- . Agnes Simonet has released new versions of her excellent Hot Potatoes add-ons, along with those originally written by Michael Rottmeier, for version 7 of Hot Potatoes. You can find them at http://hpaddons.free.fr/.
- . Hot Potatoes 7 was first released in 2019, You should be able to install and use it alongside version 6.3 if you would like to keep using both versions. The source files are not compatible, though, so if you have custom source files for version 6, you will need to rewrite them for version 7. We are now working on an updated version of Quandary, which is available for pre-testing.

#### **What is Hot Potatoes?**

The Hot Potatoes suite includes six applications, enabling you to create interactive multiple-choice, short-answer, jumbled-sentence, crossword, matching/ordering and gapfill exercises for the World Wide Web. Hot Potatoes is freeware, and you may use it for any purpose or project you like. It is not open-source. The Java version provides all the features found in the windows version 6, except that you can't export a SCORM object from Java Hot Potatoes.

#### **Downloads**

Download Hot Potatoes for Windows from here:

- Hot Potatoes 7.0 installer (Hot Potatoes version 7.0.3.0 for Windows 98/ME/NT4/2000/XP/Vista/7/8/8.1/10 as well as Linux under Wine).

The older version 6.3.0.5 is also available for download.

Download Java Hot Potatoes:

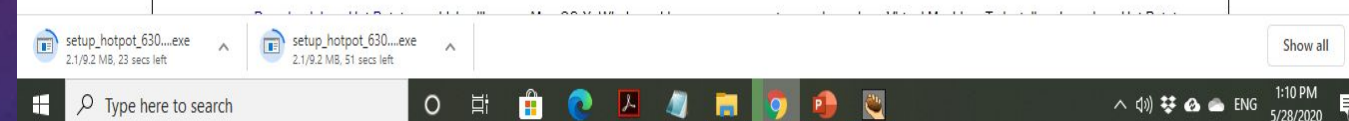

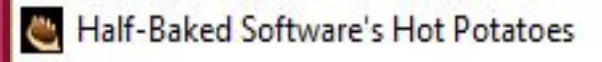

File Potatoes Options Help

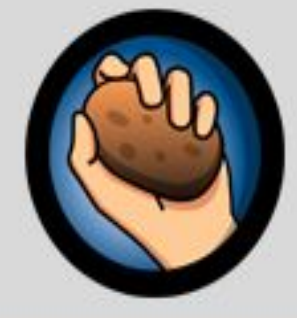

### **Hot Potatoes**

From Half-Baked Software Inc

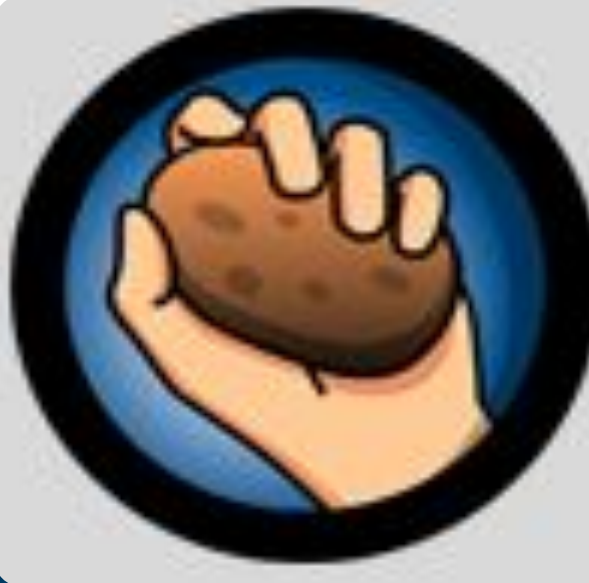

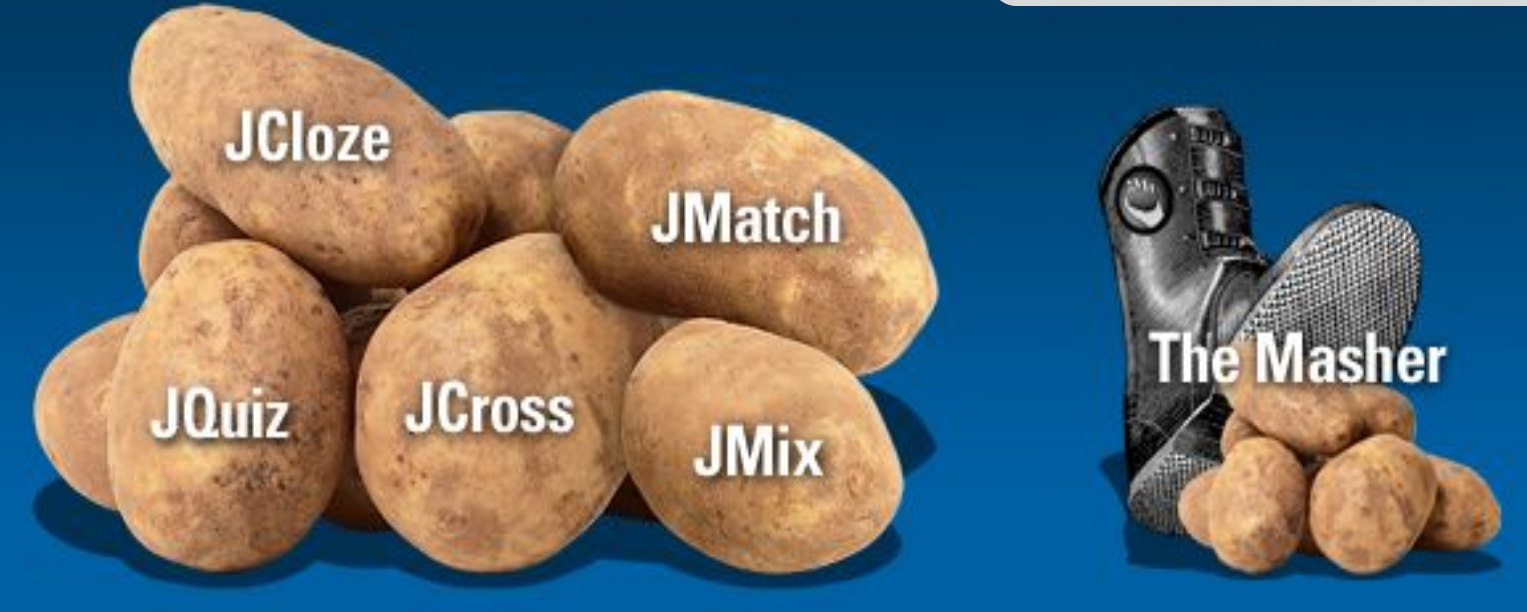

# JCloze

### One of Many Hot Potatoes"

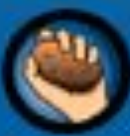

**From Half-Baked Software** 

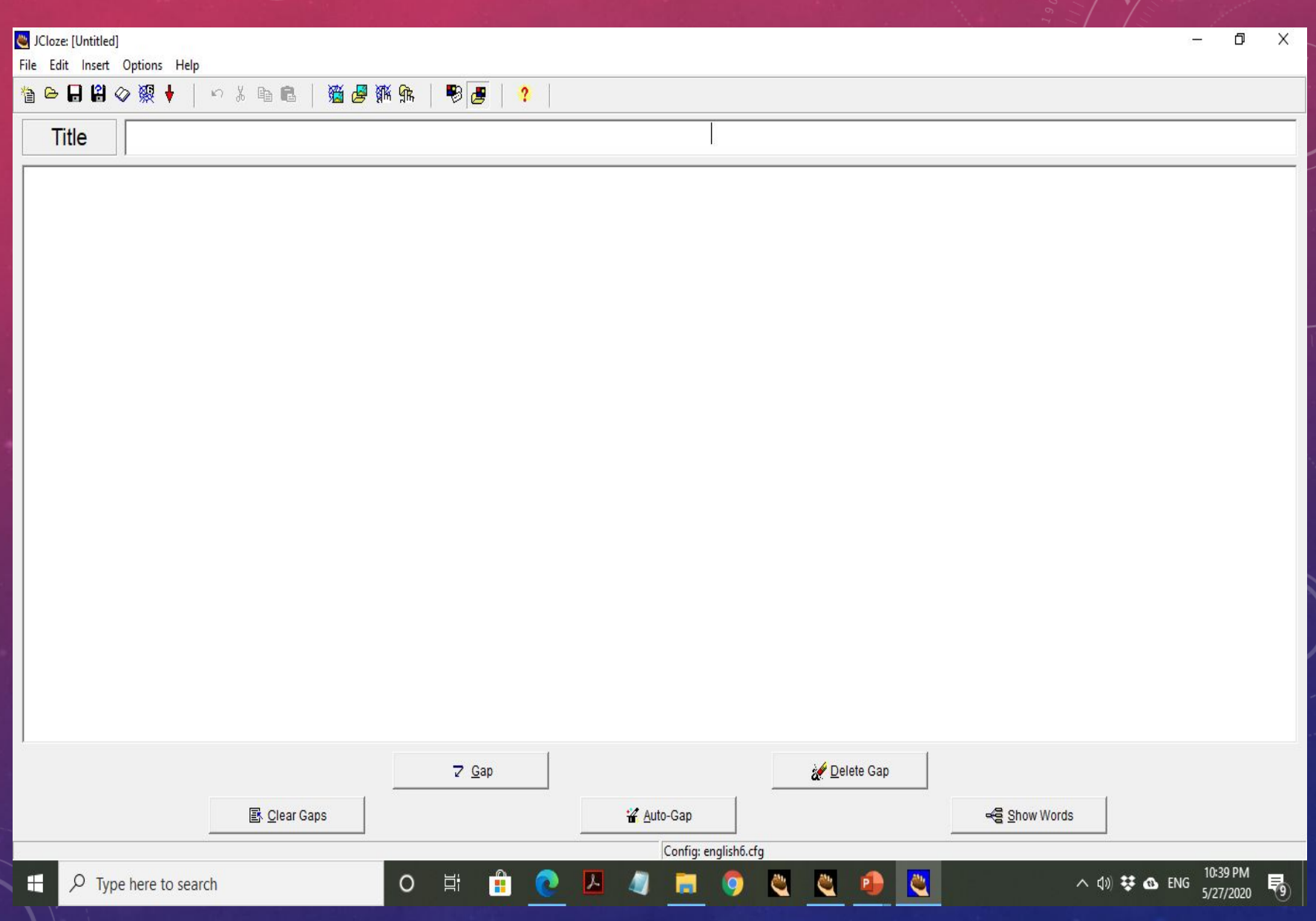

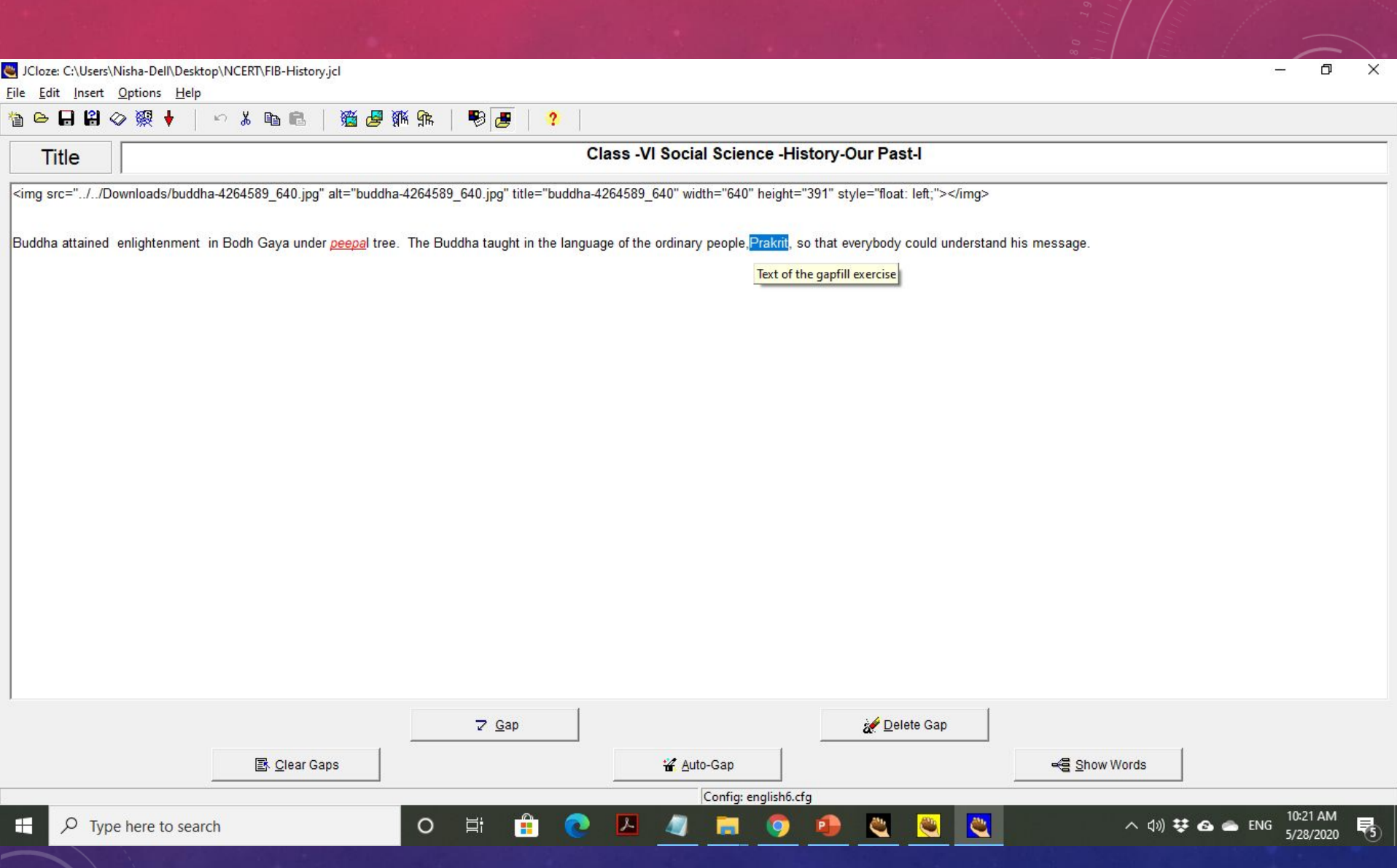

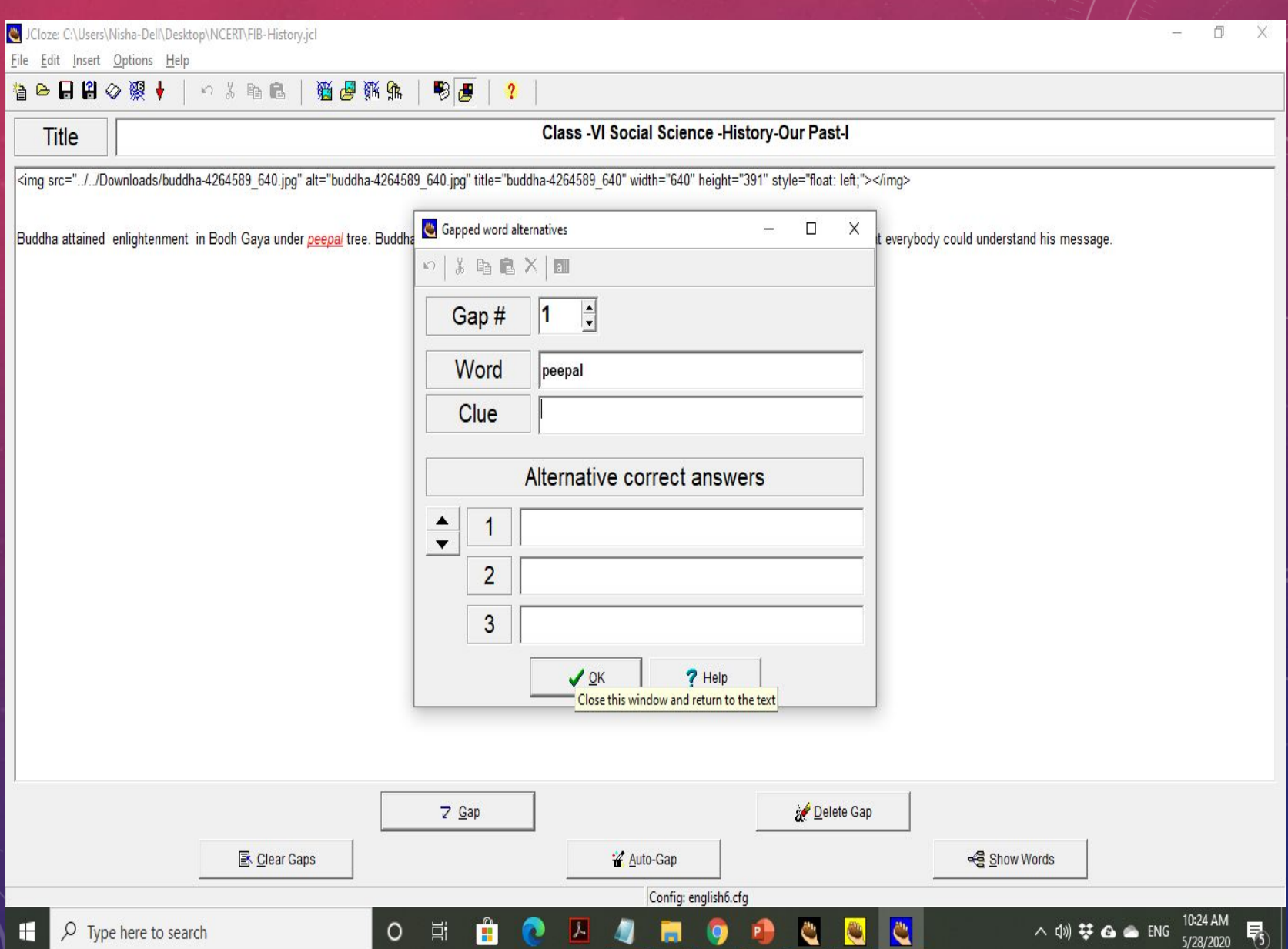

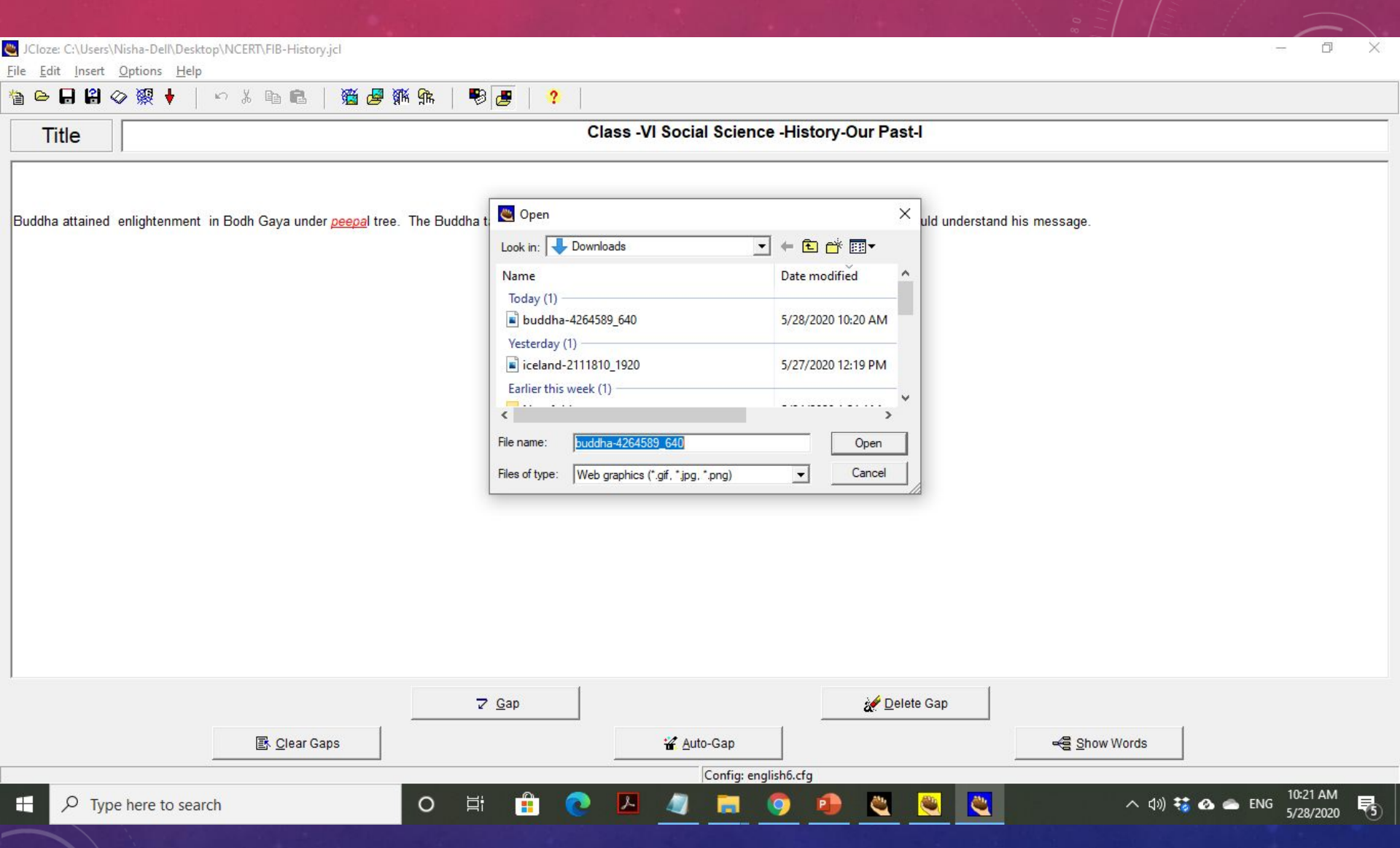

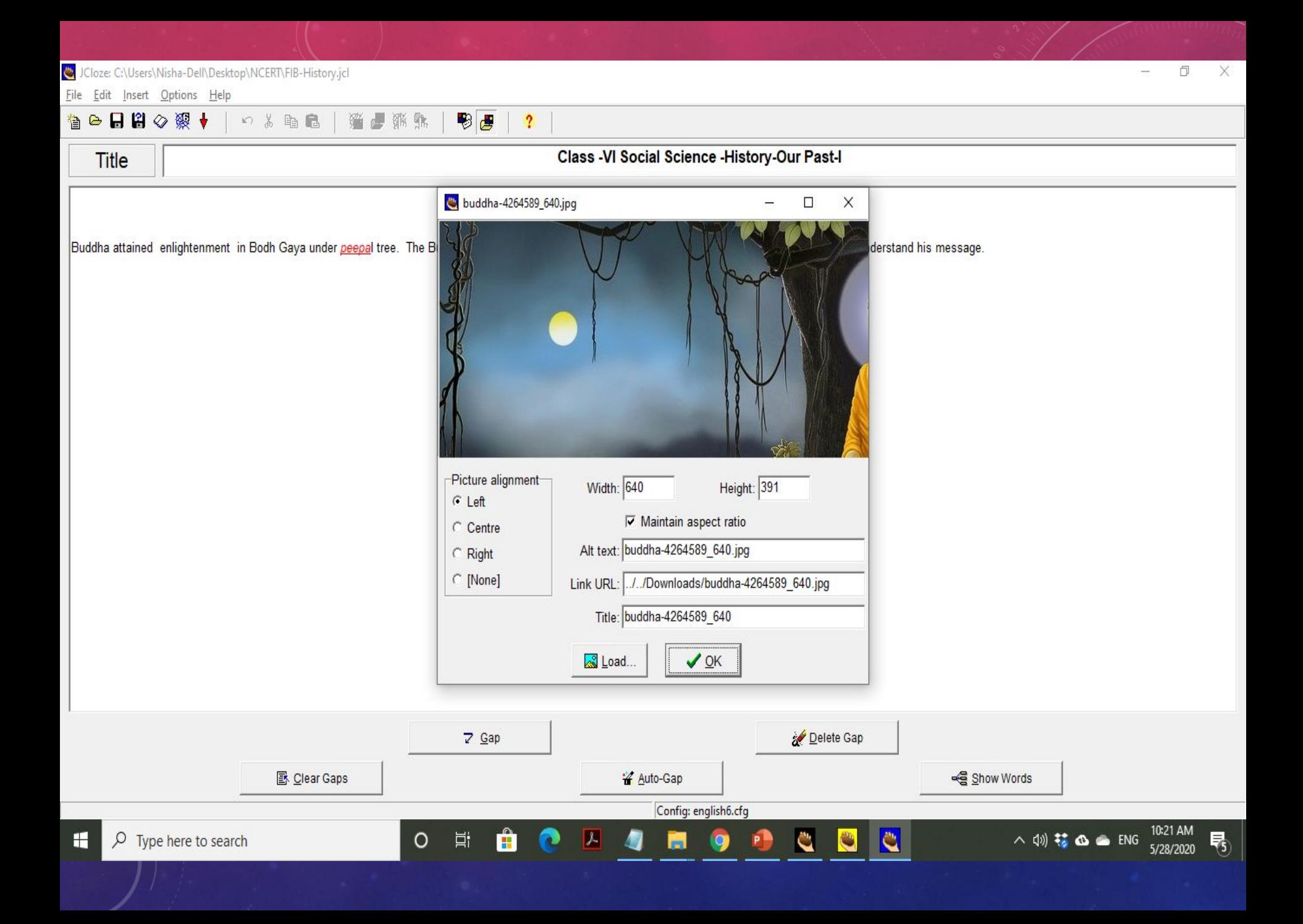

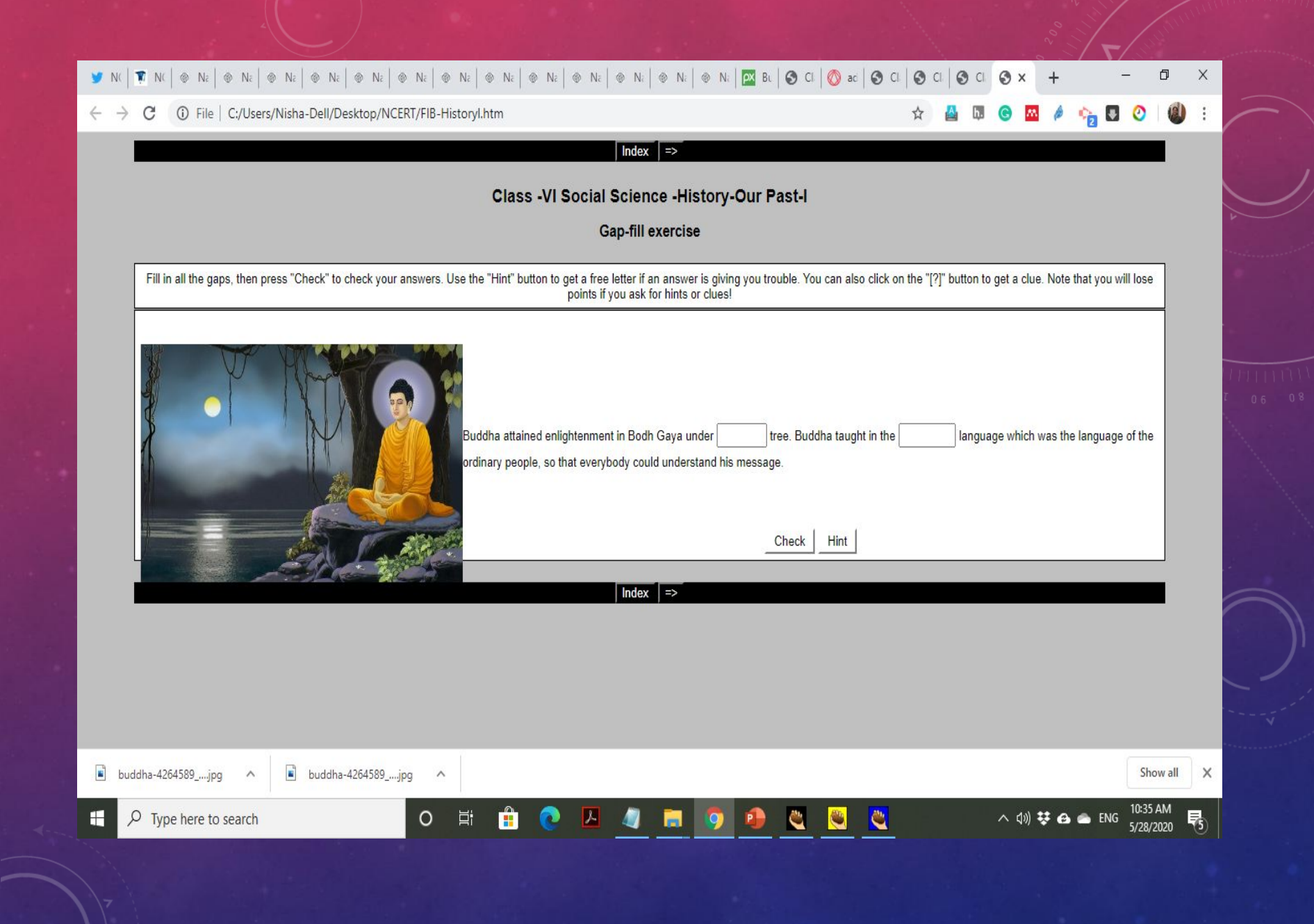

### Cloze: C:\Users\Nisha-Dell\Desktop\NCERT\FIB-History.jcl

File Edit Insert Options Help

**B R**<sup>8</sup> Picture 罗 1 五日 1 路昼 那郎 徻 ? **The Link to Web URL** dhe Link Titl HTML Table **K** Link to Local File  $Ctrl+T$ Class -VI Social Science -History-Ou Media Object

<img src="../../Downloads/buddha-4264589 640.jpg" alt="buddha-4264589 640.jpg" title="buddha-4264589 640" width="384" height="235" style

Read the following chapter and fill in the gaps<a style="cursor: pointer; text-decoration: underline;" onclick="window.open('http://ncert.nic.in/text

Buddha attained enlightenment in Bodh Gaya under peepal tree. Buddha taught in the Prakrit language which was the language of the ordinar

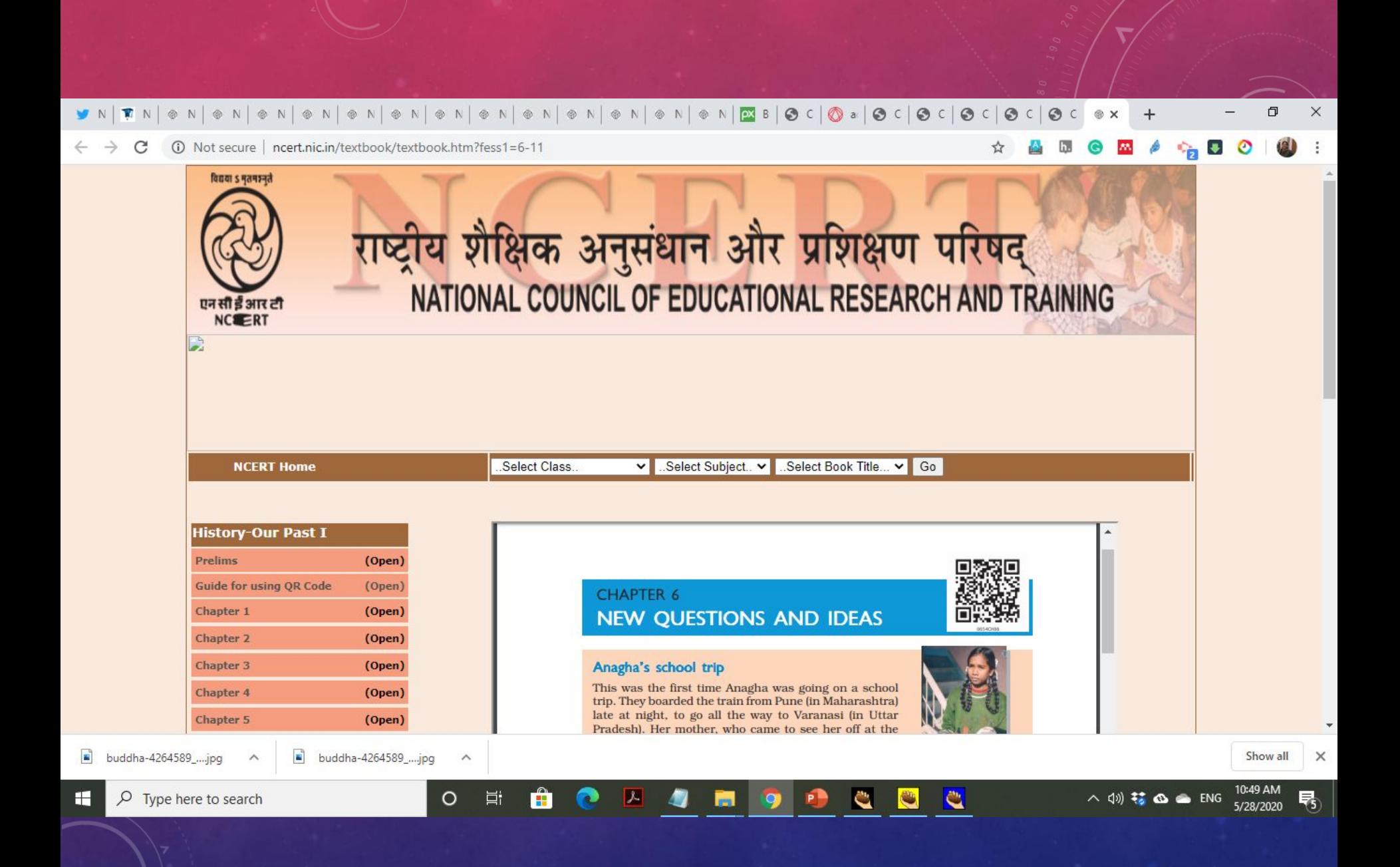

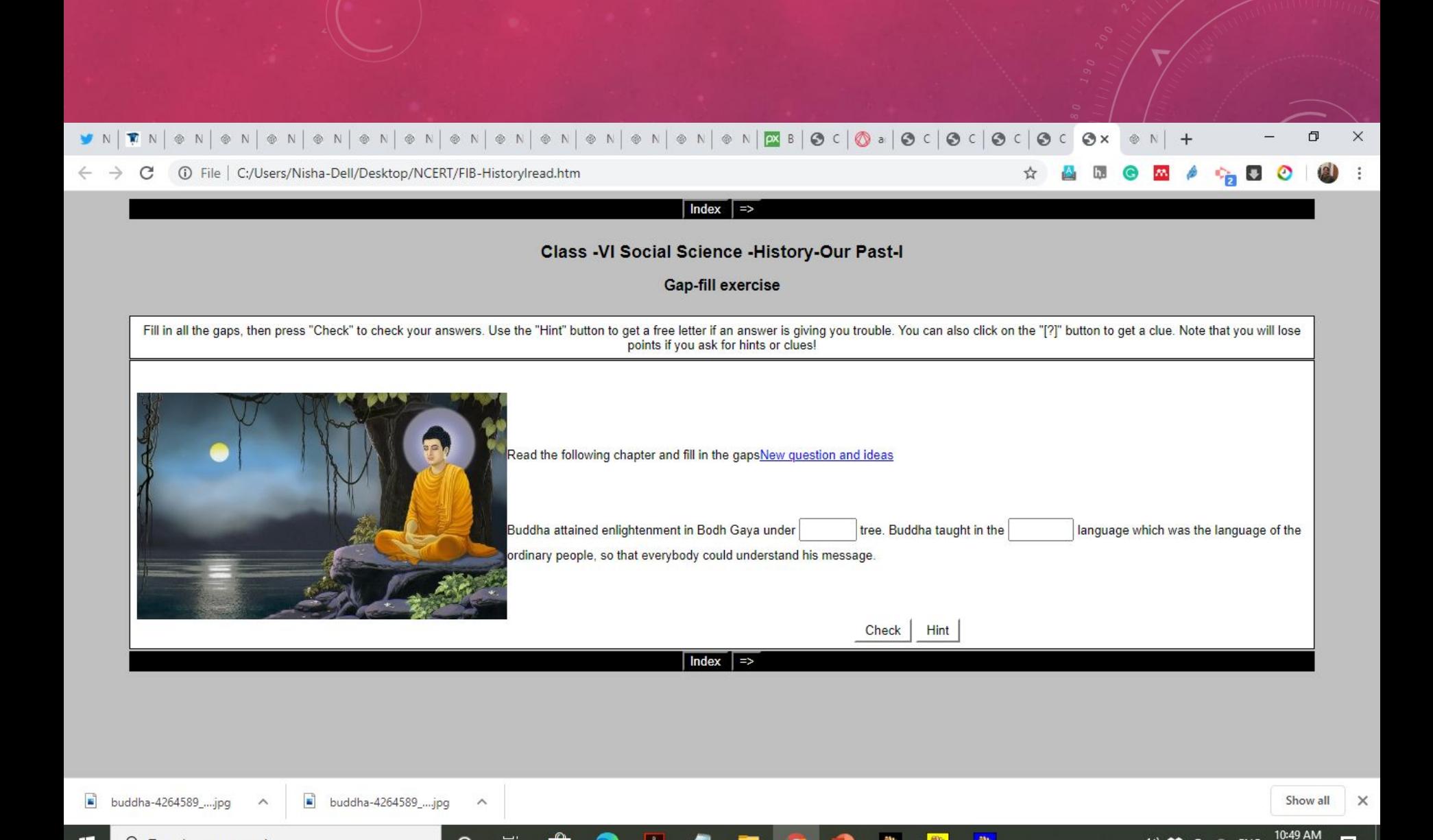

耳i

Ĥ

义

**C** 

 $\bullet$ 

C

△ (1) 梦 △ ● ENG

 $\overline{\bullet}$ 

5/28/2020

 $\circ$ 

H

Q

Type here to search

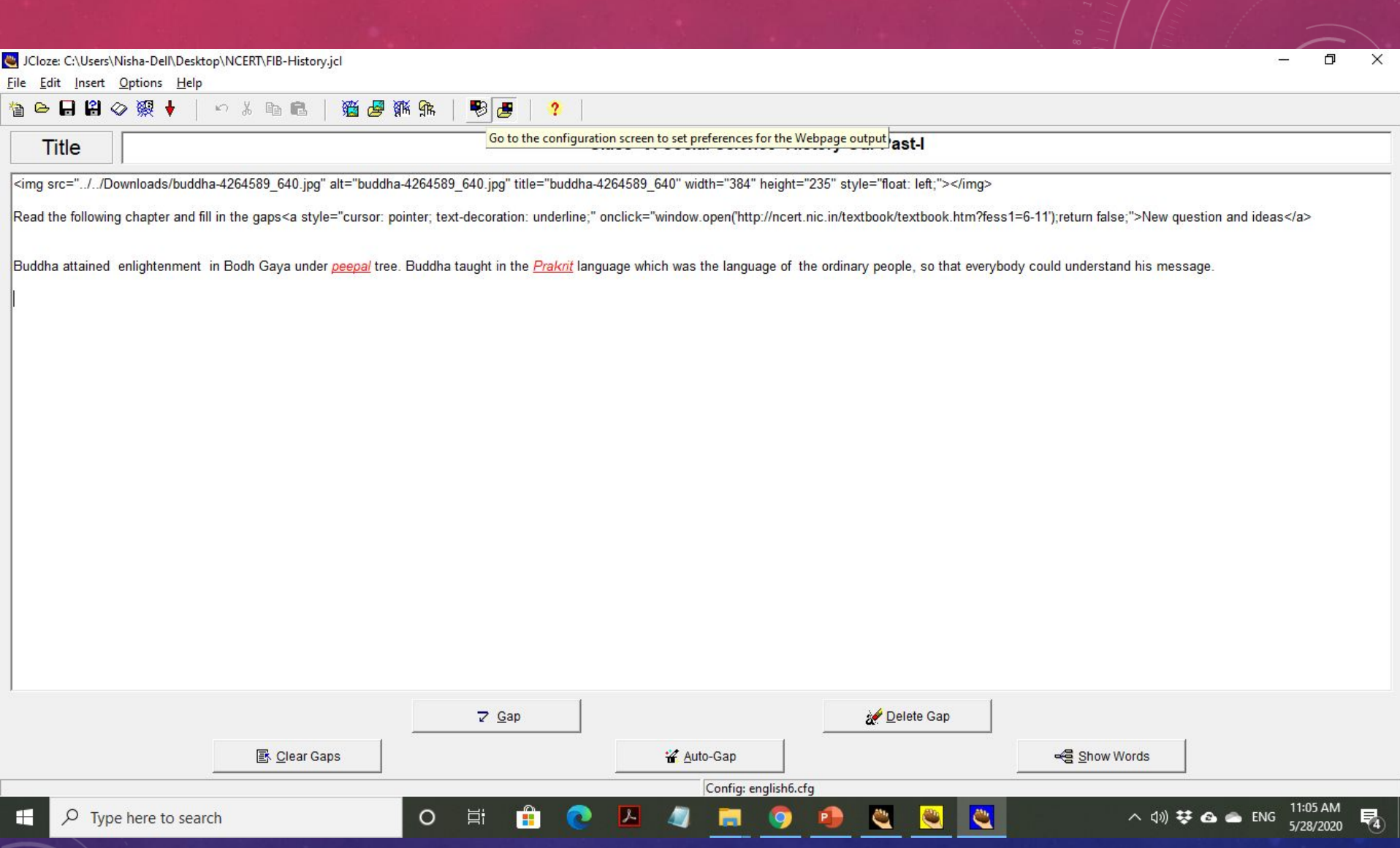

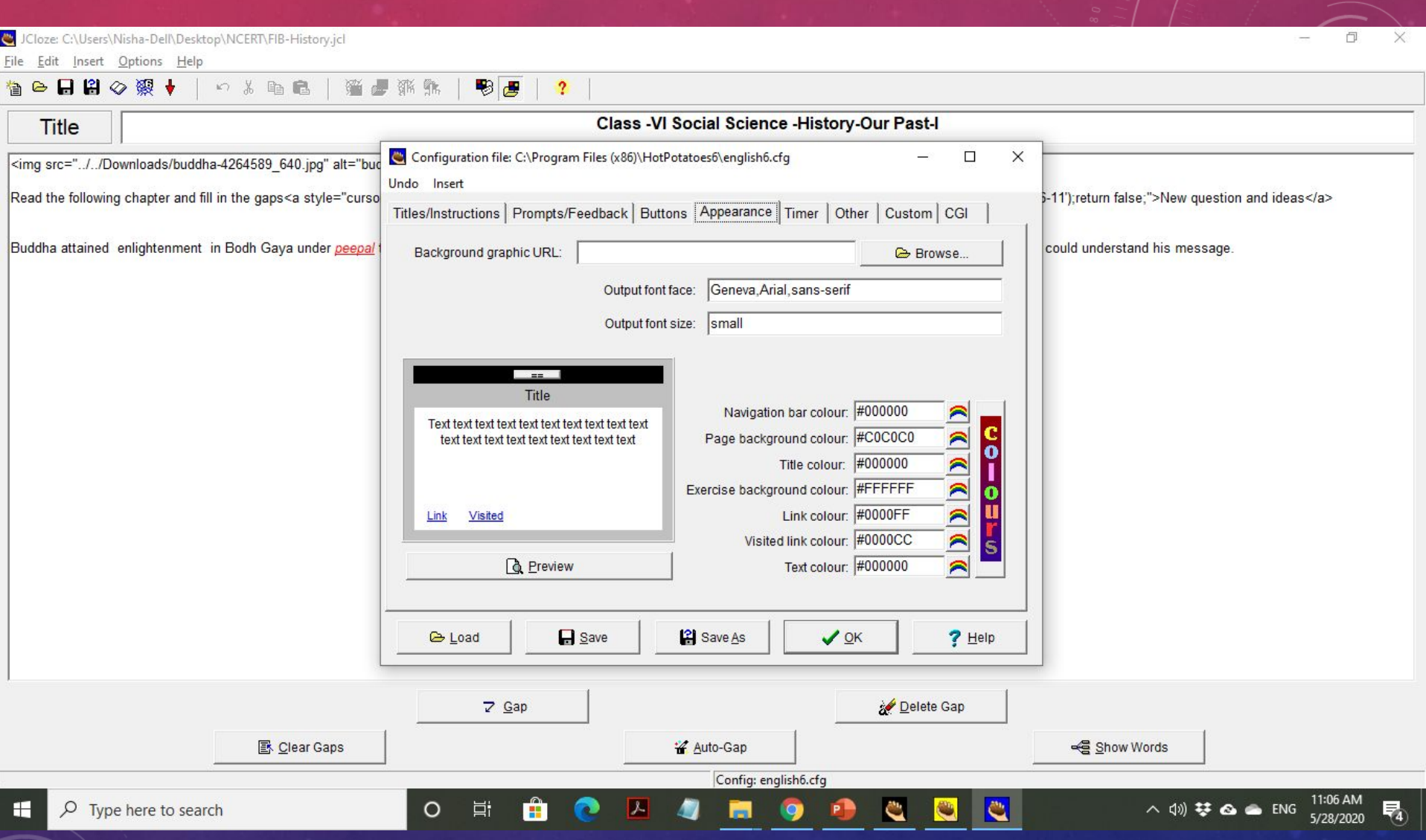

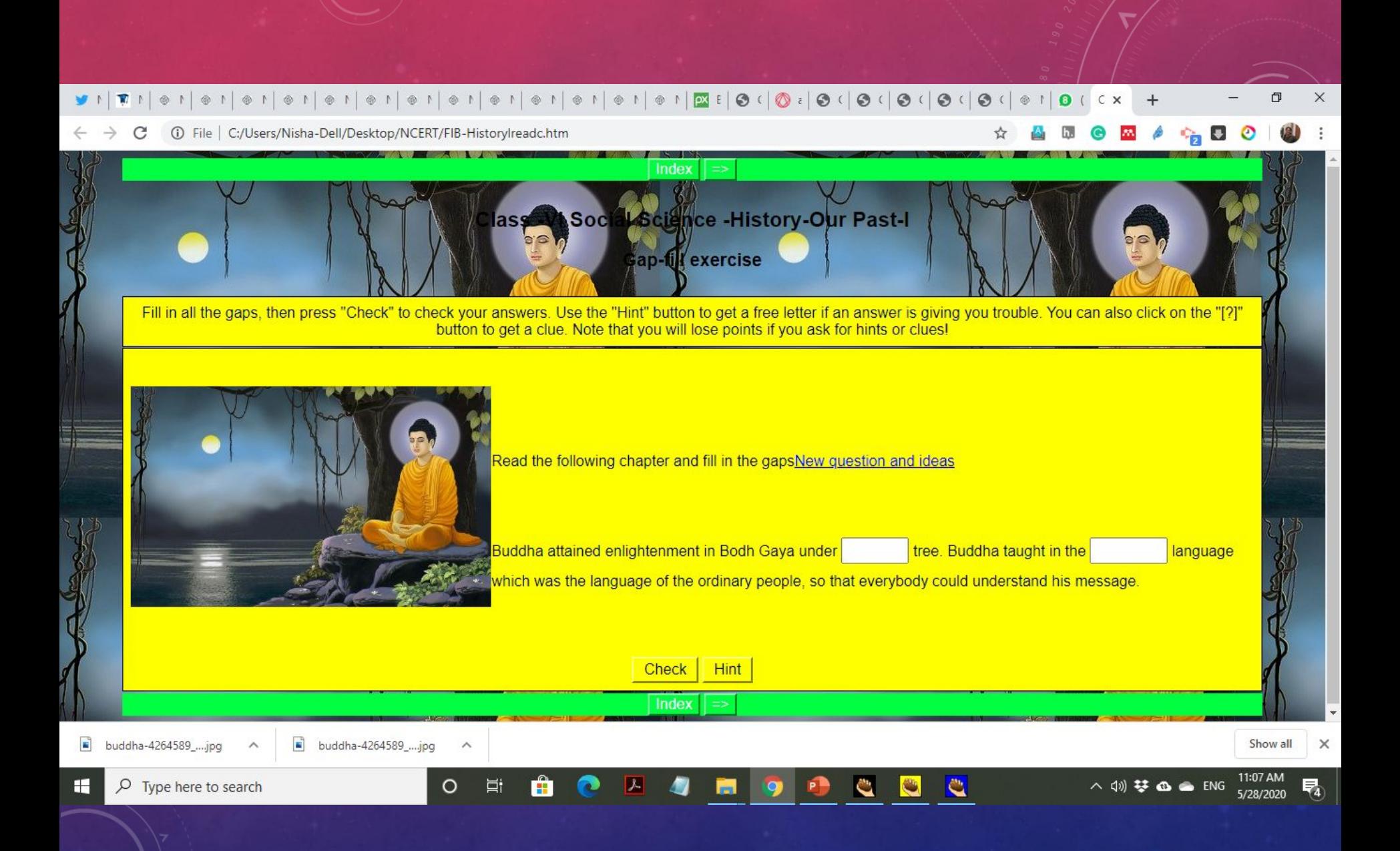

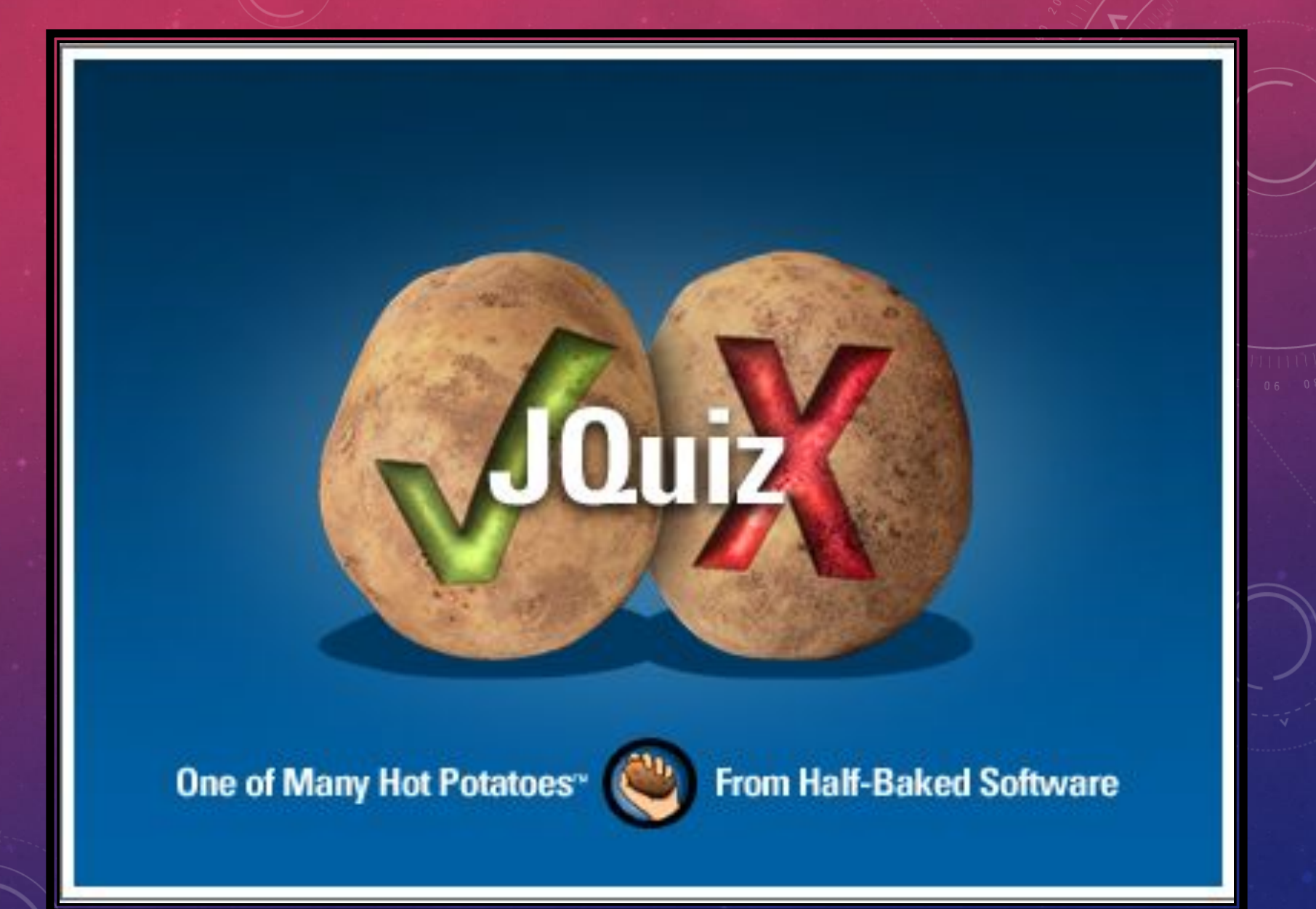

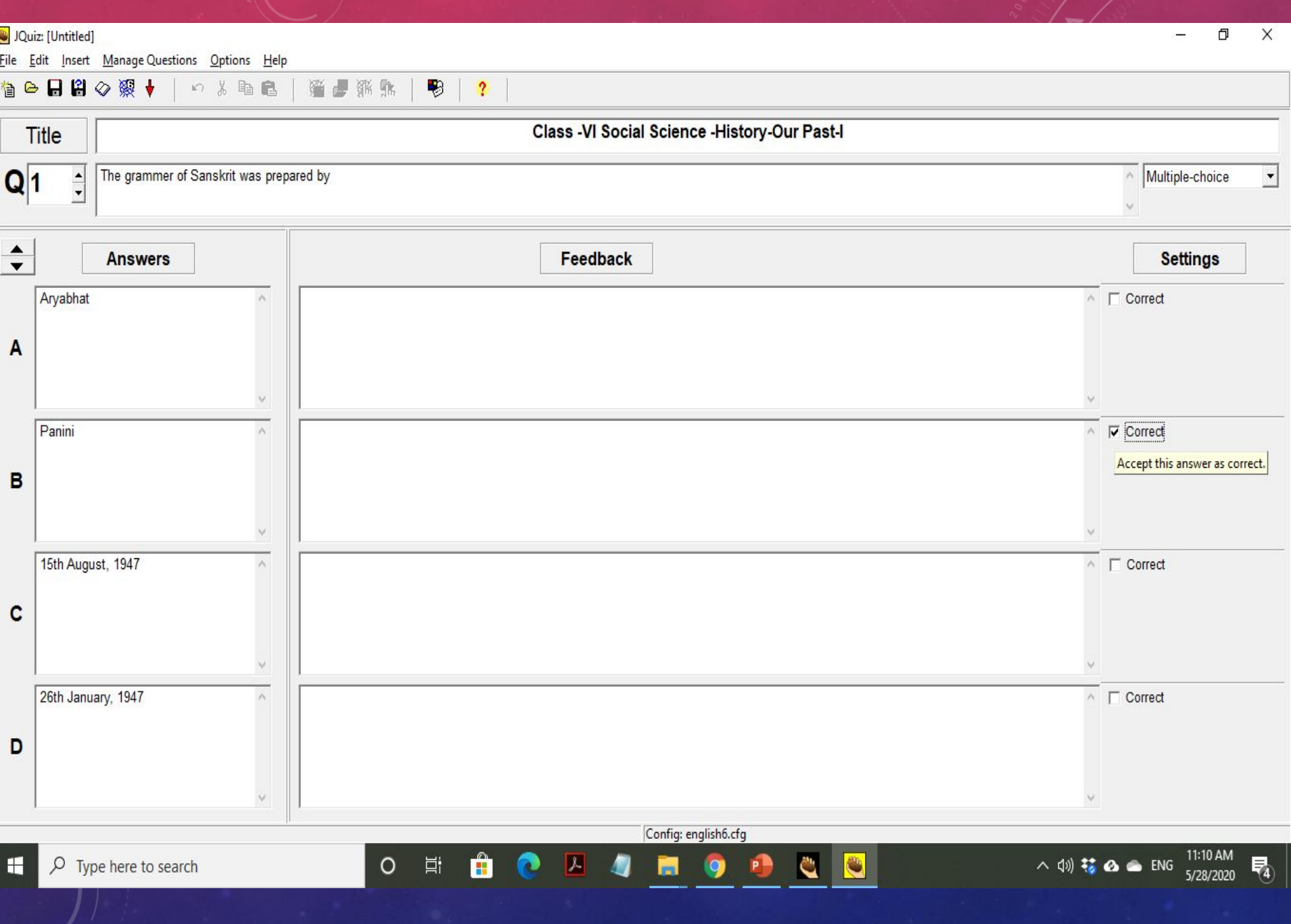

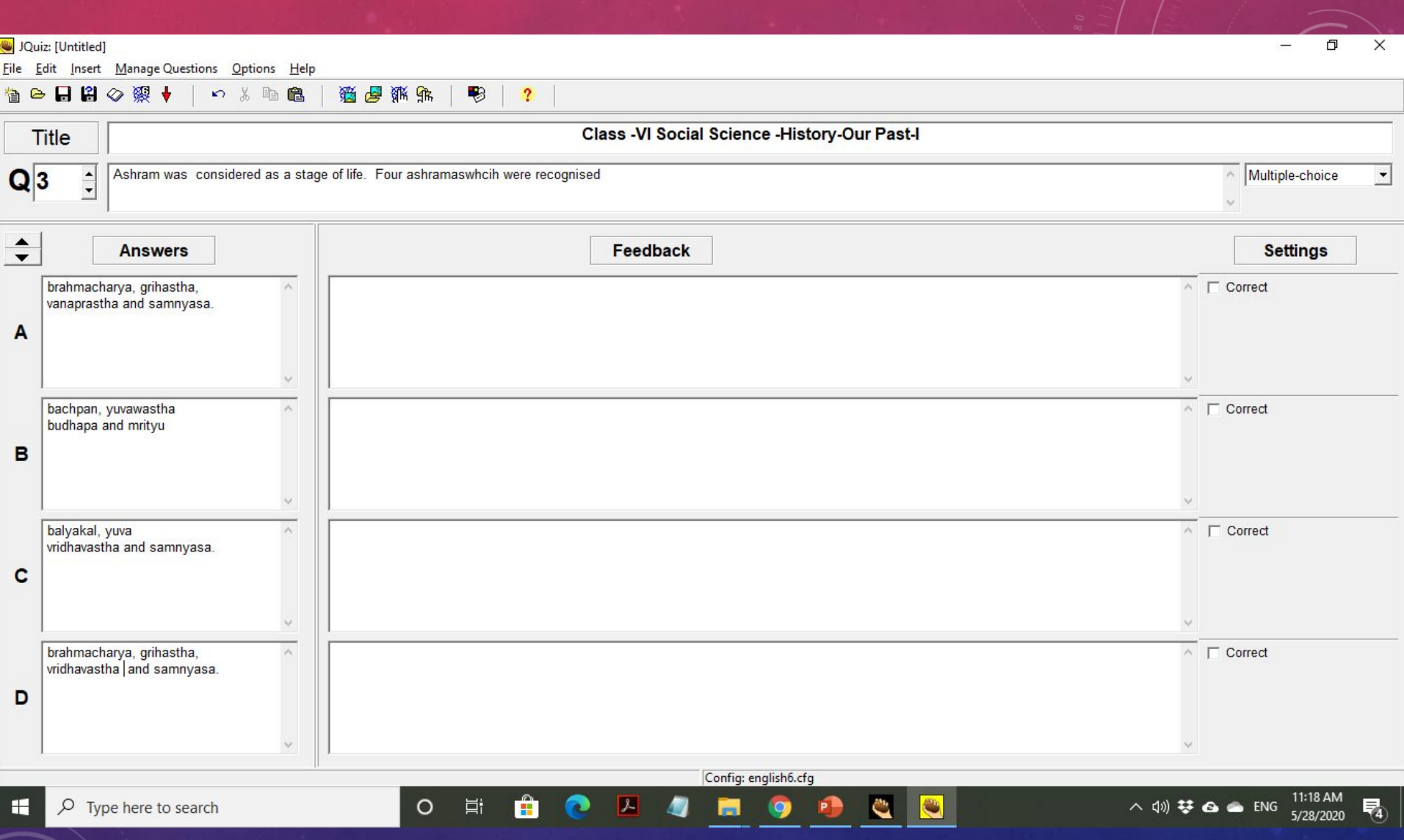

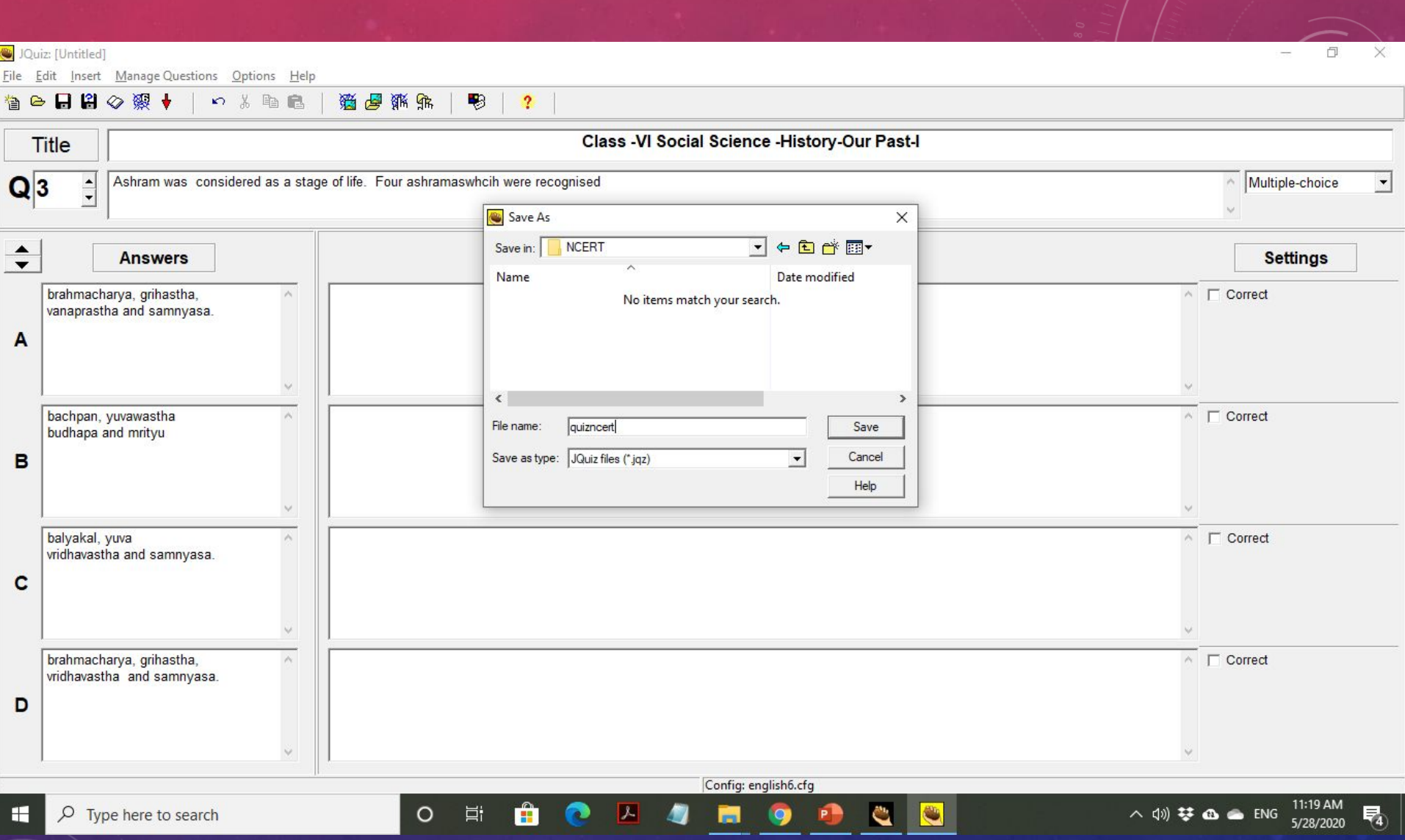

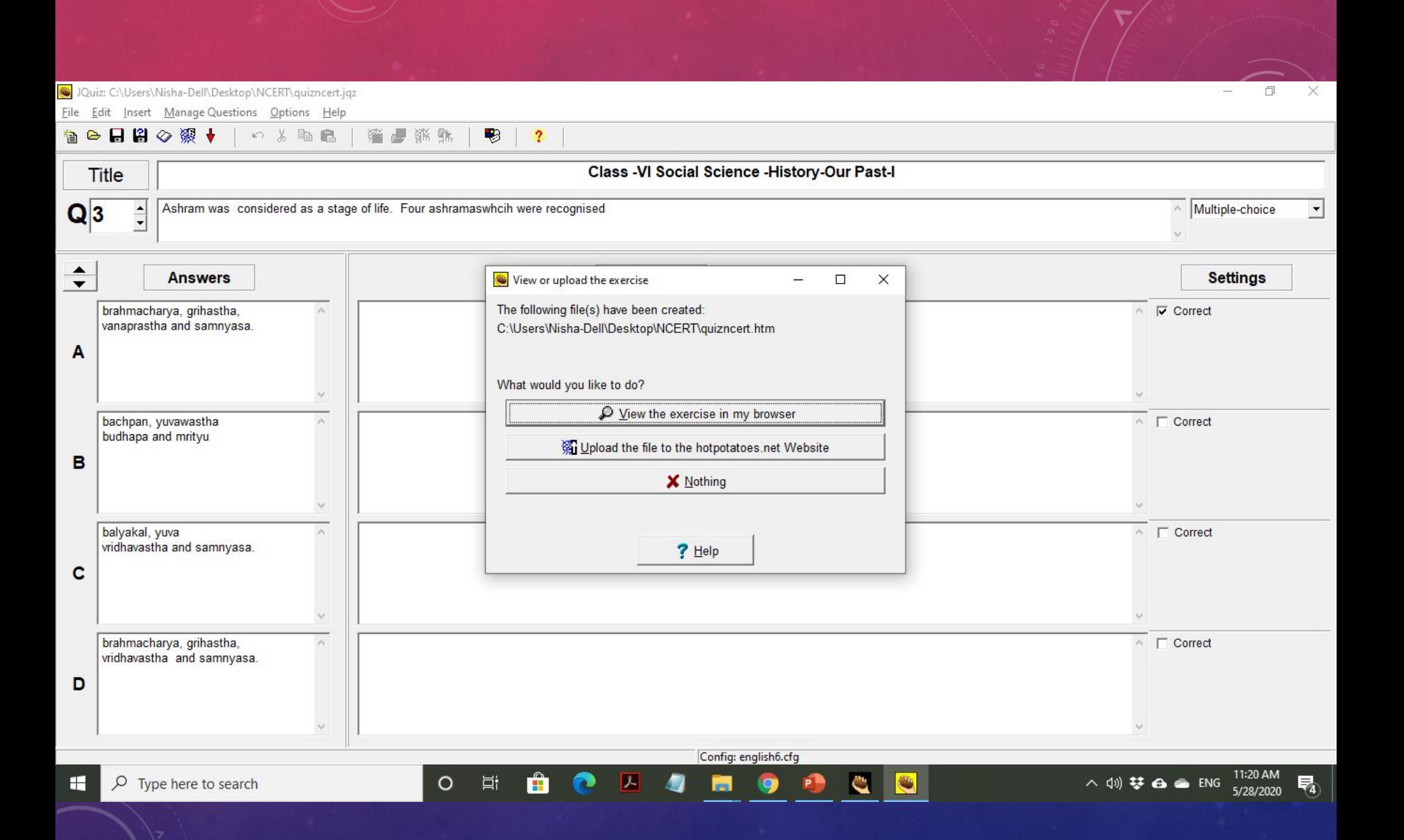

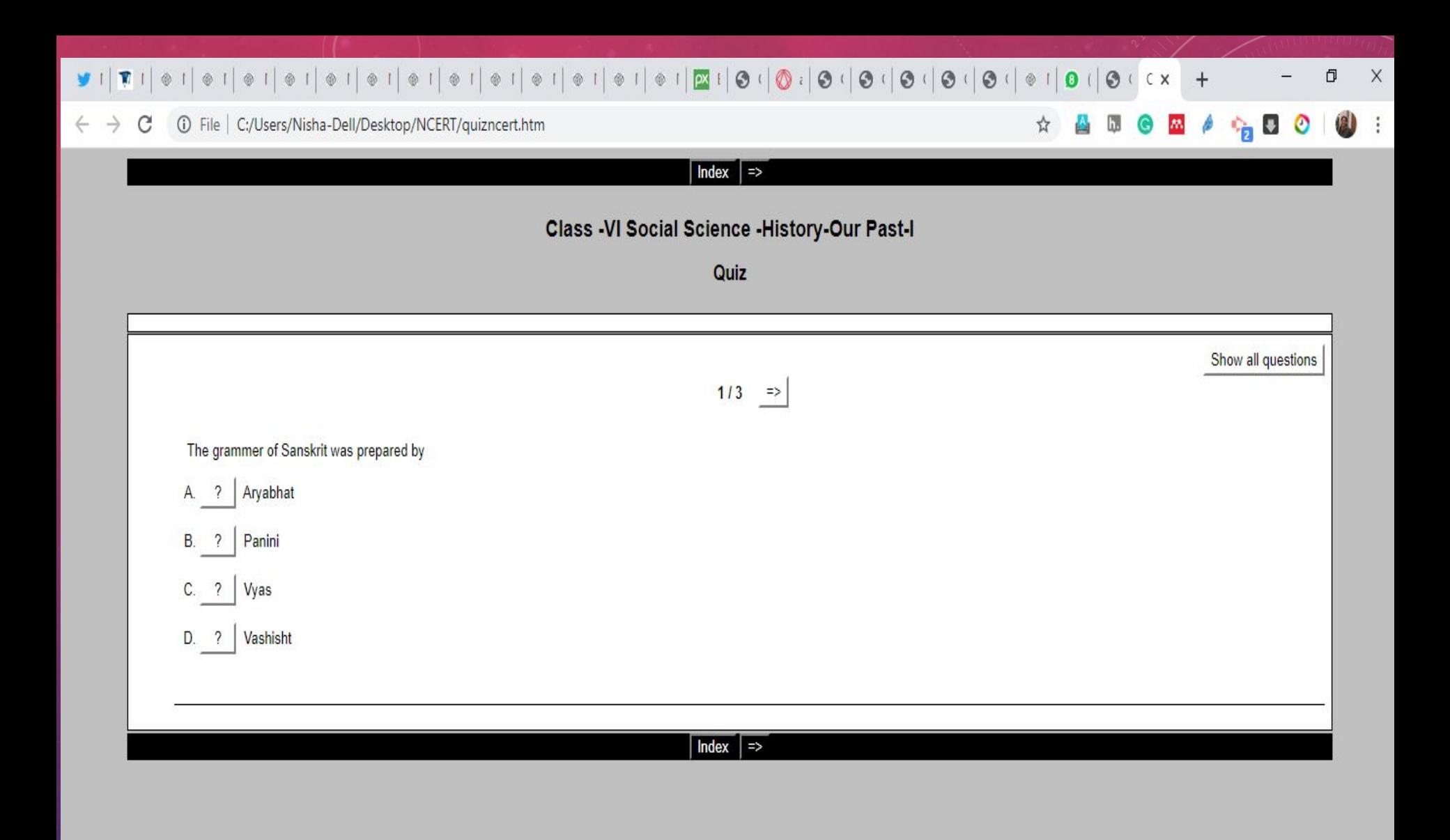

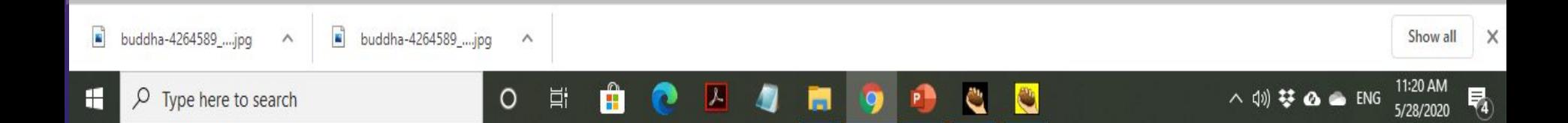

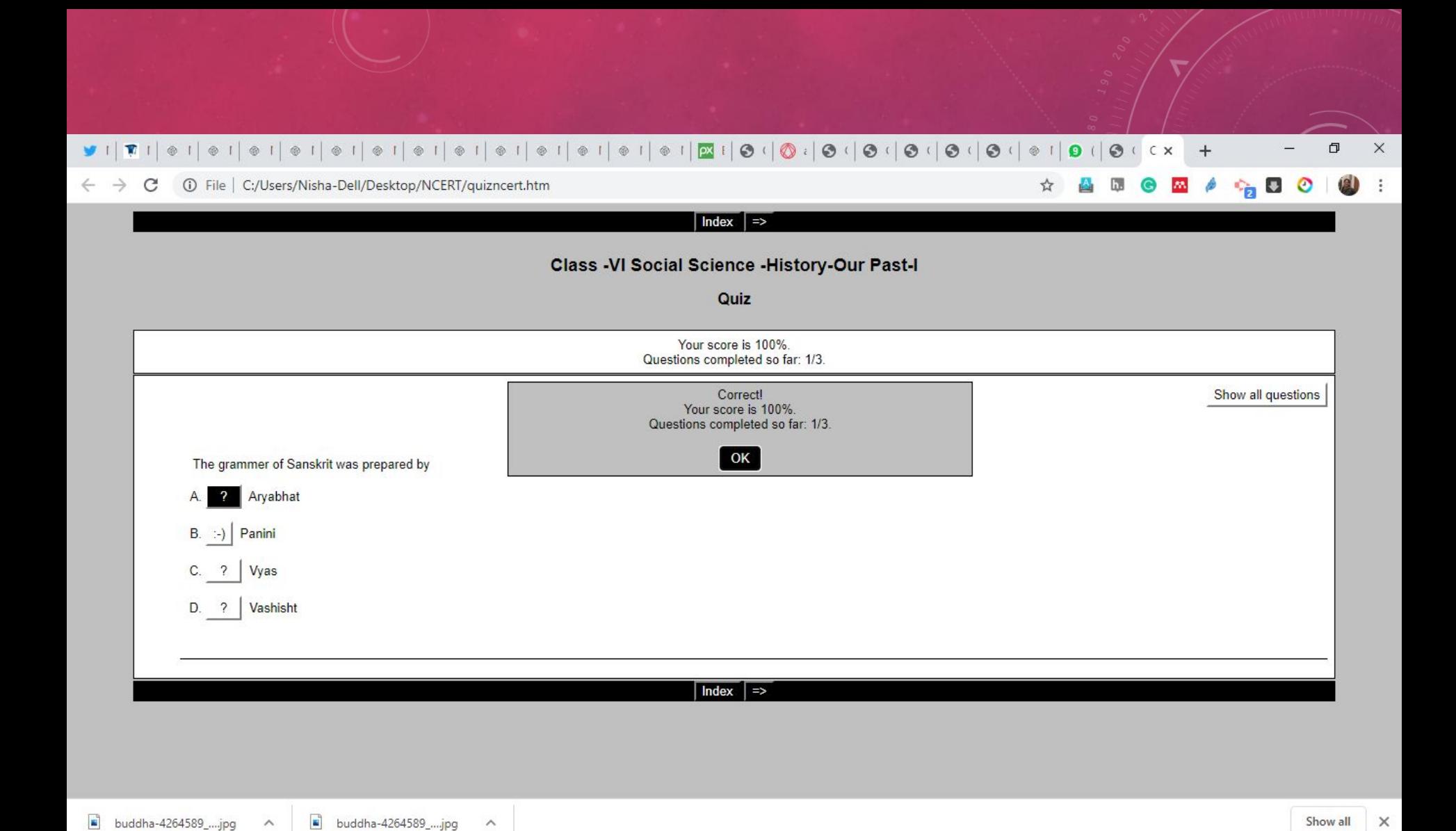

Ĥ

 $\vert \mathcal{L} \vert$ 

 $\bullet$ 

79

O

a

 $\bullet$ 

**Post** 

**P** 

 $\circ$ 

耳

H

 $\rho$  Type here to search

11:20 AM

5/28/2020

昂

△ (1) 梦 △ ● ENG

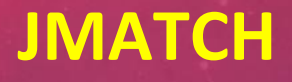

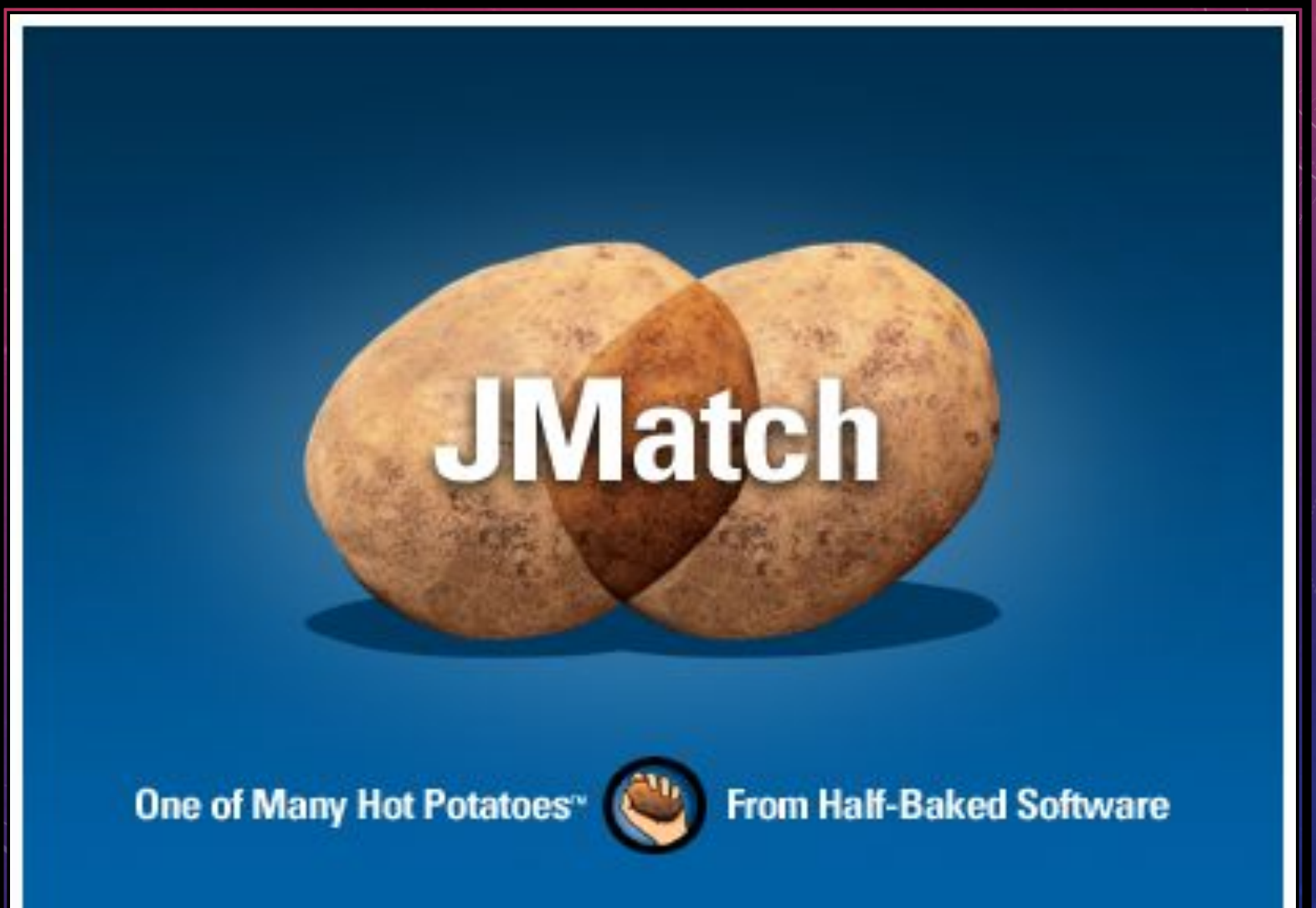

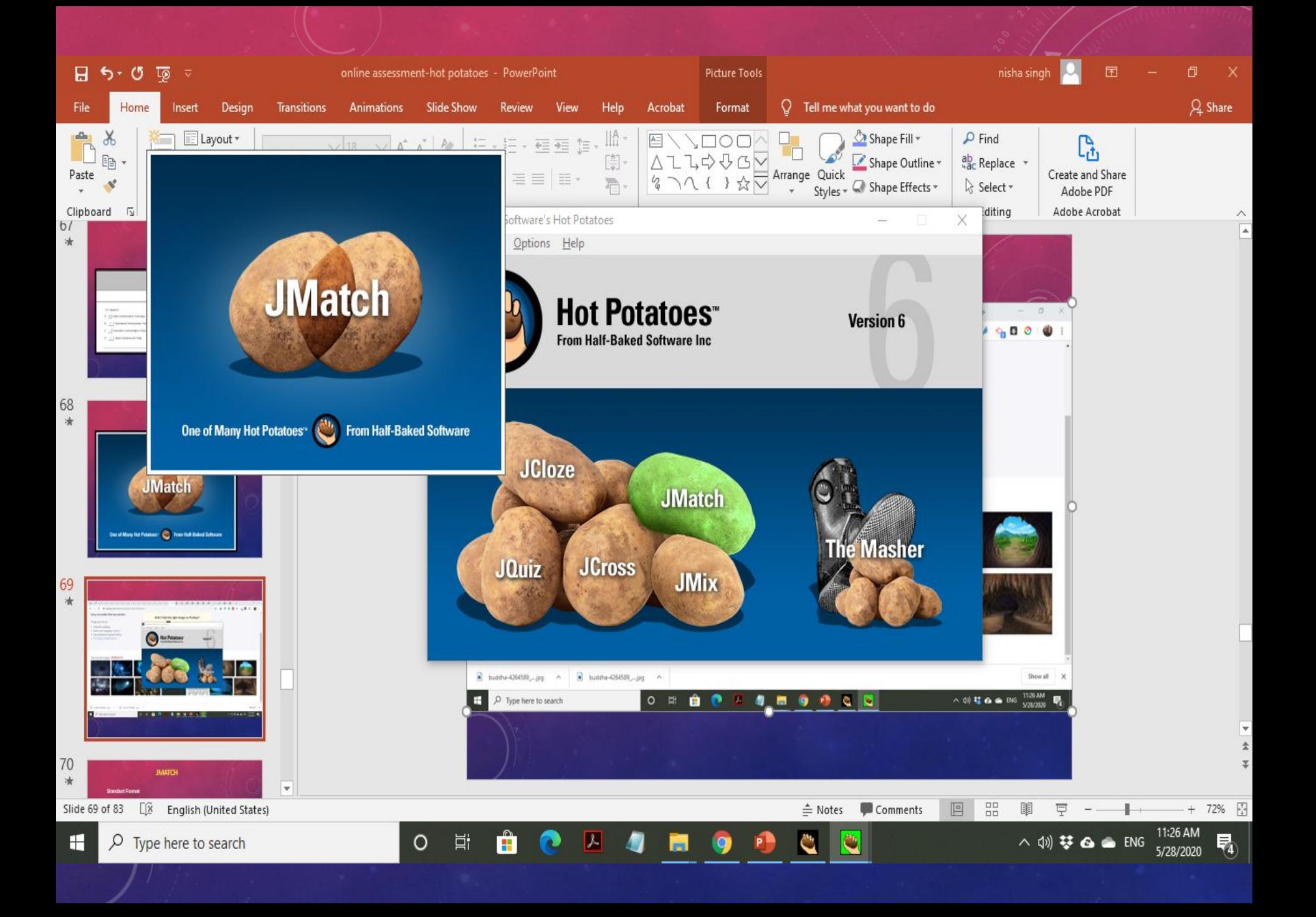

Match: C:\Users\Nisha-Dell\Desktop\NCERT\matchncert.jmt

File Edit Insert Manageltems Options Help

ð  $\times$  $\overline{\phantom{0}}$ 

10 米油脂 | 猫母新麻

會中日日◎慈禧◆

**Title** 

### Class -VI Social Science -History-Our Past-I

₩

 $\boldsymbol{\mathsf{?}}$ 

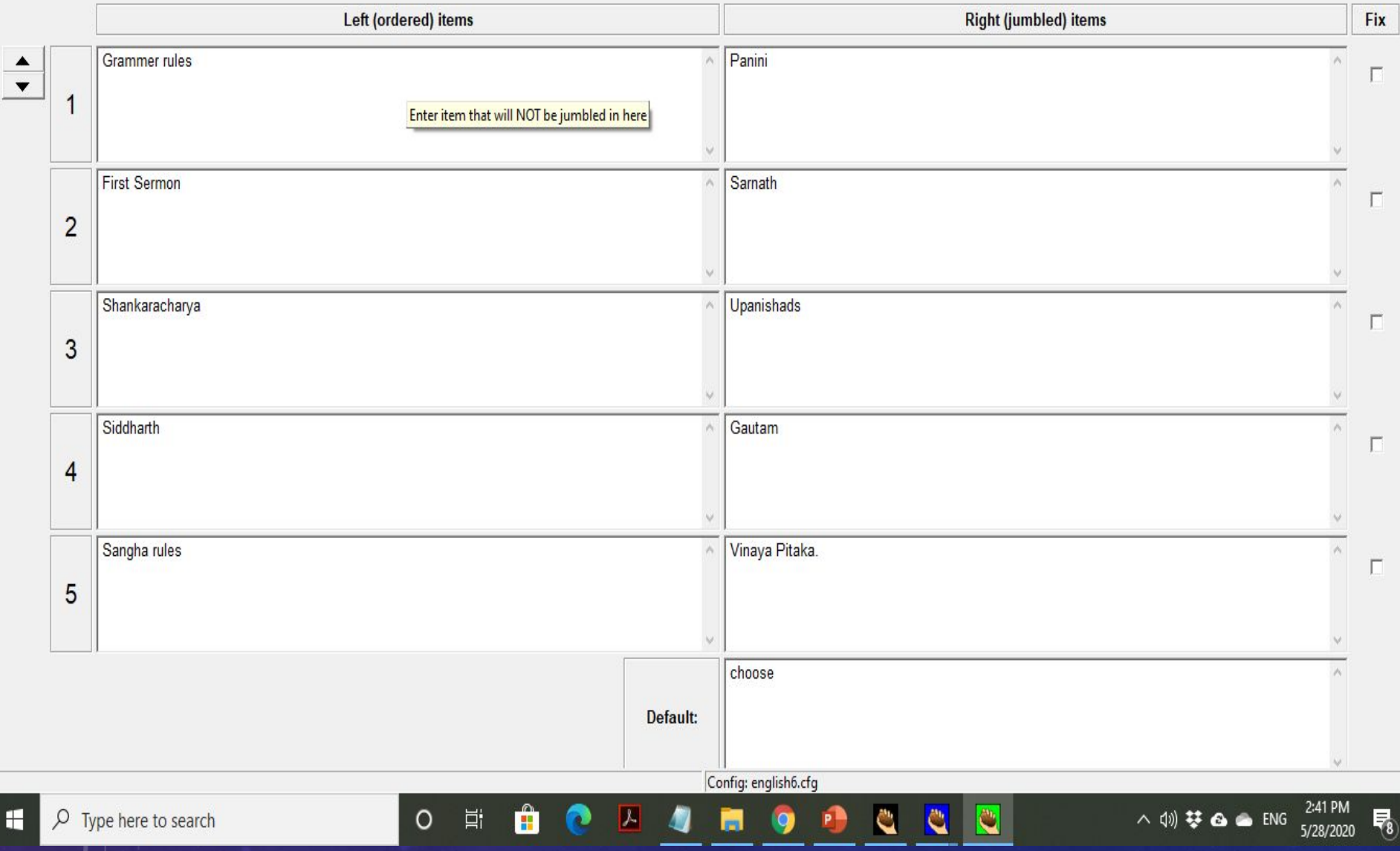

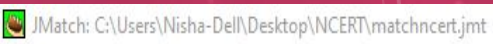

File Edit Insert Manageltems Options Help

◎●日日◎※娘◆ **n** % 脂晶

F

植尾桃桃 ₩  $\boldsymbol{\mathsf{?}}$ Class -VI Social Science -History-Our Past-I **Title** 

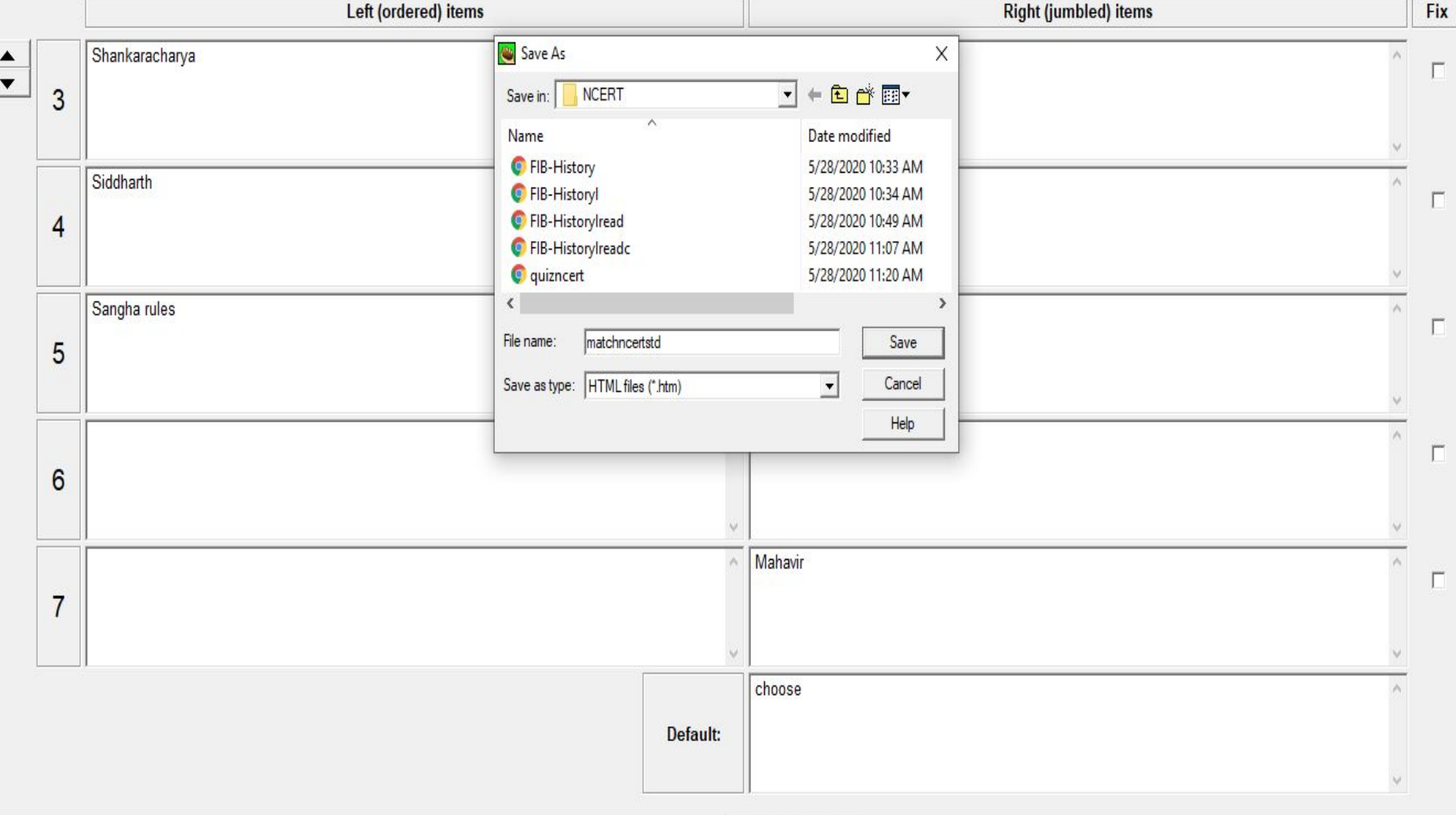

Config: english6.cfg

**Q** 

P

h

Ĉ

 $\hat{\mathbf{B}}$ 

 $\bullet$ 

 $\circ$ 

 $\Xi^{\ast}_{\mathrm{I}}$ 

四日

 $\Box$  $\times$  $\overline{\phantom{a}}$ 

Match: C:\Users\Nisha-Dell\Desktop\NCERT\matchncert.jmt

n % h &

● 张 乳

₩

 $\overline{\mathbf{?}}$ 

Ĥ

p

 $\mathbf{z}$ 

■■

耳

 $\circ$ 

File Edit Insert Manageltems Options Help

### 自●日日○深设→

#### Class -VI Social Science -History-Our Past-I **Title** Left (ordered) items **Right (jumbled) items** Fix Shankaracharya Upanishads  $\wedge$ П 3 View or upload the exercise  $\times$  $\Box$ ž. The following file(s) have been created: Siddharth C:\Users\Nisha-Dell\Desktop\NCERT\matchncertstd.htm Г  $\overline{4}$ What would you like to do? Sangha rules  $\overline{\mathcal{P}}$  View the exercise in my browser Г 5 ※ Upload the file to the hotpotatoes.net Website **X** Nothing г  $6$  $?$  Help **Mahavit** П  $\overline{7}$ choose Default:

H  $\rho$  Type here to search Config: english6.cfg

O

m

 $\mathbf{C}$ 

C

11:50 AM △ 10) 梦 △ ▲ ENG 5/28/2020

帚

**D**  $\times$  $\overline{\phantom{a}}$ 

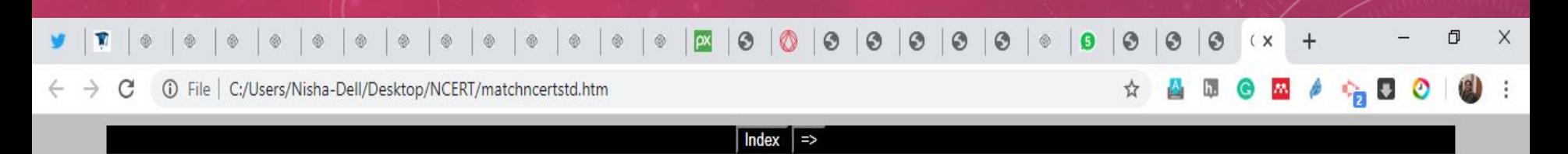

### Class -VI Social Science -History-Our Past-I

### **Matching exercise**

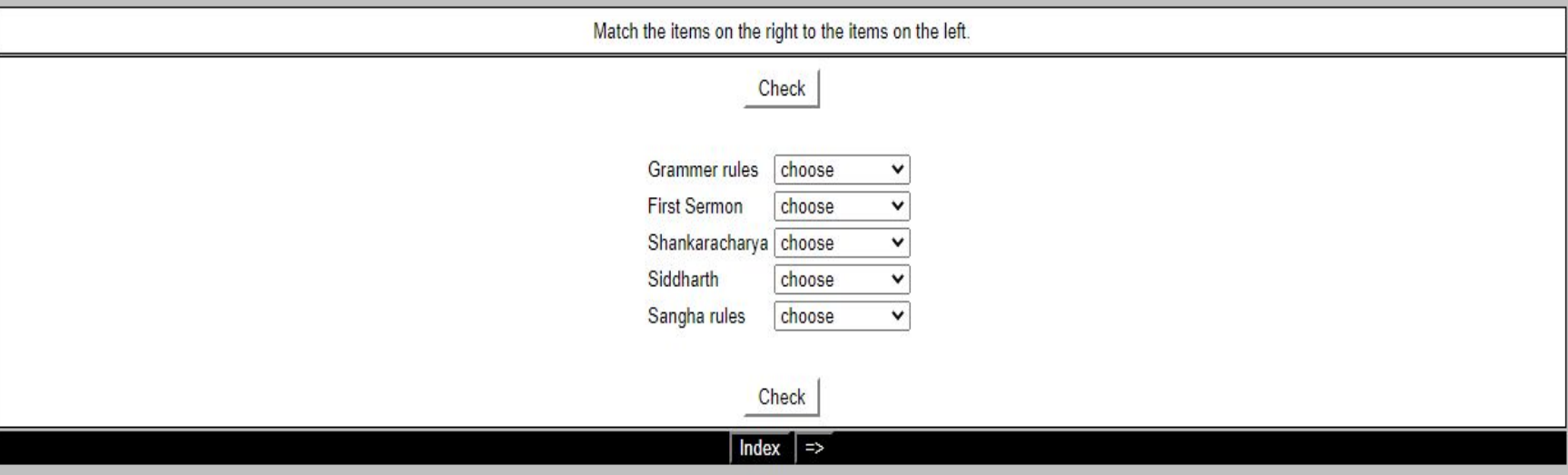

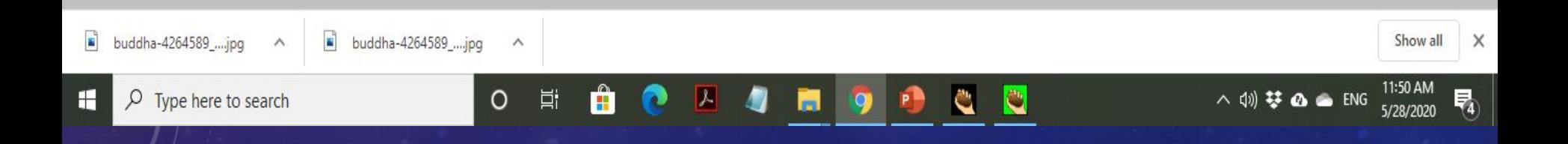

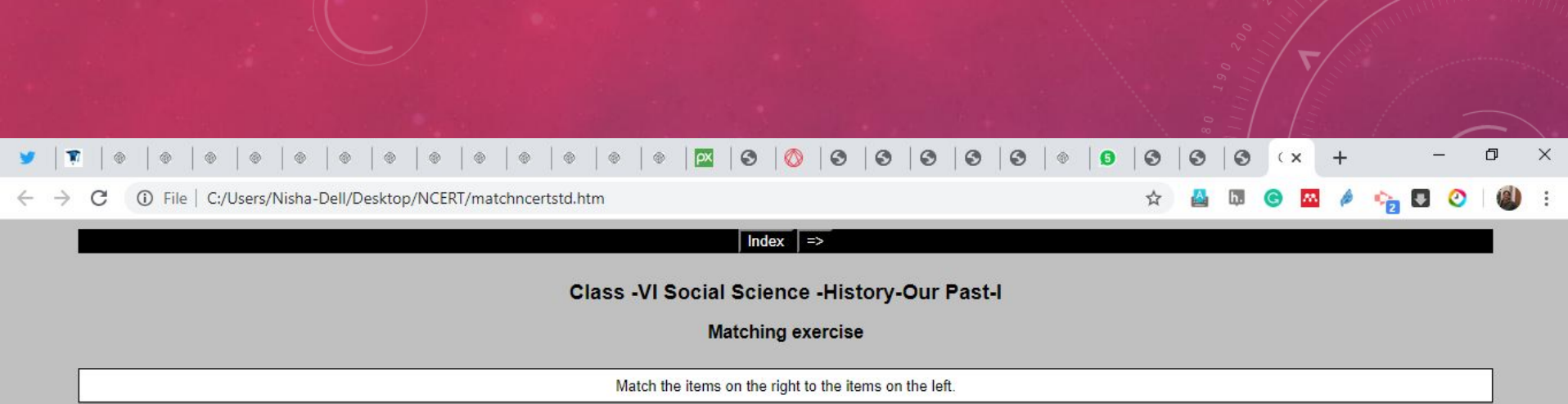

#### Check Grammer rules choose  $\check{ }$ choose **First Sermon** Upanishads Shankaracharya Sarnath Siddharth Mahavir Gautam Sangha rules Vinaya Pitaka. Panini Niyam Pitaka Check  $Index$  =>

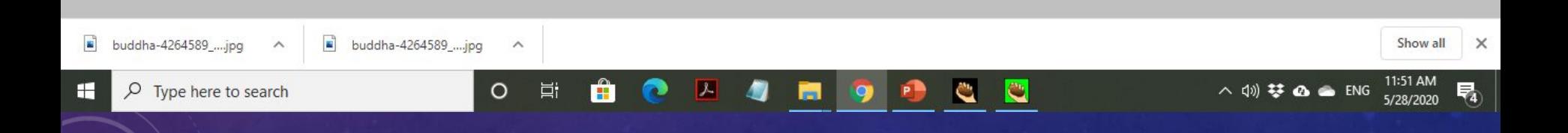
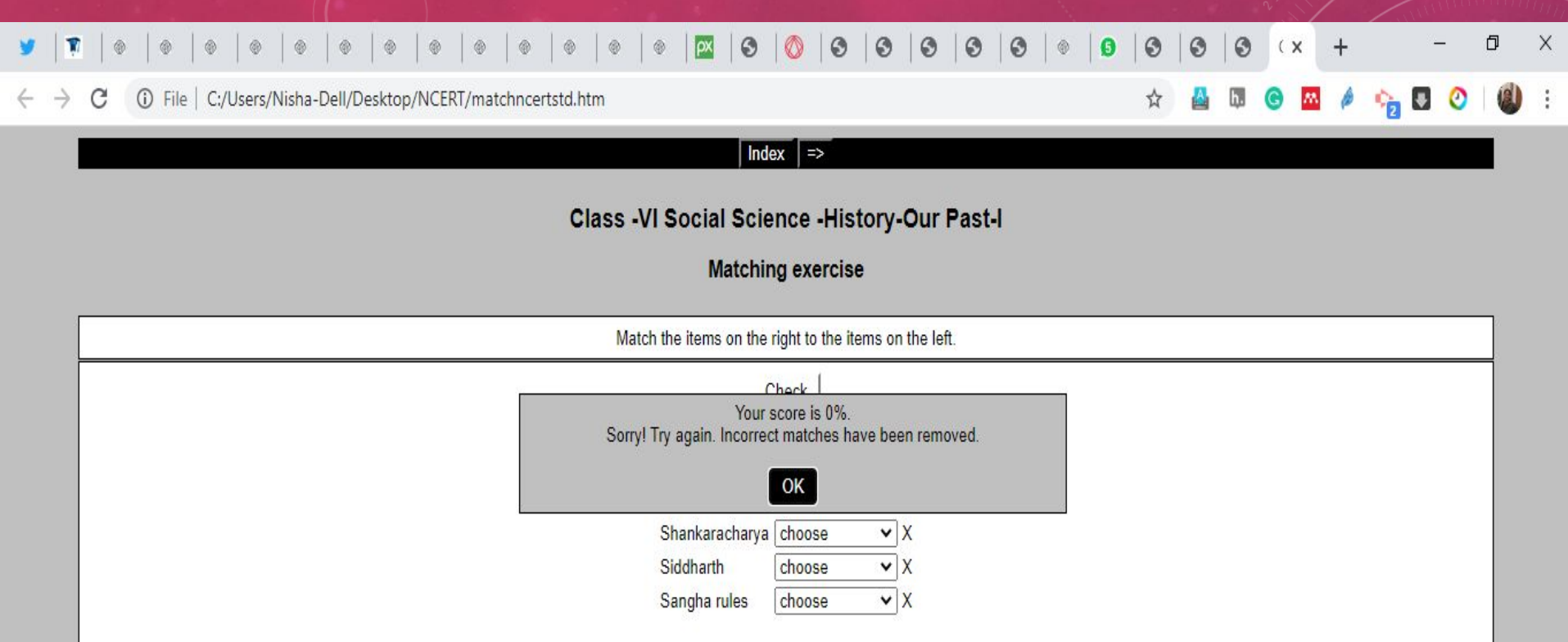

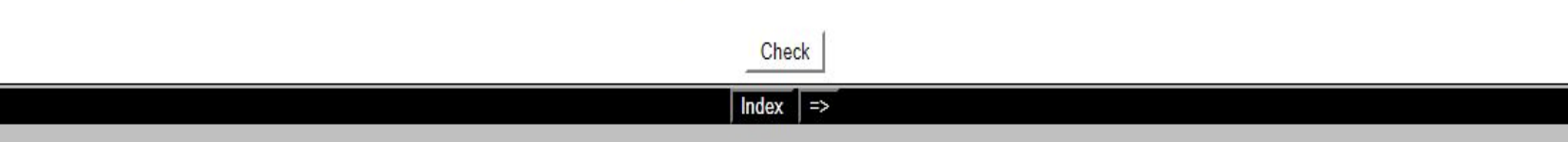

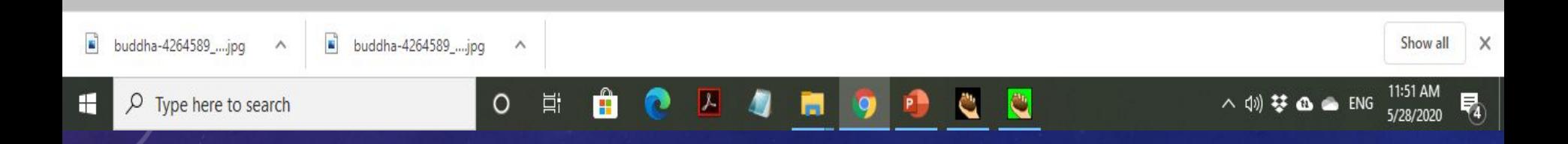

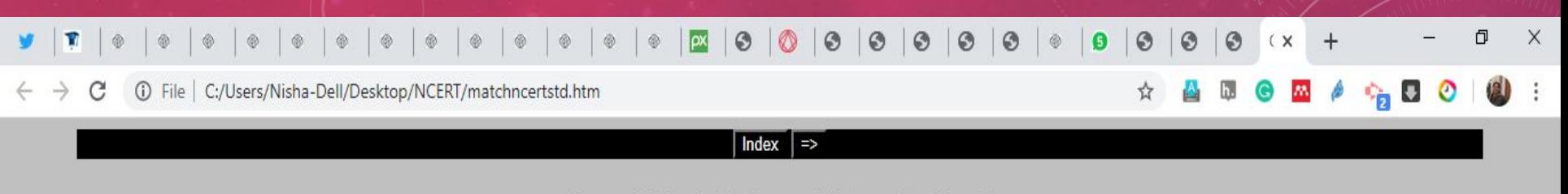

### Class -VI Social Science -History-Our Past-I

### **Matching exercise**

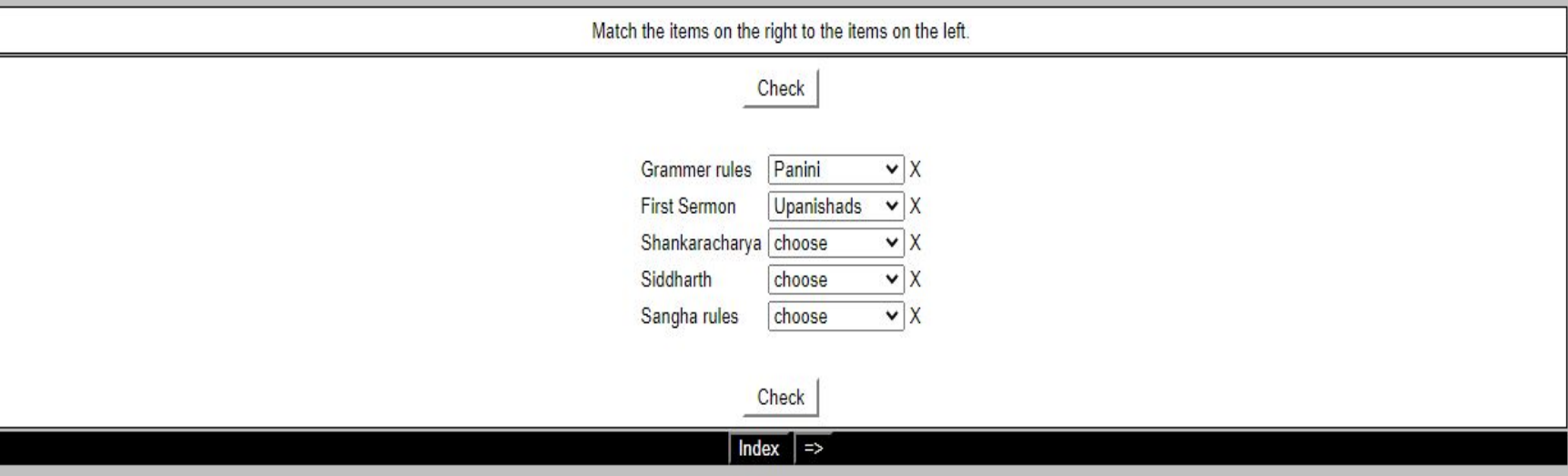

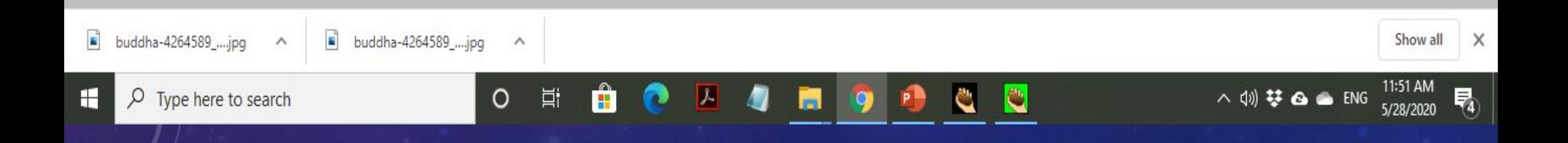

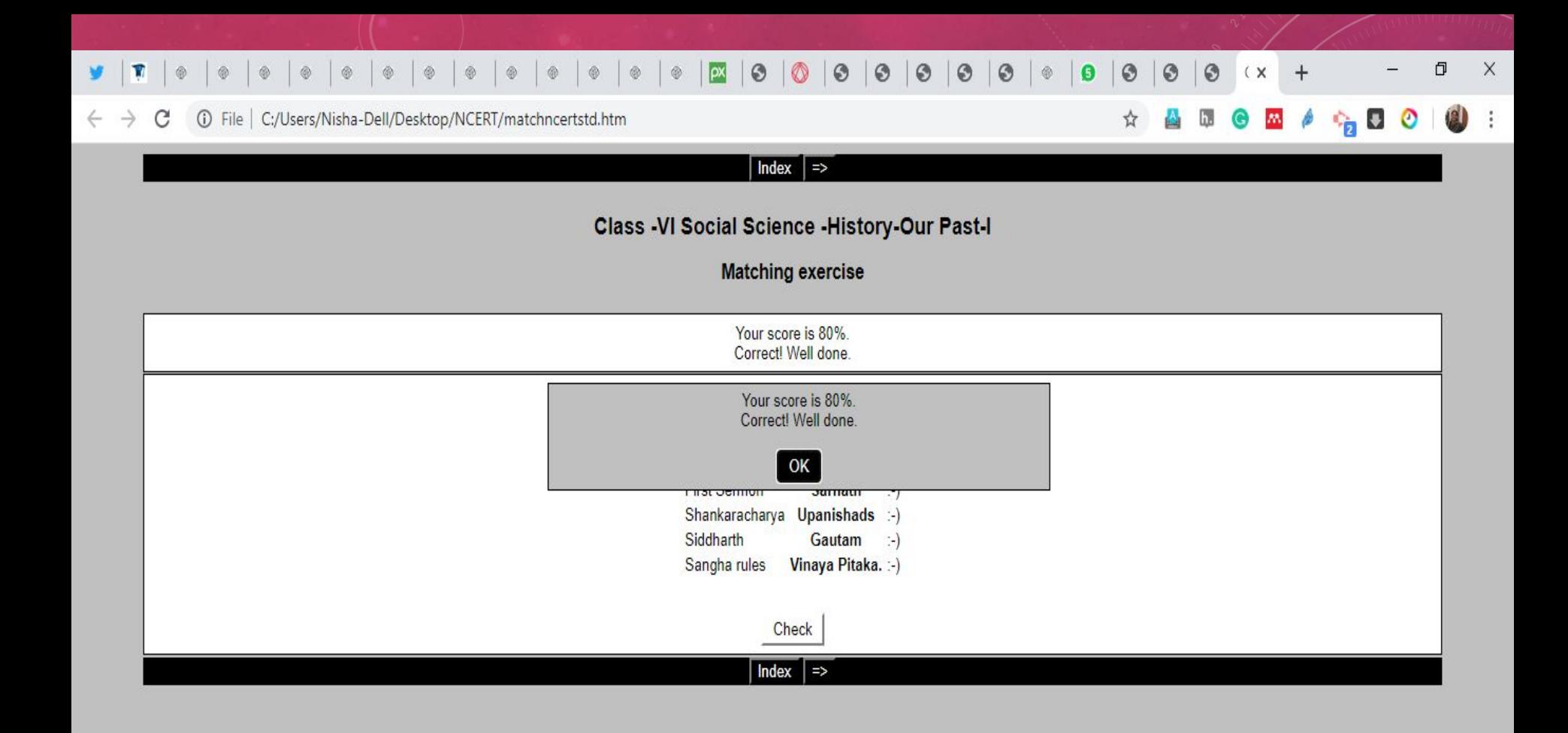

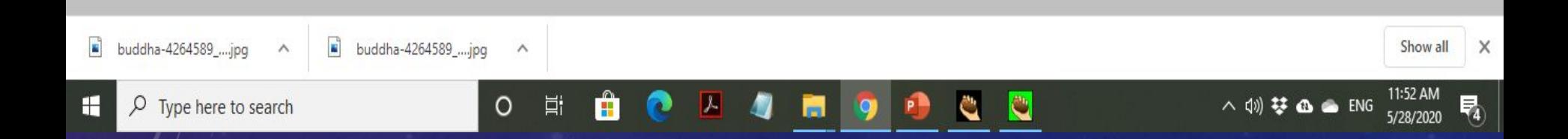

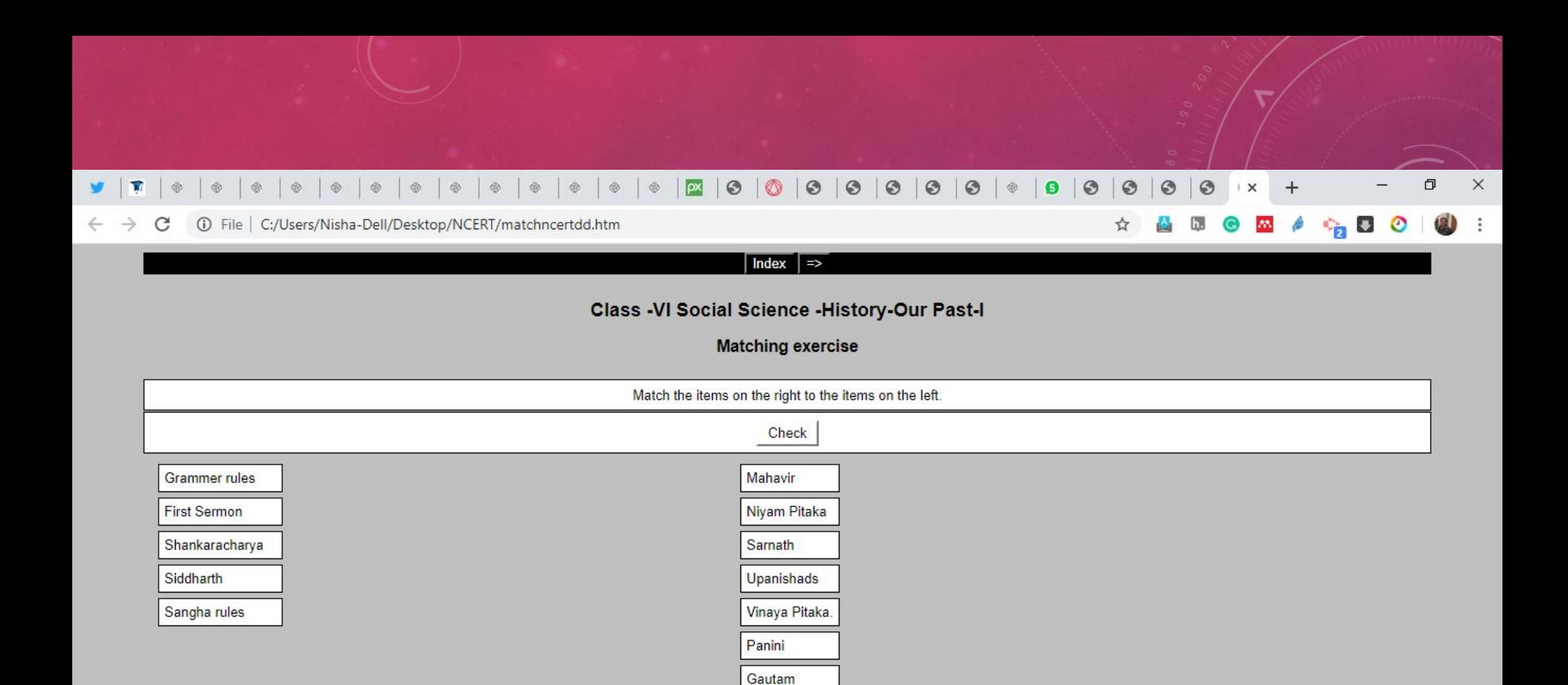

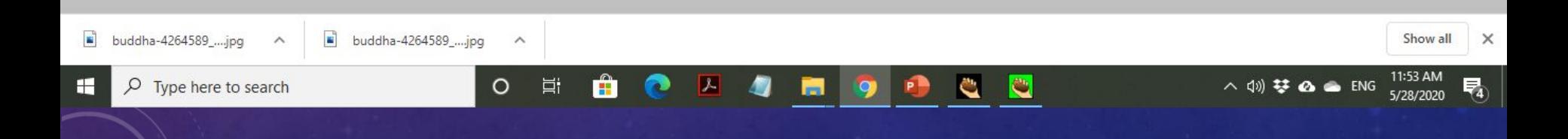

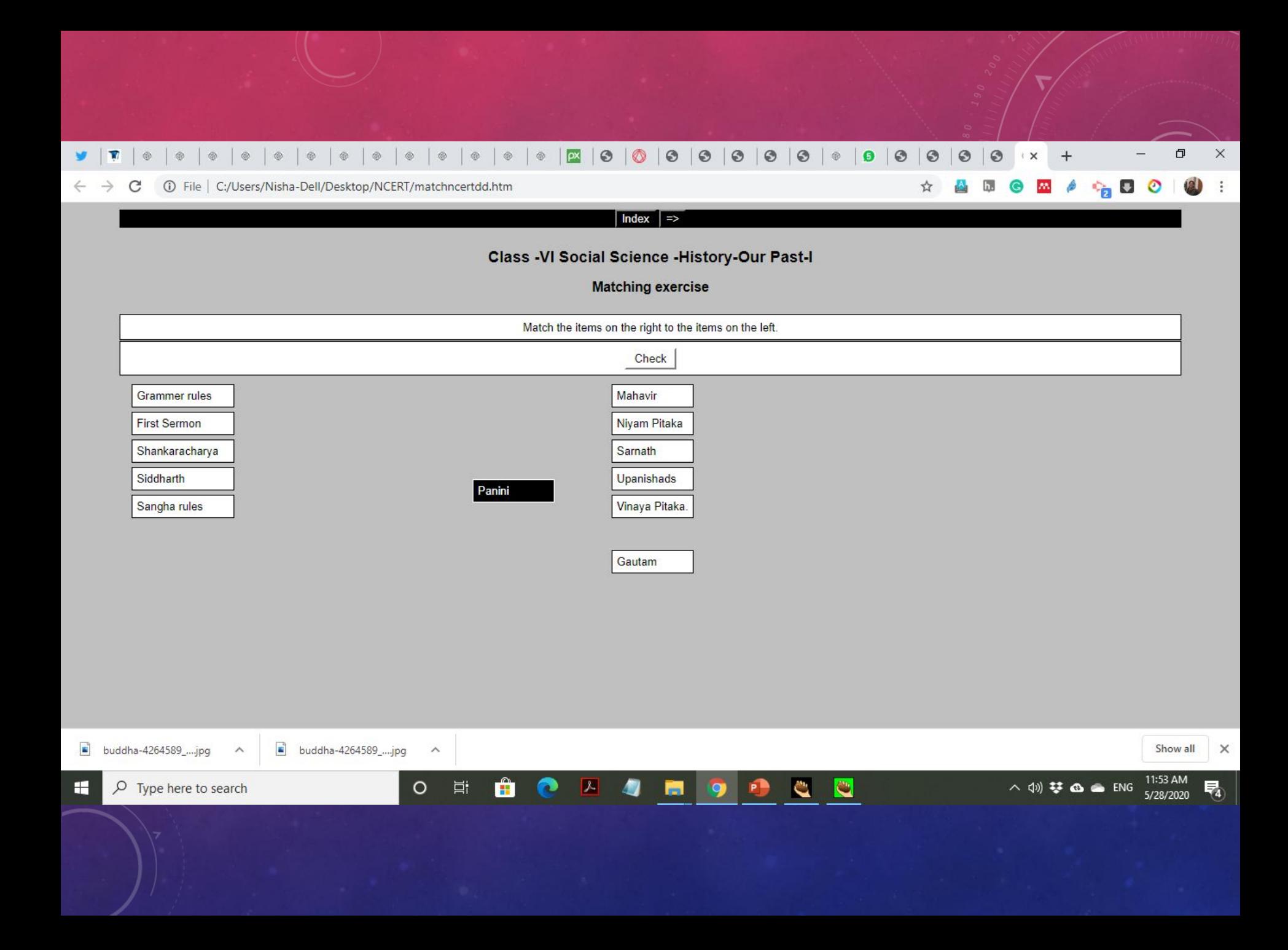

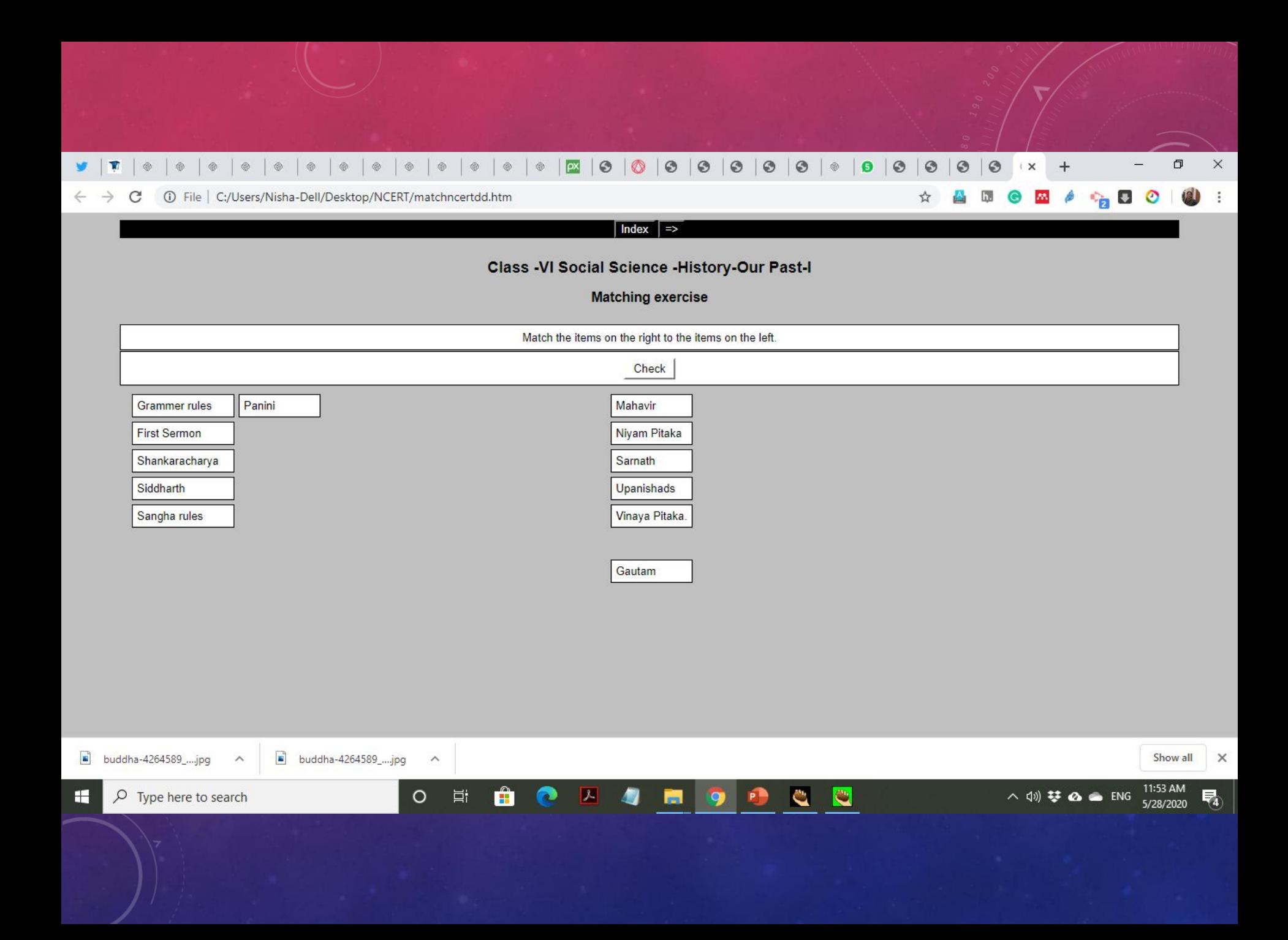

# **JCross**

# One of Many Hot Potatoes"

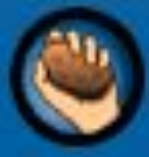

**From Half-Baked Software** 

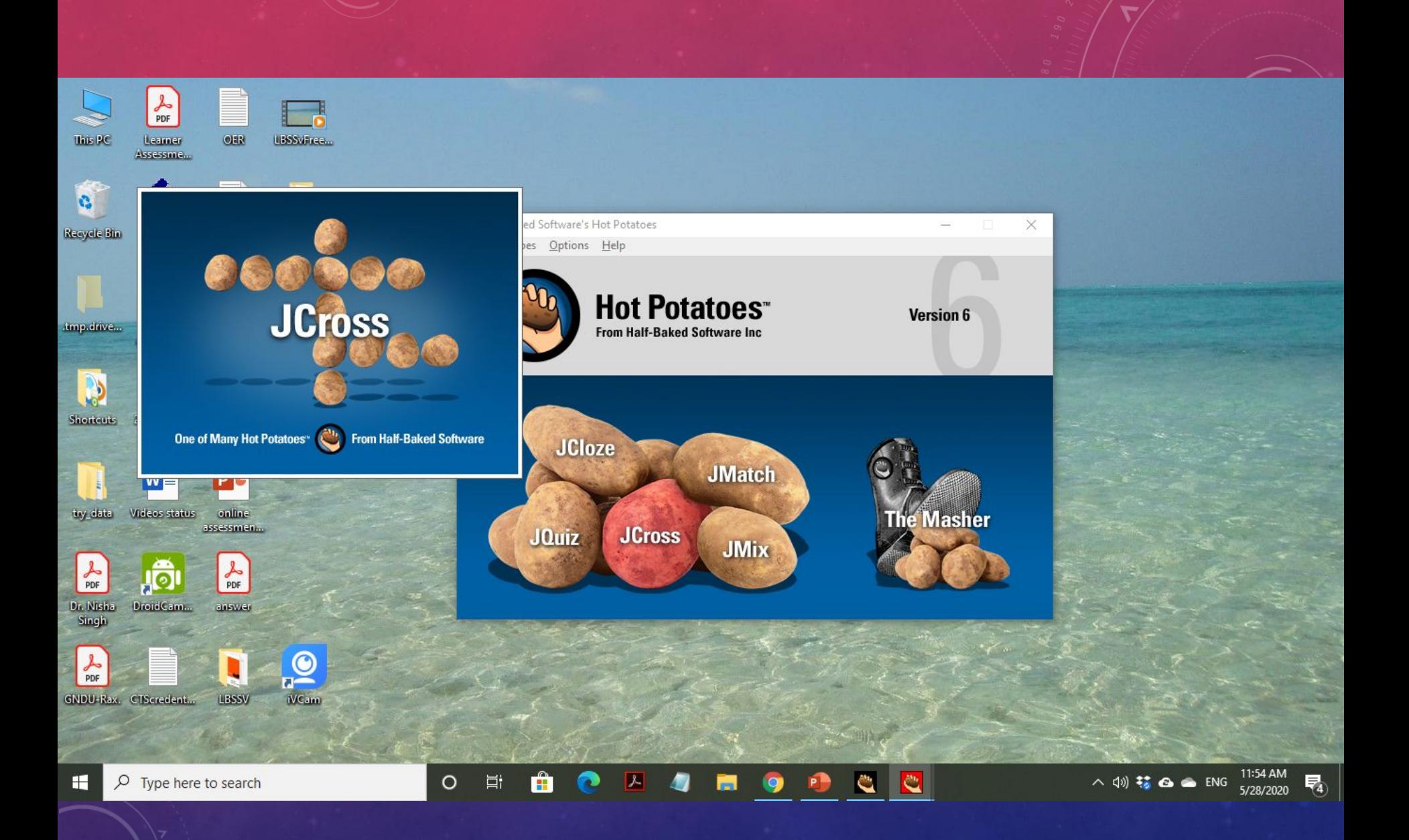

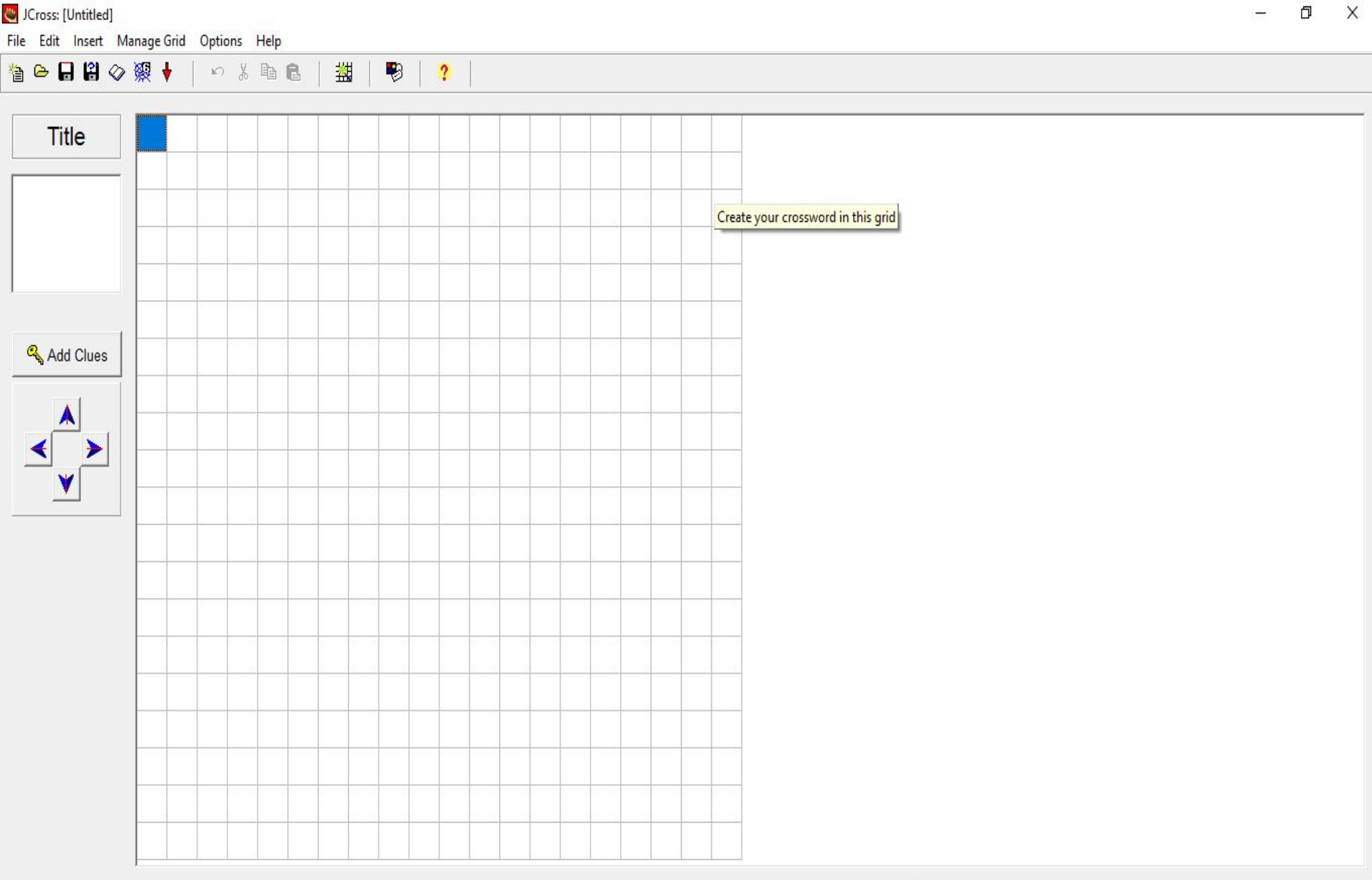

 $\circ$ 

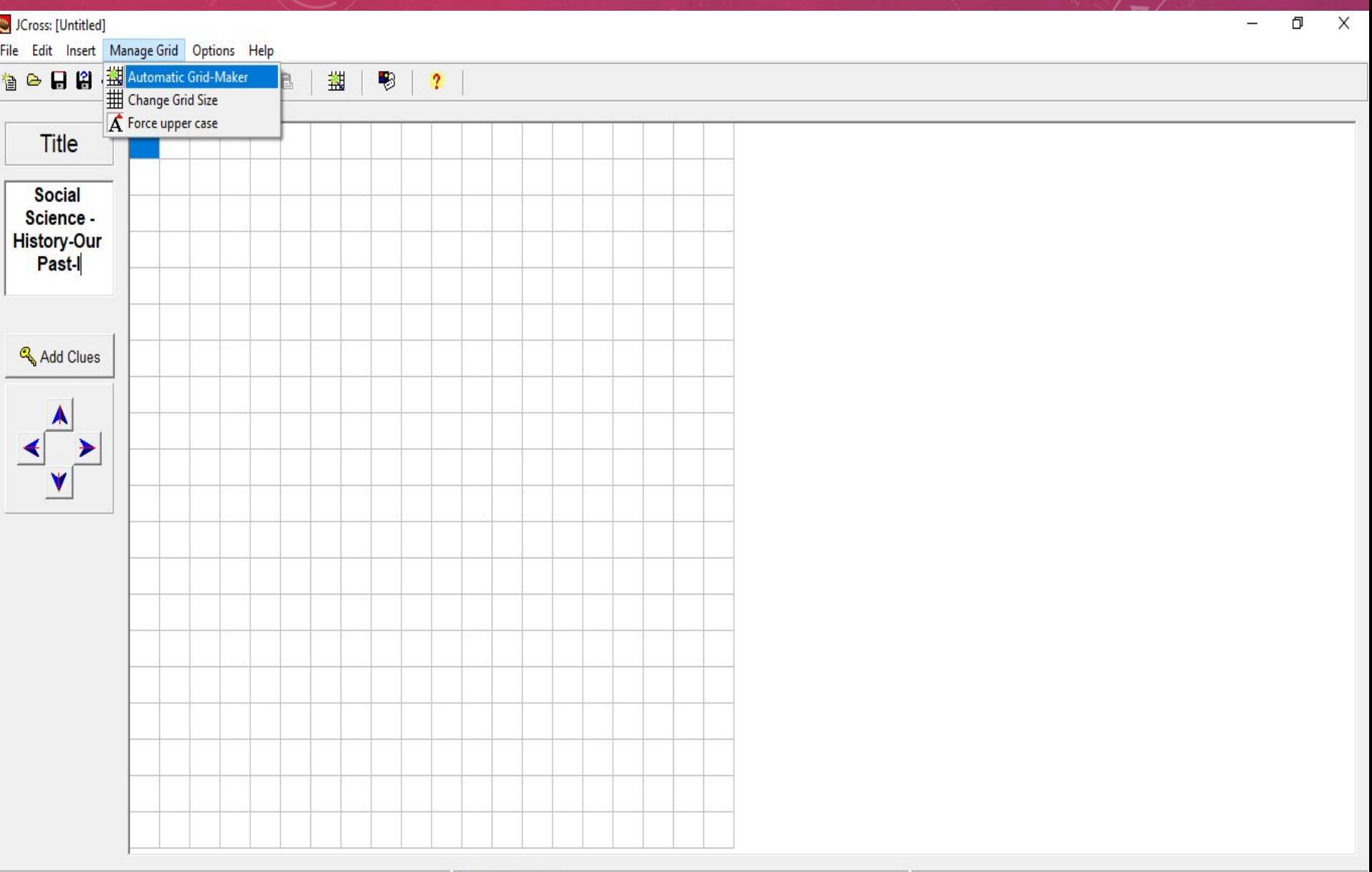

ECZAHODCC

 $\land$  40)  $\frac{1}{2}$  **43**  $\bullet$  ENG  $\frac{11:55 \text{ AM}}{5/28/2020}$ 

 $\overline{\mathbf{F}}_0$ 

 $\circ$ 

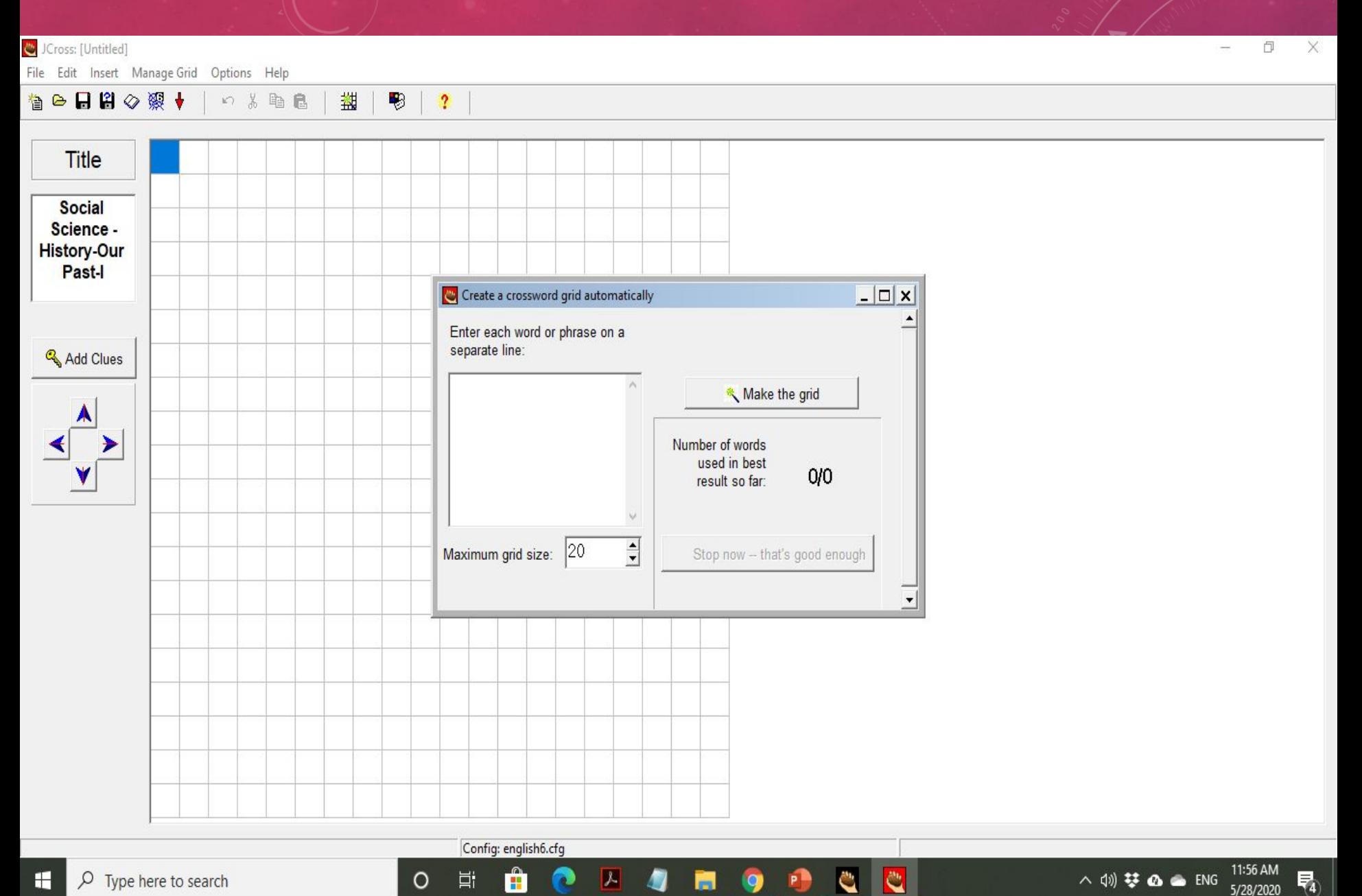

 $P$ 

耳

 $\bullet$ 

 $\circ$ 

H  $\rho$  Type here to search

11:56 AM<br>5/28/2020 △ 10) 梦 △ ● ENG 喝

### Untitled]  $\Box$  $\times$  $\overline{\phantom{a}}$ File Edit Insert Manage Grid Options Help 自●日日◇深◆ **n** % 脸色 塑 鴨  $\cdot$ **Title Social** Science -**History-Our** Past-I  $\Box$   $\times$ Create a crossword grid automatically Enter each word or phrase on a separate line: & Add Clues mahavir Make the grid vihar panini buddha Number of words sarnath used in best  $0/0$ peepal result so far: Kusinara v  $\frac{1}{\sqrt{2}}$ Maximum grid size: 20 Stop now - that's good enough  $\blacktriangledown$

**Z 4 6 9** 

**PO** 

**C** 

 $\bullet$ 

H

Config: english6.cfg û

 $\bullet$ 

 $\circ$ 

Ħ

へ(1) 琴 @ ● ENG 11:59 AM 易

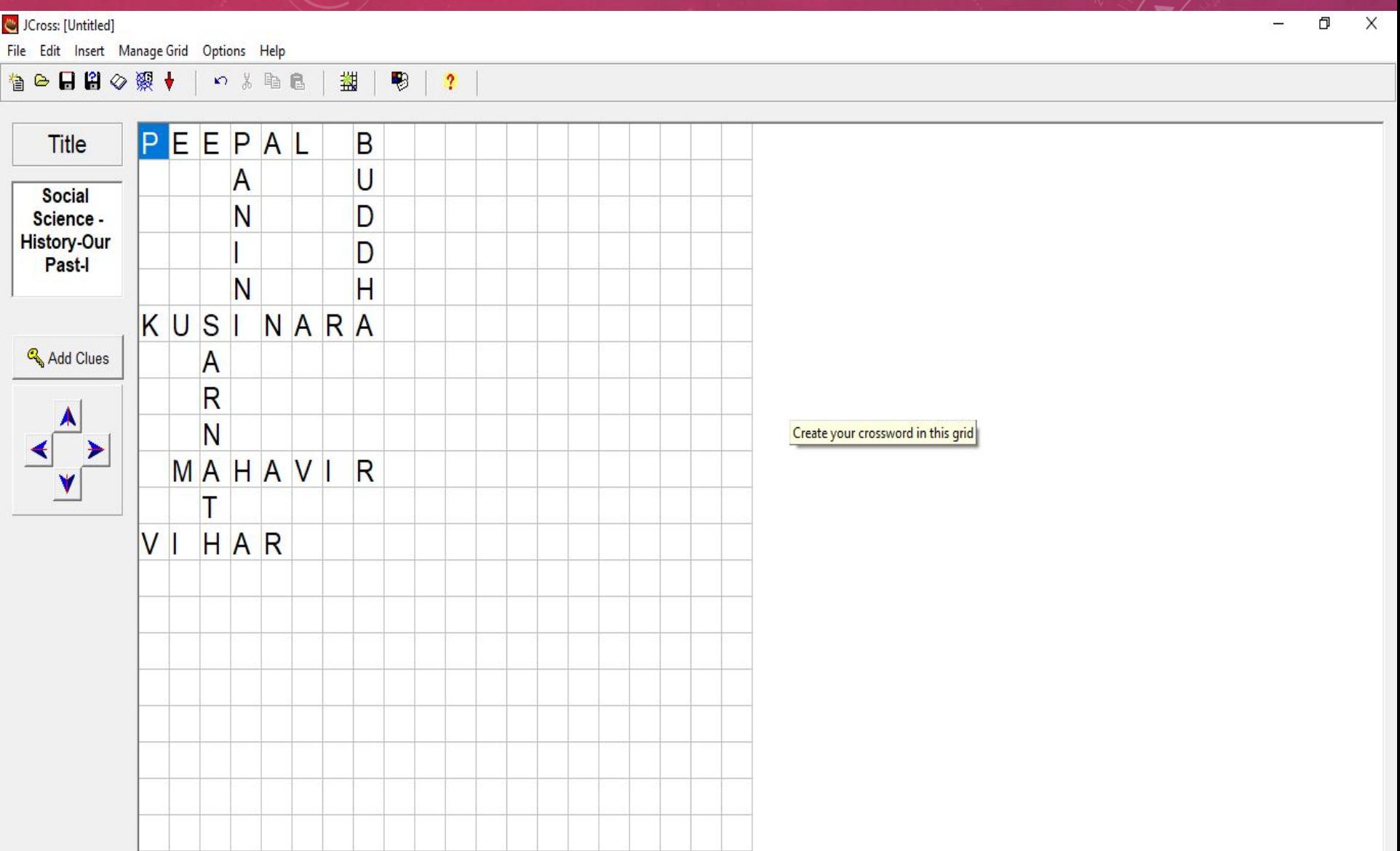

**A 4 6 9** 

 $\bullet$ 

Config: english6.cfg

 $\hat{\mathbf{B}}$ 

 $\bullet$ 

 $\circ$ 

Ħ

Grid size: 8 x 12

**R** 

 $\mathbf{C}$ 

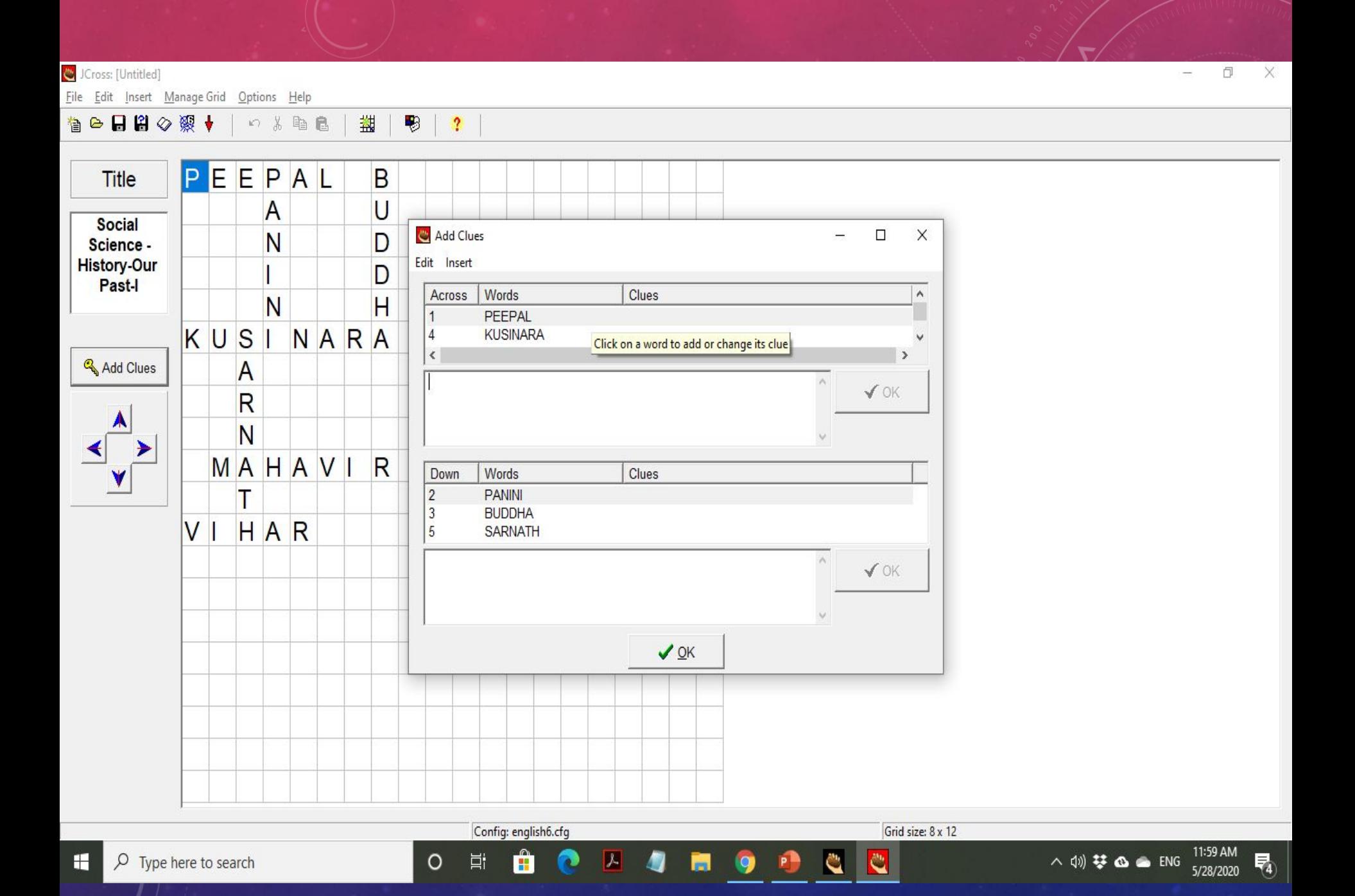

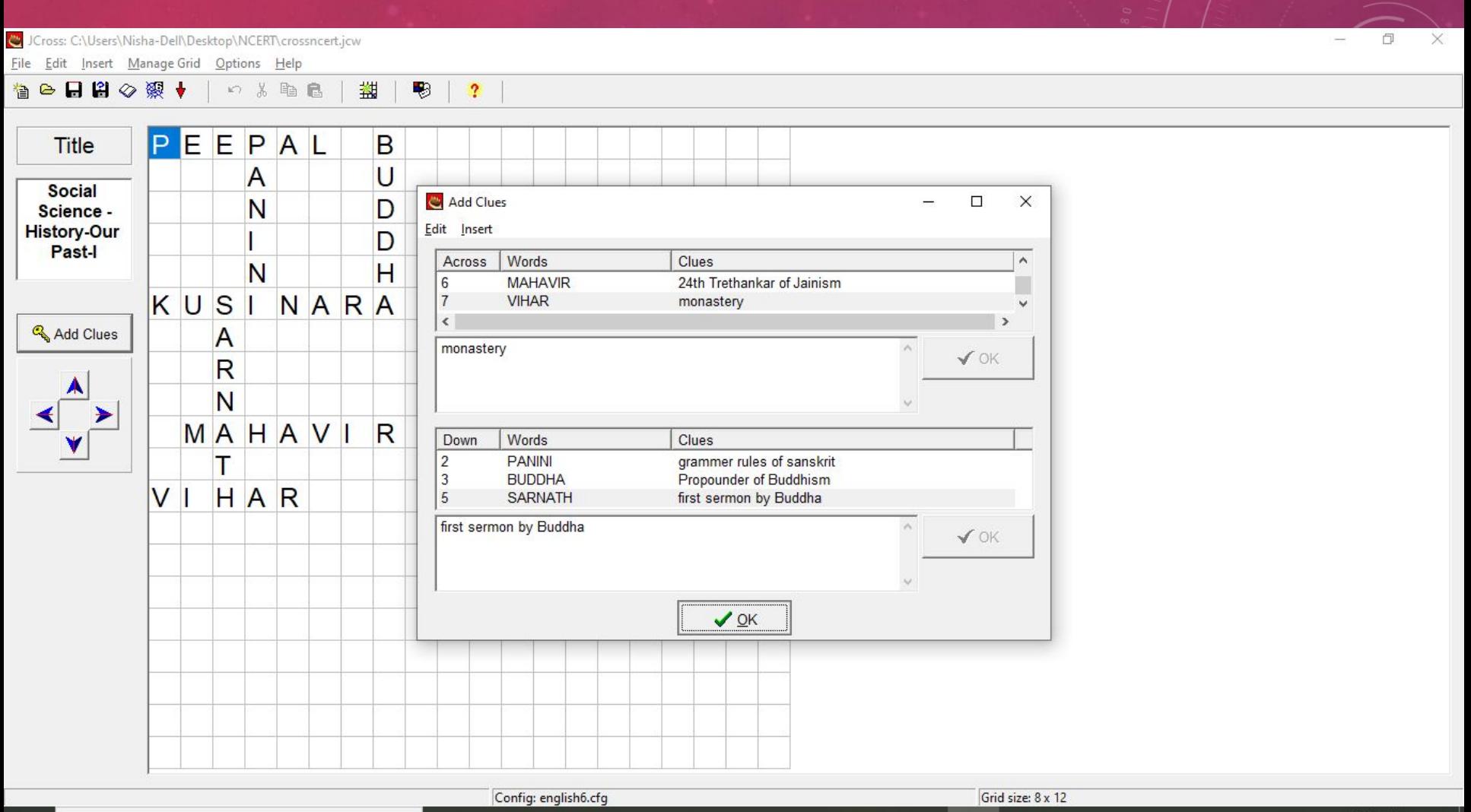

 $\circ$ 

耳

Ĥ

 $\blacksquare$ 

79

 $\bullet$ 

局

9

P

Ĉ

e.

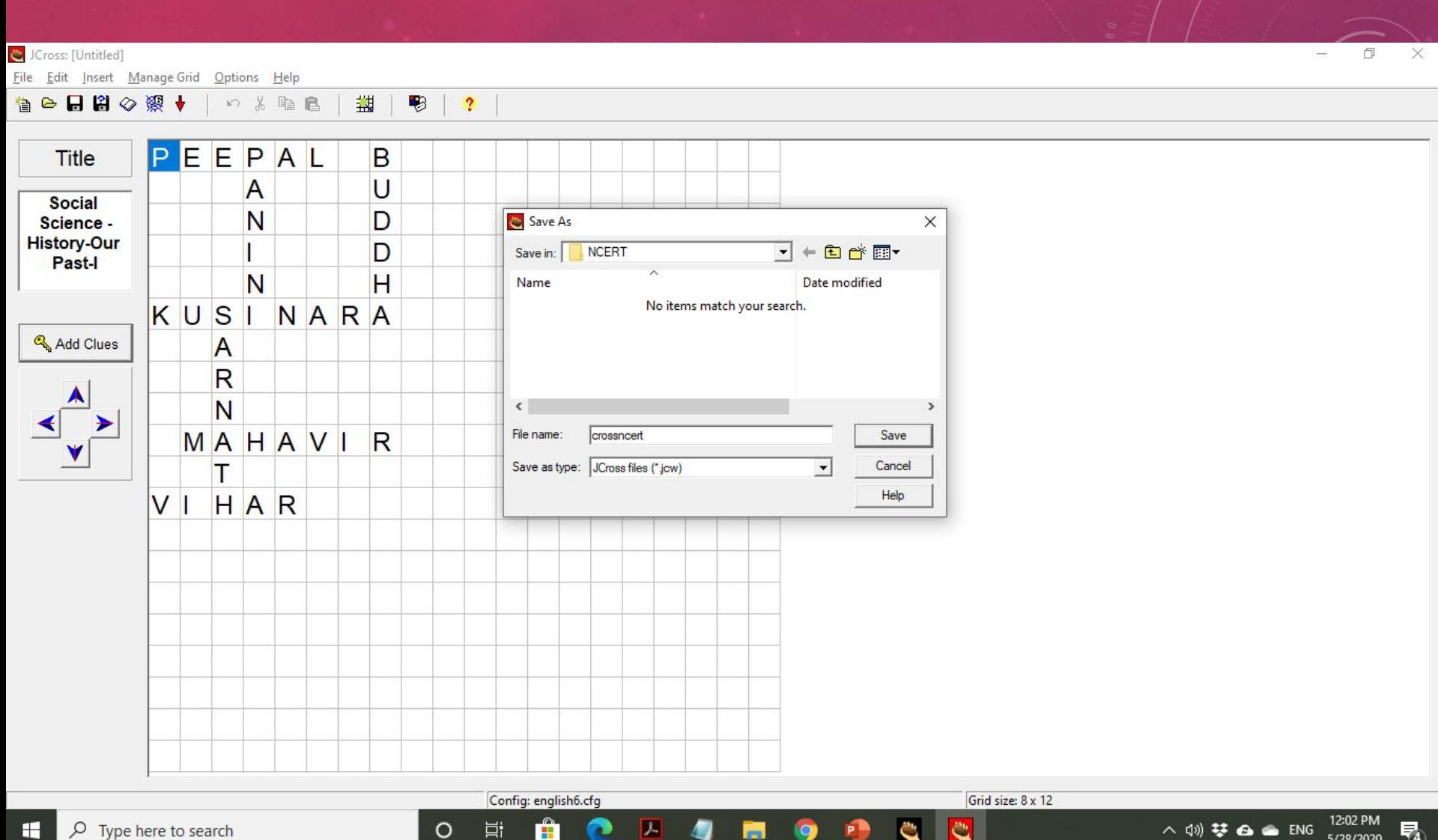

<mark>(\*)</mark> JCross: C:\Users\Nisha-Dell\Desktop\NCERT\crossncert.jcw O Eile Edit Insert Manage Grid Options Help 自●日日◇深→ **いる動画** 蠿 ₩  $\ddot{?}$ PEEPAL Title B  $\overline{A}$ U **Social** N D Science -**History-Our** D Past-I View or upload the exercise  $\Box$  $\rightarrow$  $\times$  $\mathsf{H}$ N The following file(s) have been created: **NARA** KUSI C:\Users\Nisha-Dell\Desktop\NCERT\crossncert.htm & Add Clues  $\overline{A}$  $\overline{\mathsf{R}}$ What would you like to do? N D View the exercise in my browser MAHAVI  $R$ Village Upload the file to the hotpotatoes.net Website т **X** Nothing  $V<sub>1</sub>$ **HAR**  $?$  Help Config: english6.cfg Grid size: 8 x 12

髙

0

P

Ĉ

e.

 $\circ$ 

Ħ

Ĥ

79

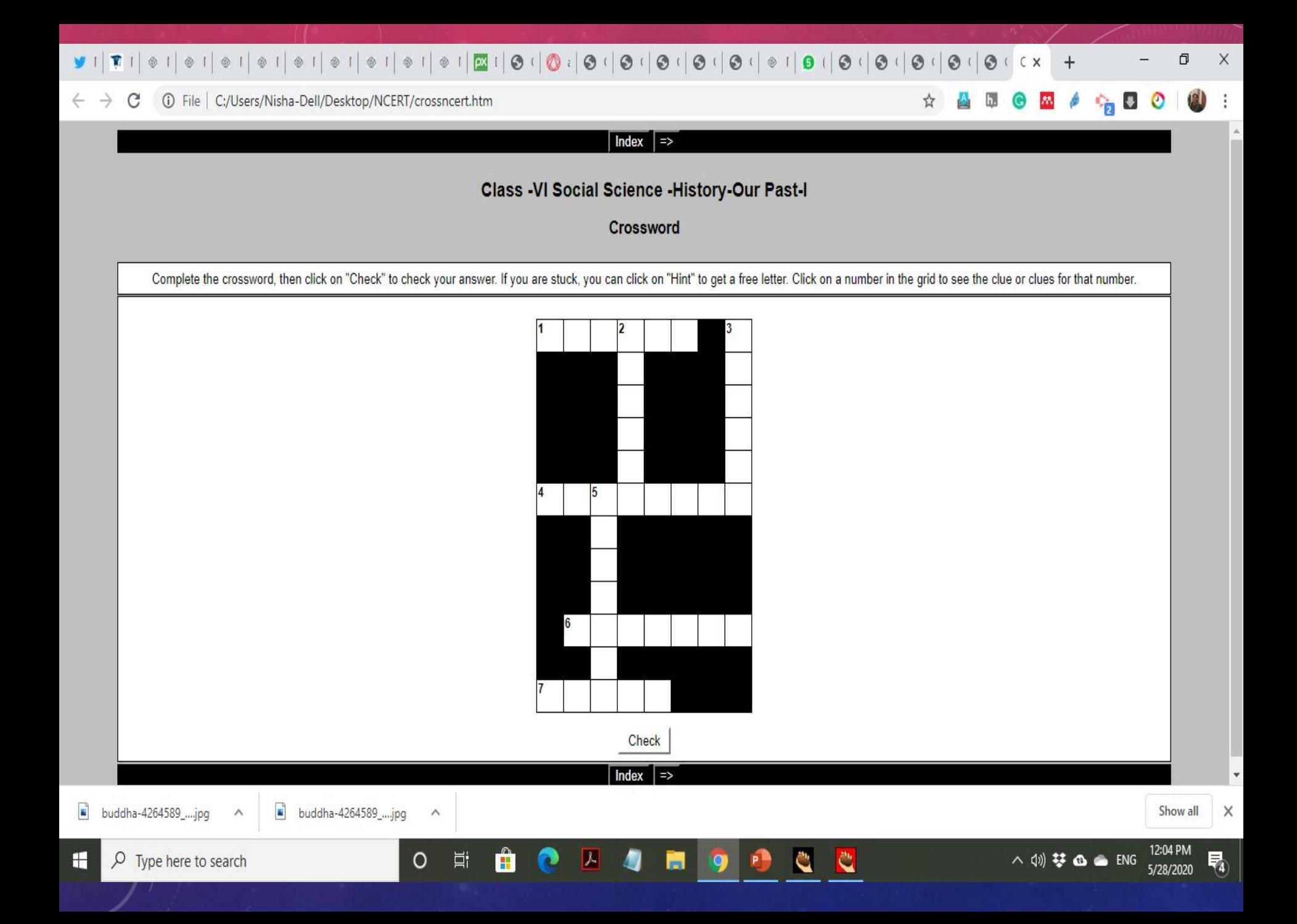

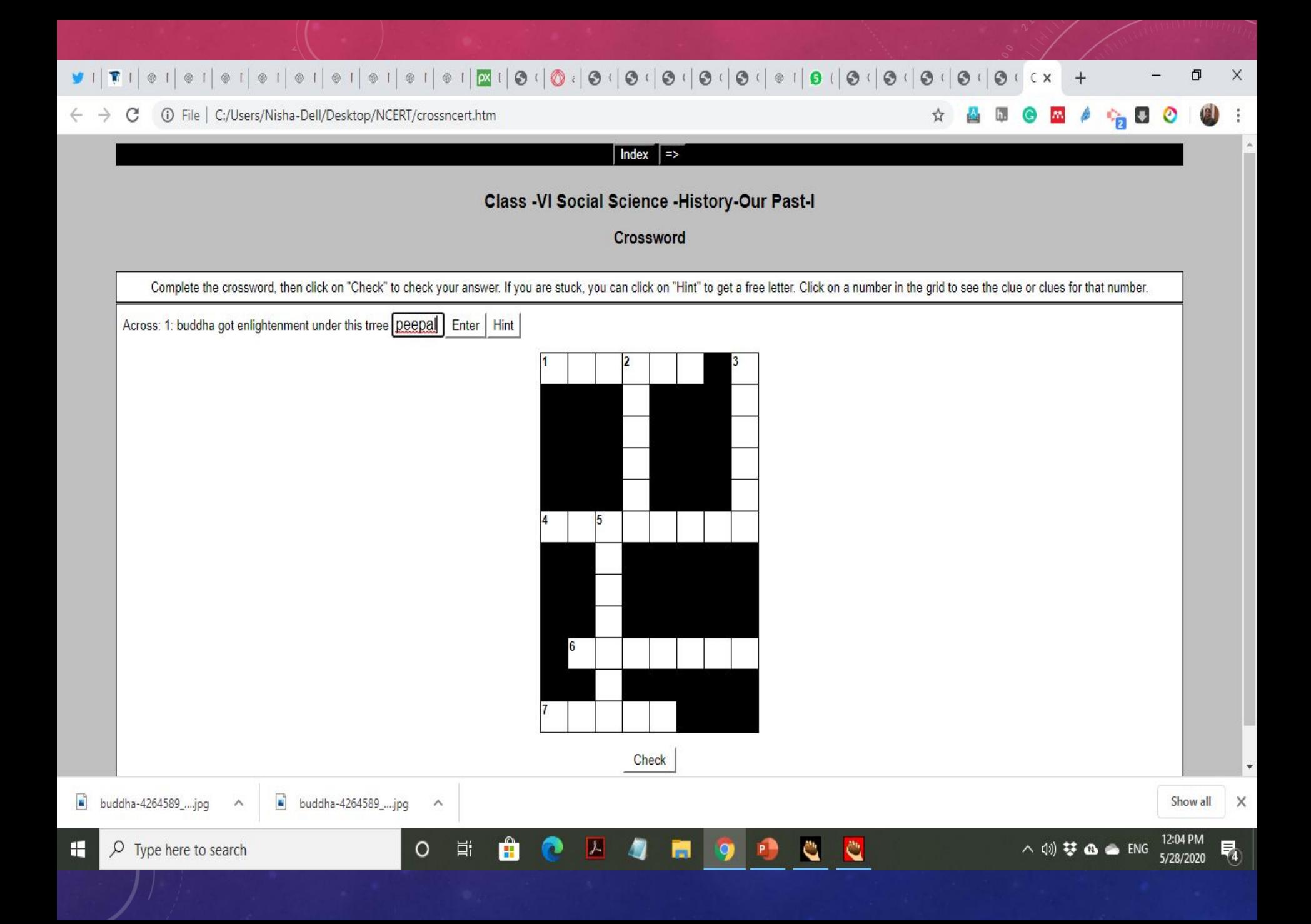

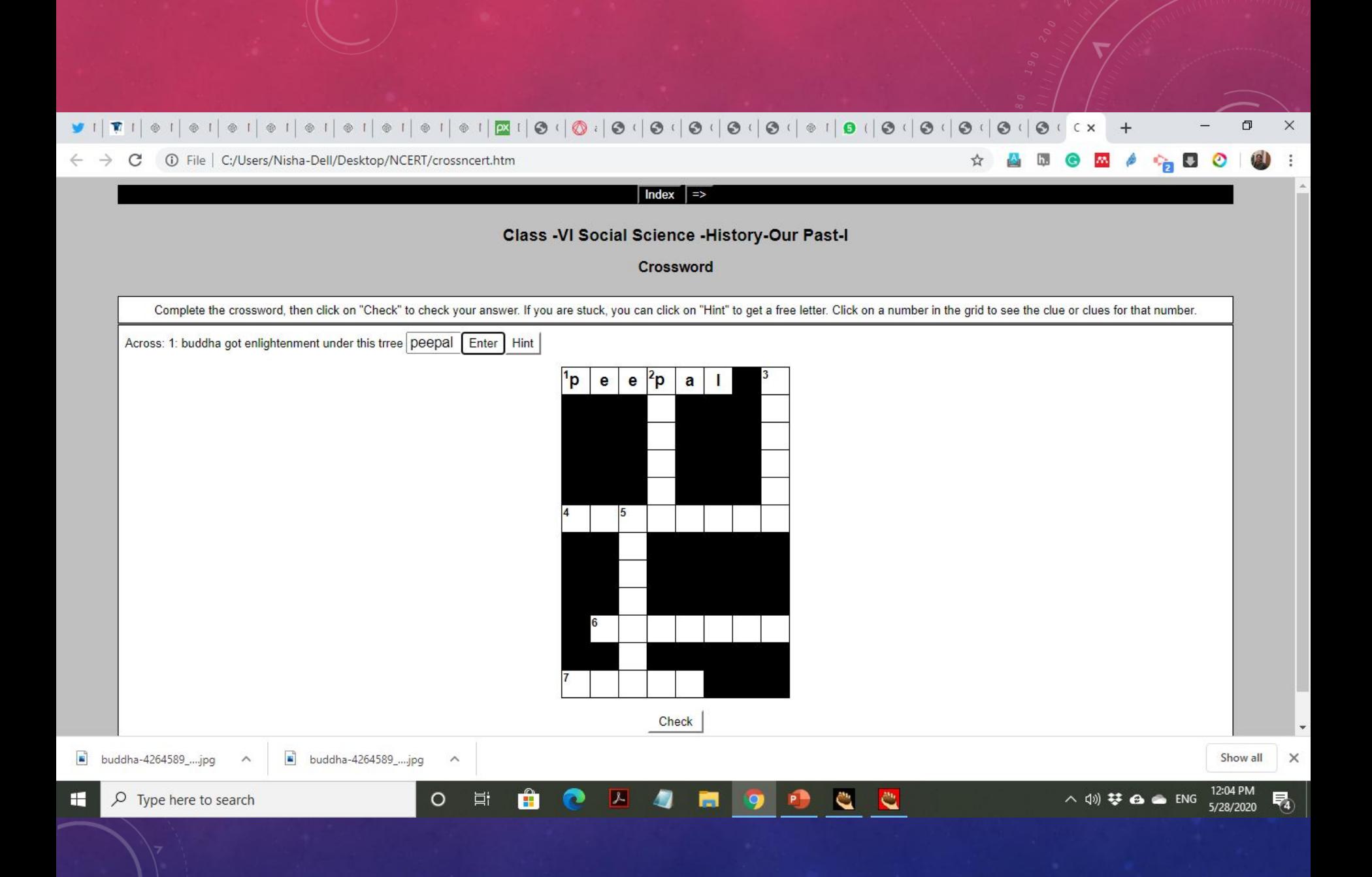

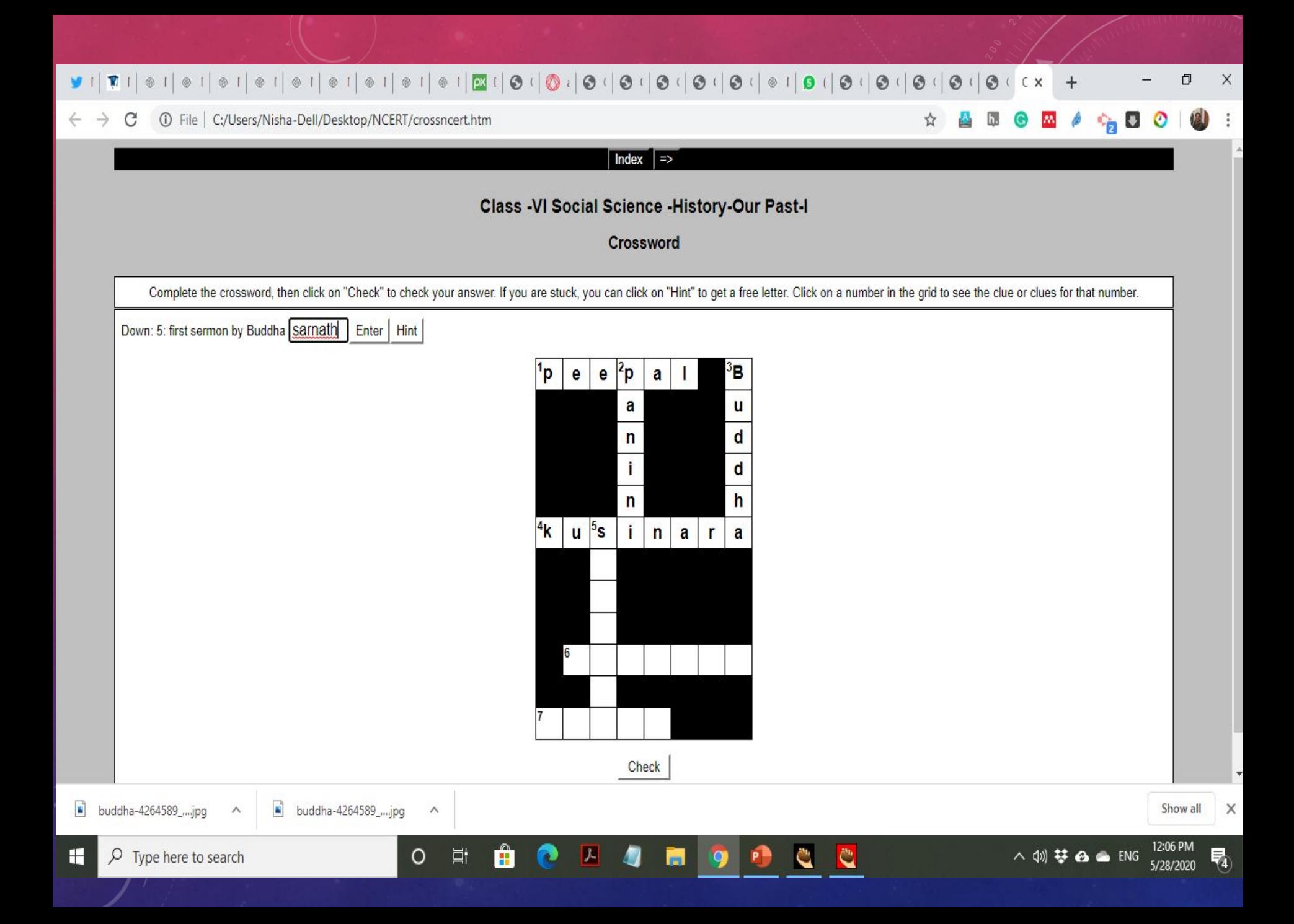

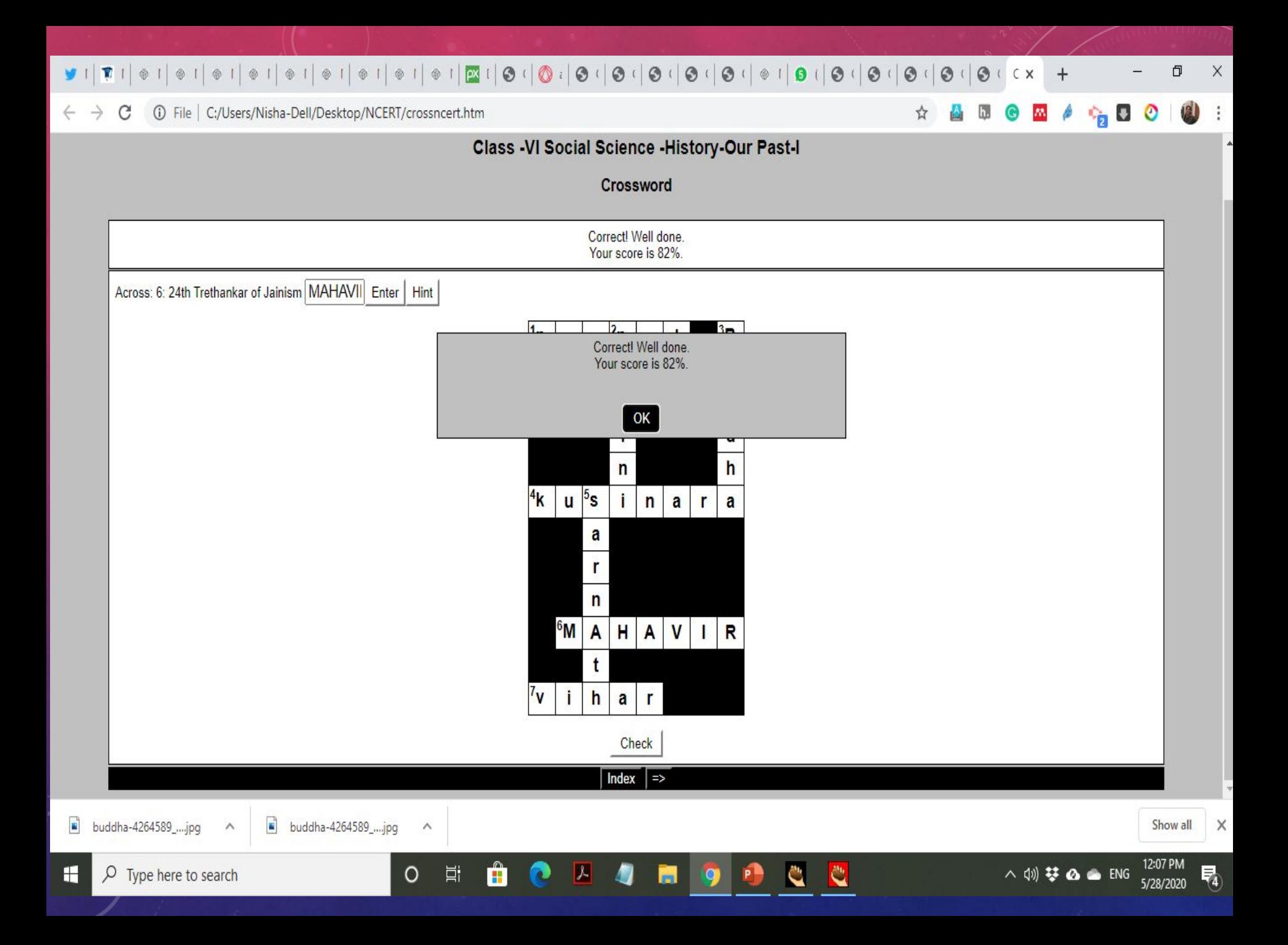

# JMix

# One of Many Hot Potatoes"

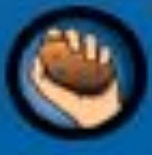

## **From Half-Baked Software**

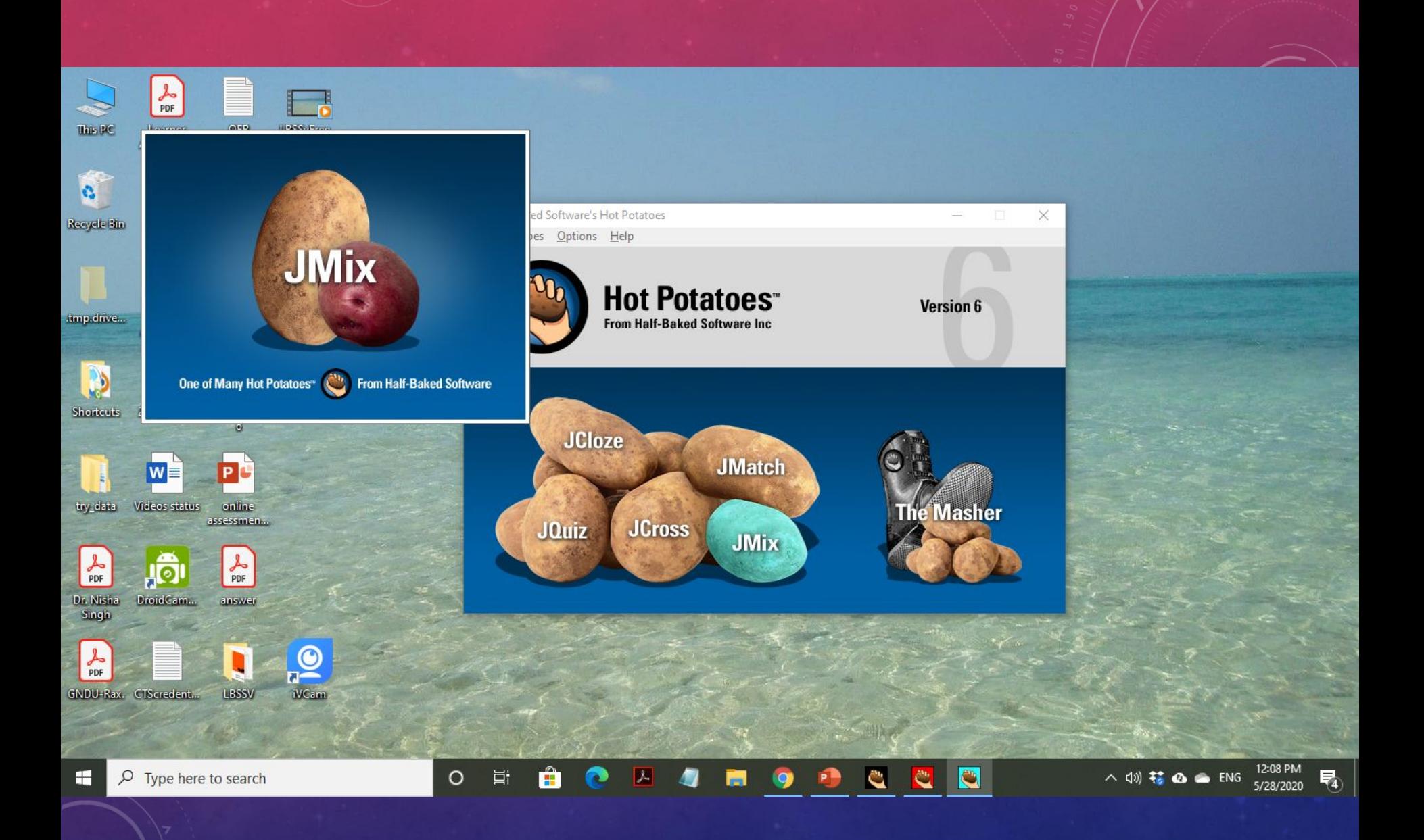

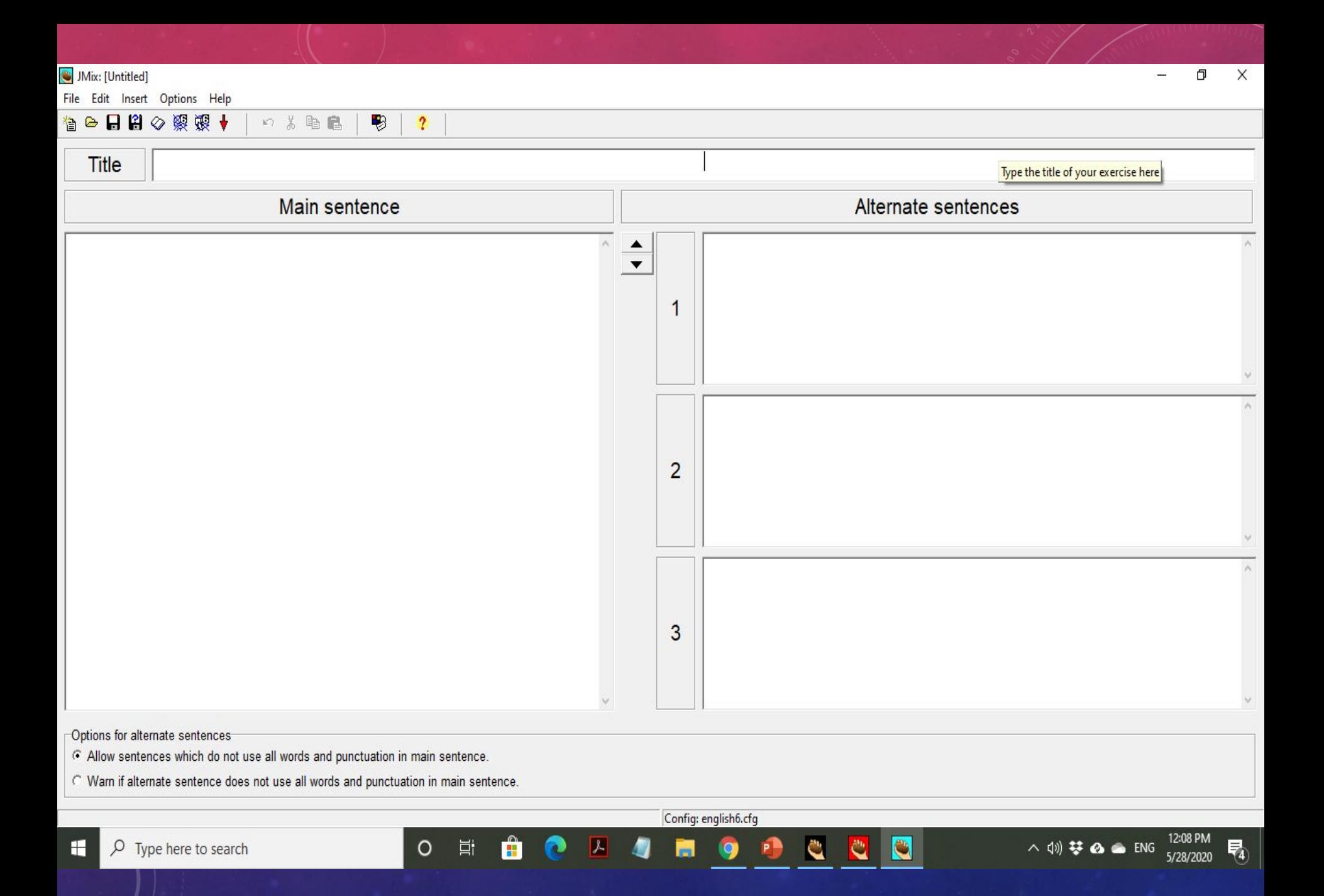

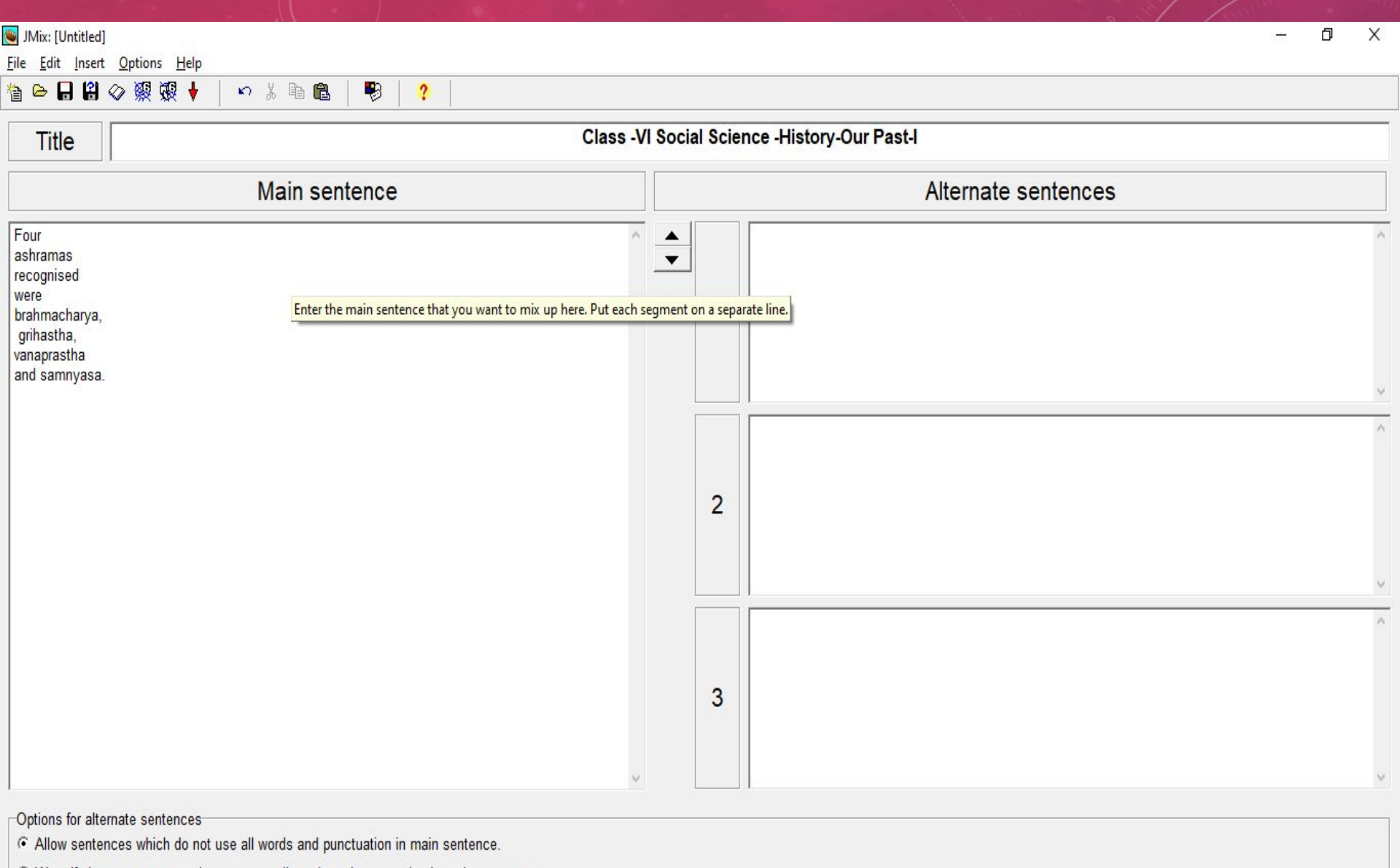

Config: english6.cfg

ħ

 $\bullet$ 

 $\bullet$ 

l C

Ĉ

û

P

 $\blacksquare$ 

 $\bullet$ 

耳

 $\circ$ 

12:10 PM

5/28/2020

暑

 $\land$  (1) 梦 △ △ ENG

C Warn if alternate sentence does not use all words and punctuation in main sentence.

H  $\rho$  Type here to search

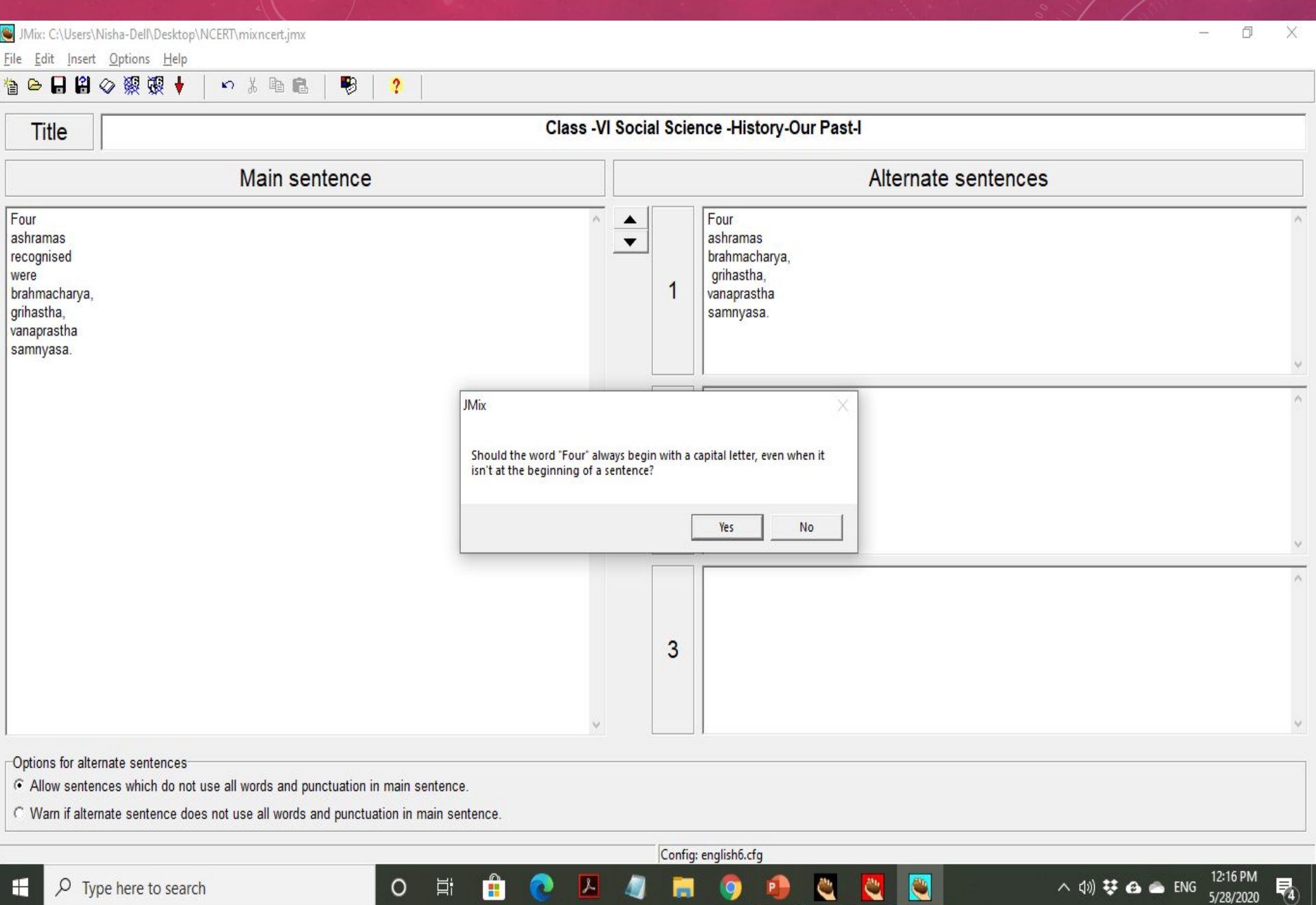

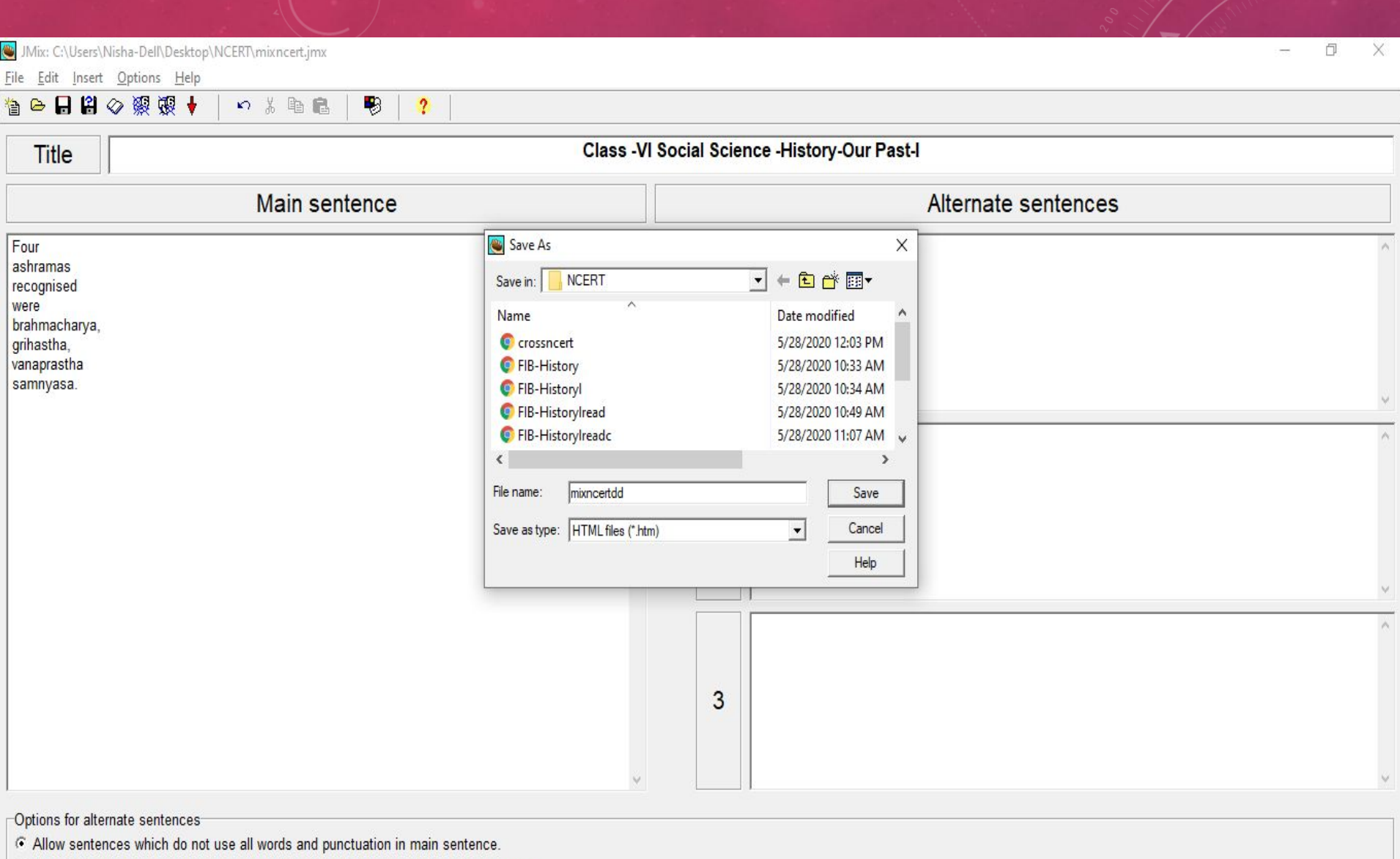

Config: english6.cfg

M

0

Ĉ

₿

 $\hat{\mathbf{H}}$ 

 $\circ$ 

 $\Xi^\ast$ 

CAA

C Warn if alternate sentence does not use all words and punctuation in main sentence.

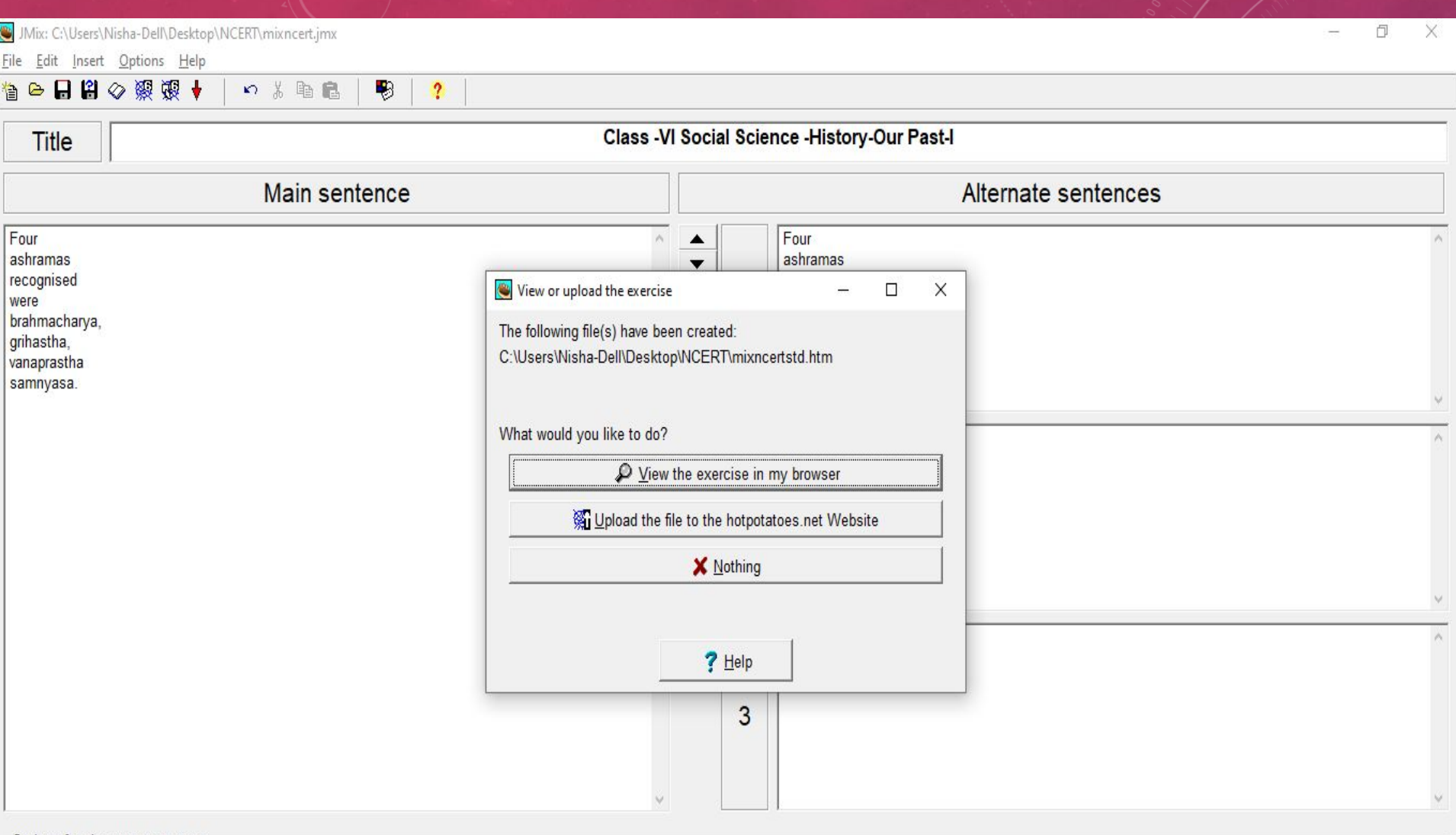

Config: english6.cfg

9

Ы

 $\mathbf{C}$ 

Ĉ

P

 $\hat{\mathbf{B}}$ 

ℯ

 $\blacksquare$ 

 $\circ$ 

Ħ

Options for alternate sentences

Allow sentences which do not use all words and punctuation in main sentence.

C Warn if alternate sentence does not use all words and punctuation in main sentence.

### $\bullet \texttt{N} \mid \texttt{N} \mid \texttt{N} \mid \texttt{N} \mid \texttt{N} \mid \texttt{N} \mid \texttt{N} \mid \texttt{N} \mid \texttt{N} \mid \texttt{N} \mid \texttt{N} \mid \texttt{N} \mid \texttt{N} \mid \texttt{N} \mid \texttt{N} \mid \texttt{N} \mid \texttt{N} \mid \texttt{O} \texttt{C} \mid \texttt{O} \texttt{C} \mid \texttt{O} \texttt{C} \mid \texttt{O} \texttt{C} \mid \texttt{O} \texttt{C} \mid \texttt{O} \texttt{C}$  $\Box$  $\mathsf X$

**Iall**  $\ddot{\ddot{\cdot}}$ 

**Paul** O

☆

### 1 Tile | C:/Users/Nisha-Dell/Desktop/NCERT/mixncertstd.htm C  $\rightarrow$

### $Index$  =>

### Class -VI Social Science -History-Our Past-I

### Mixed-up sentence exercise

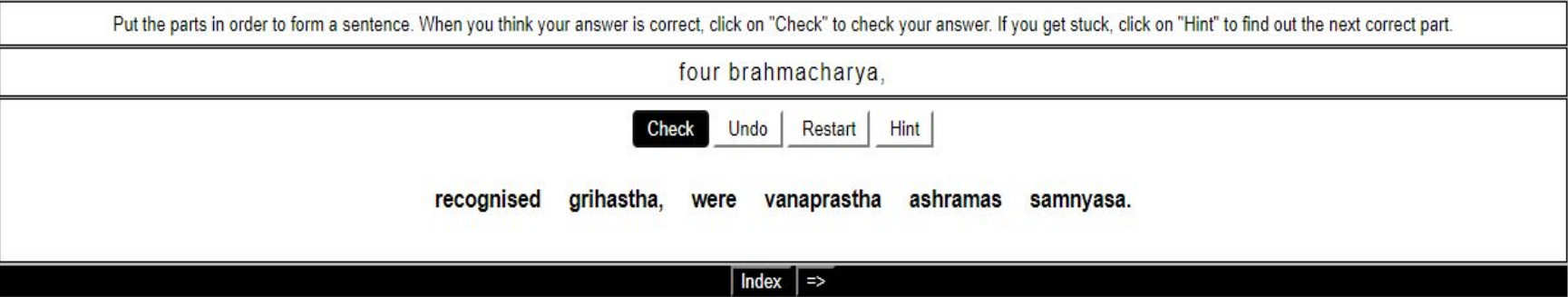

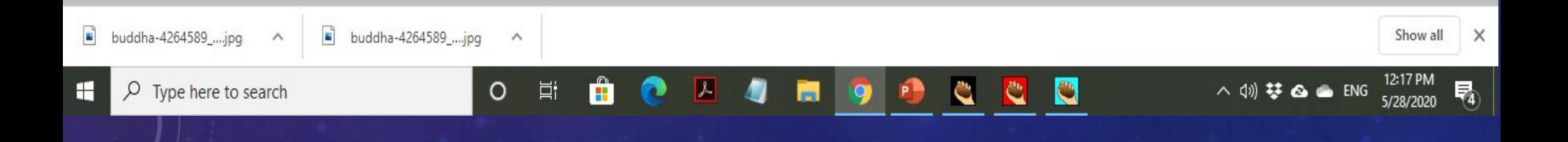

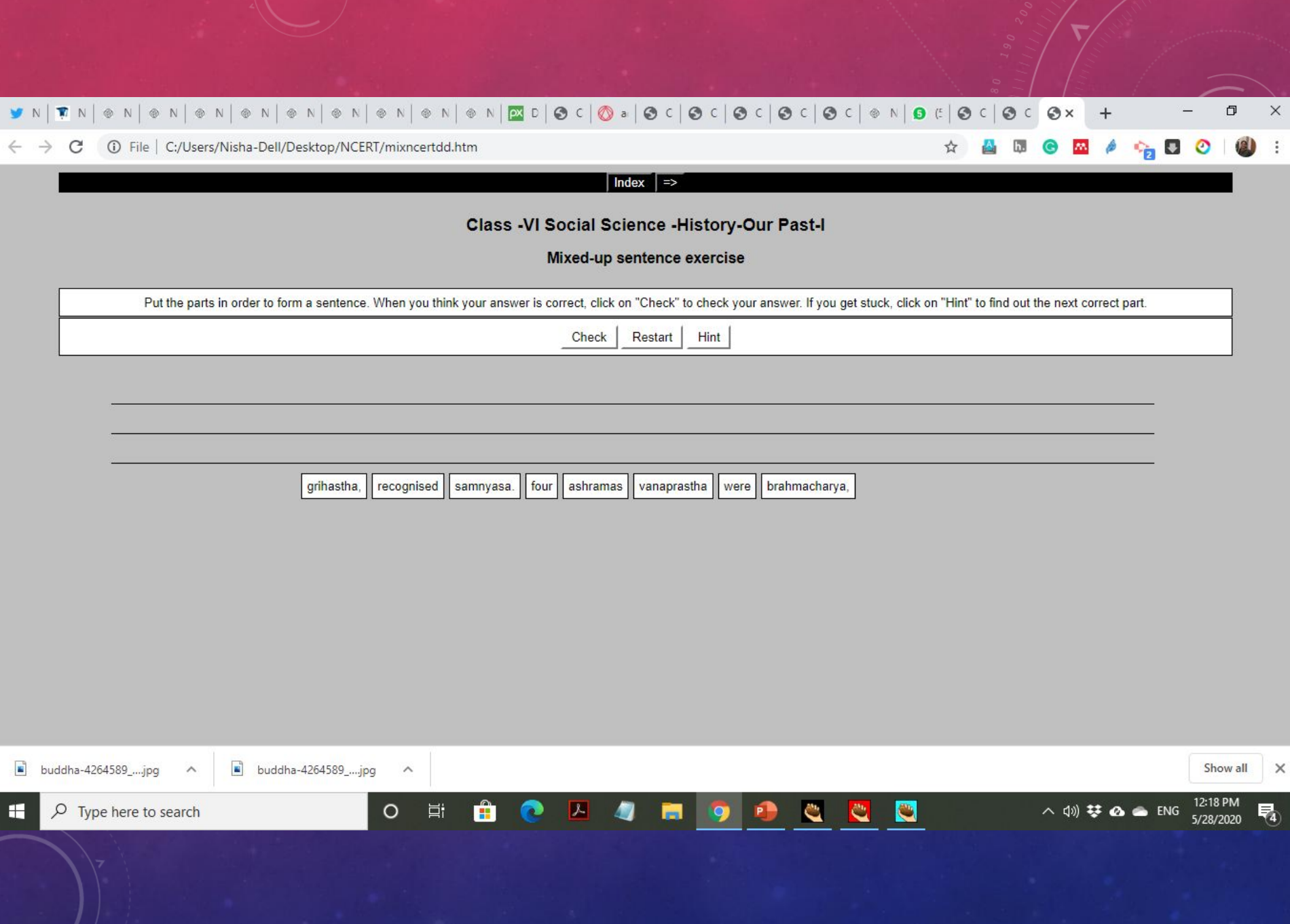

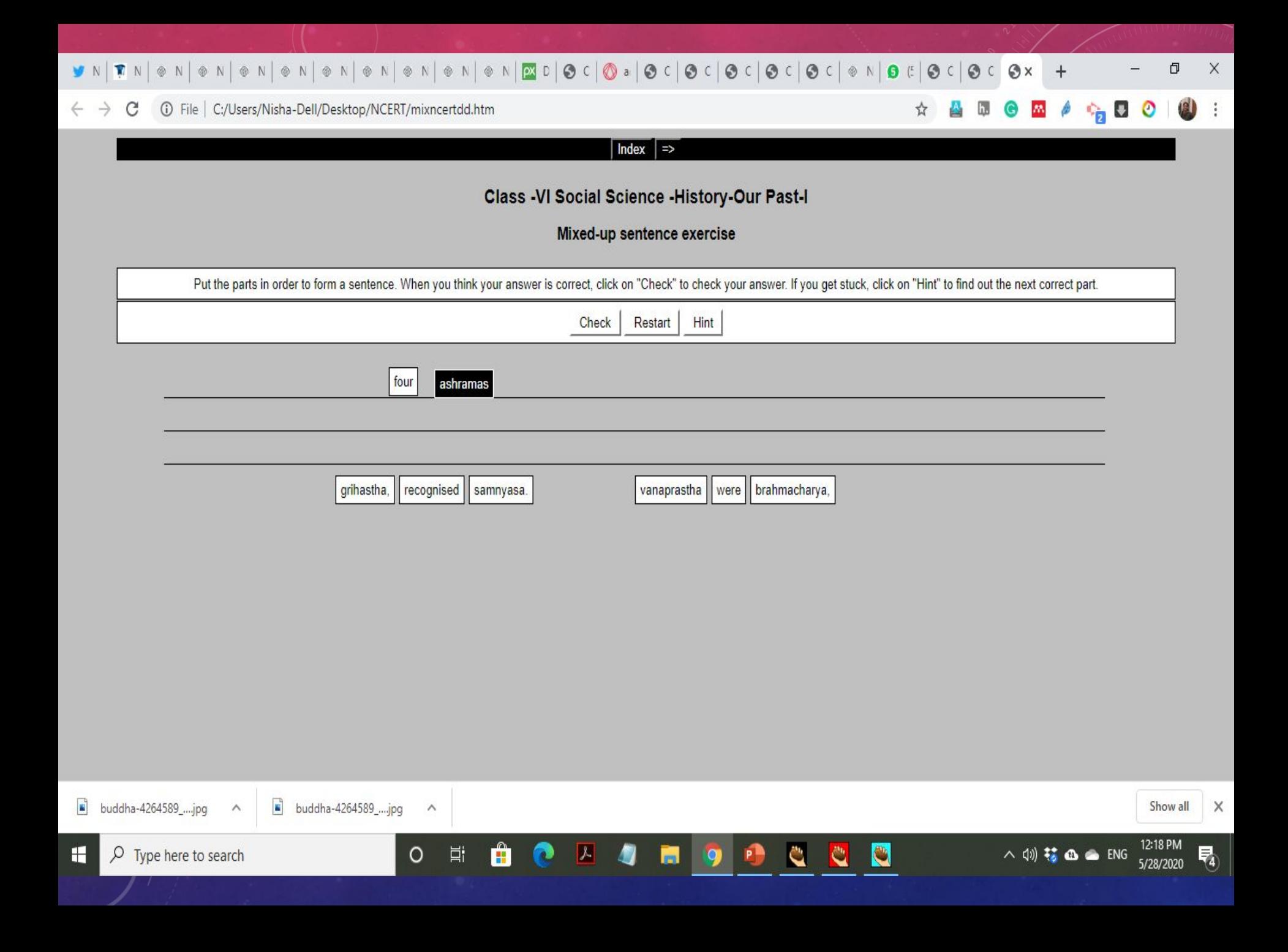

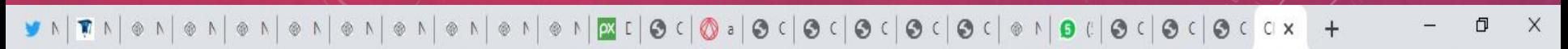

 $\bullet$  :

 $\beta$ 

G M

☆

h.

 $\bullet$  0 0

C (i) File | C:/Users/Nisha-Dell/Desktop/NCERT/mixncertdd1.htm  $\rightarrow$  $\leftarrow$ 

### $Index$  =>

### Class -VI Social Science -History-Our Past-I

Mixed-up sentence exercise

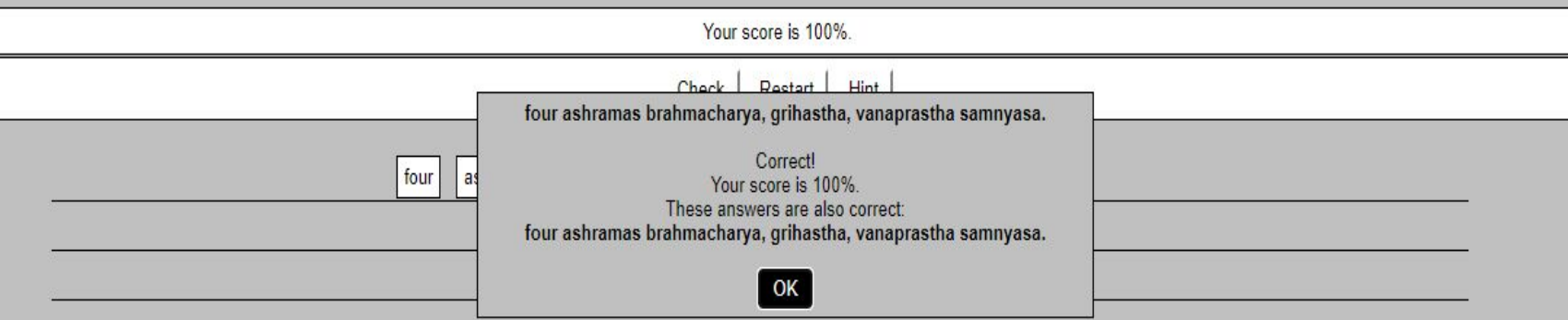

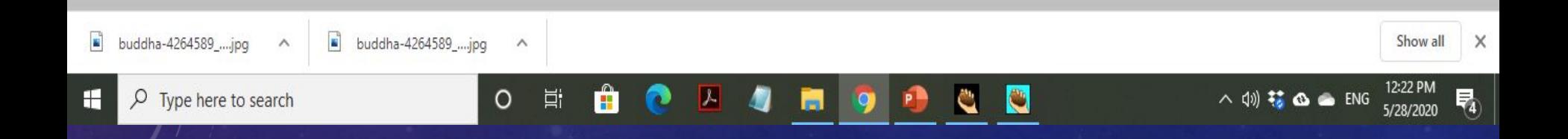

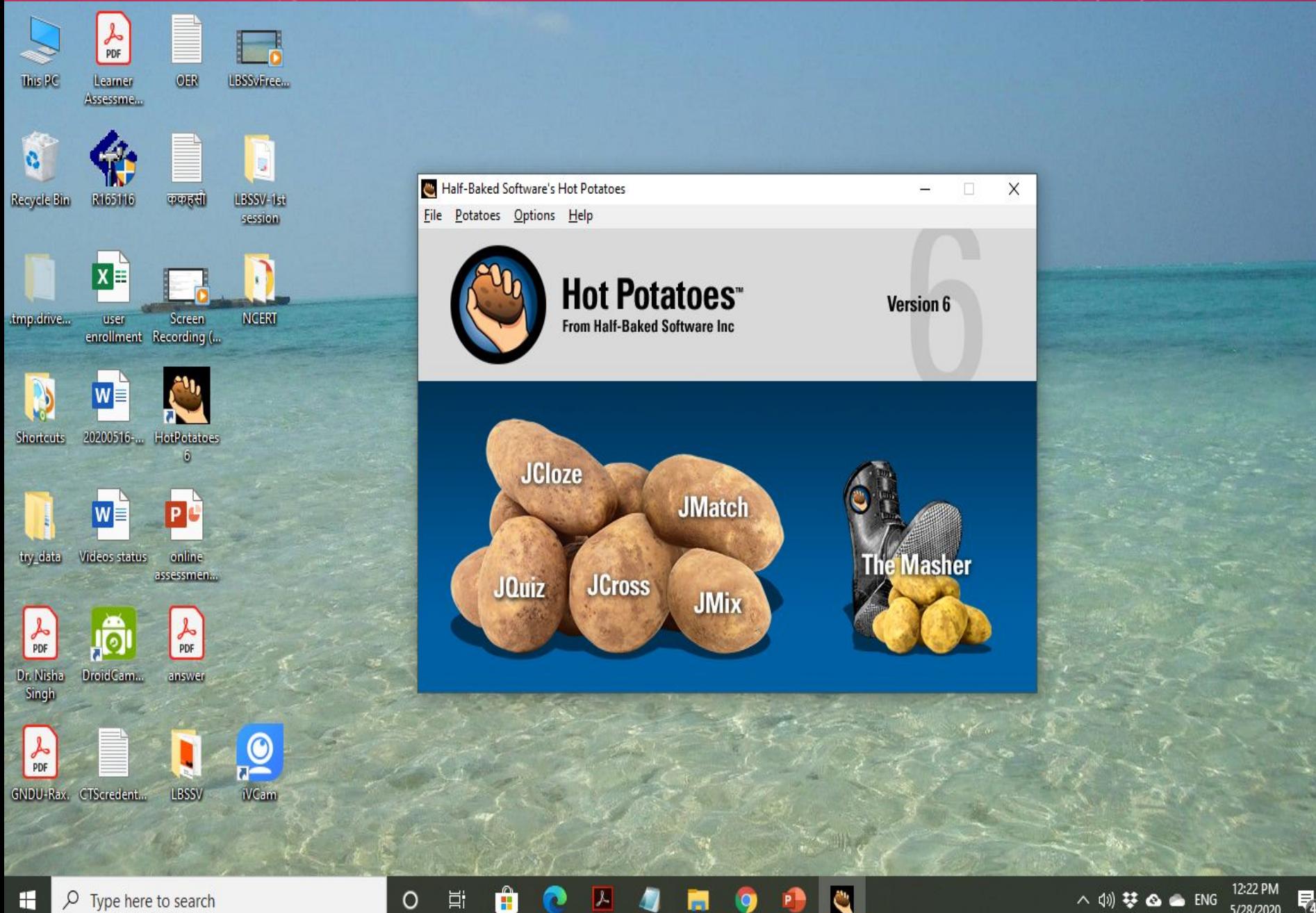

O

 $\blacksquare$ 

 $\overline{Q}$ 

2

 $\circ$ 

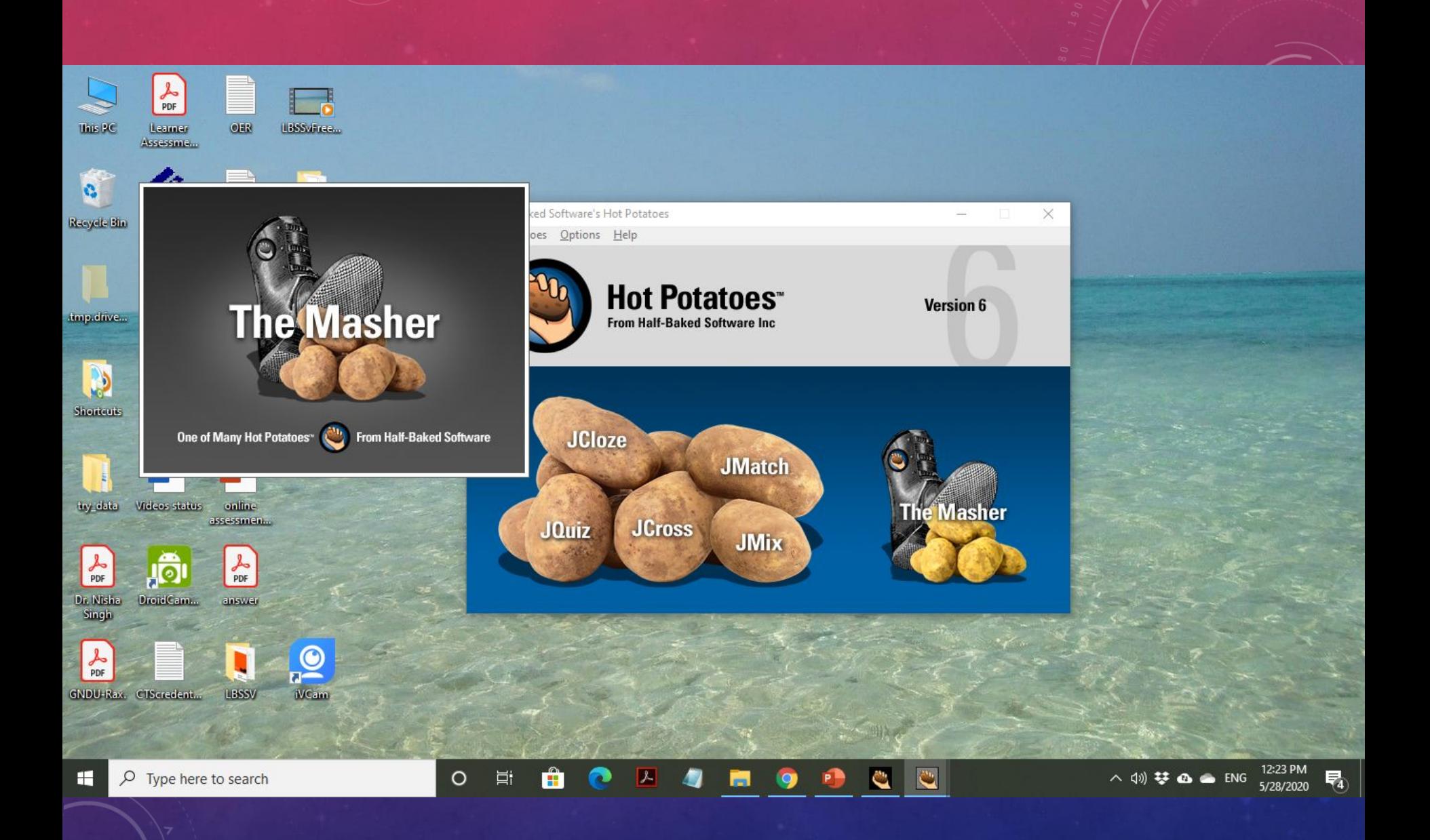

# **J**Masher

## One of Many Hot Potatoes"

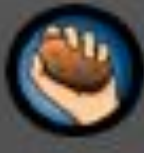

**From Half-Baked Software**
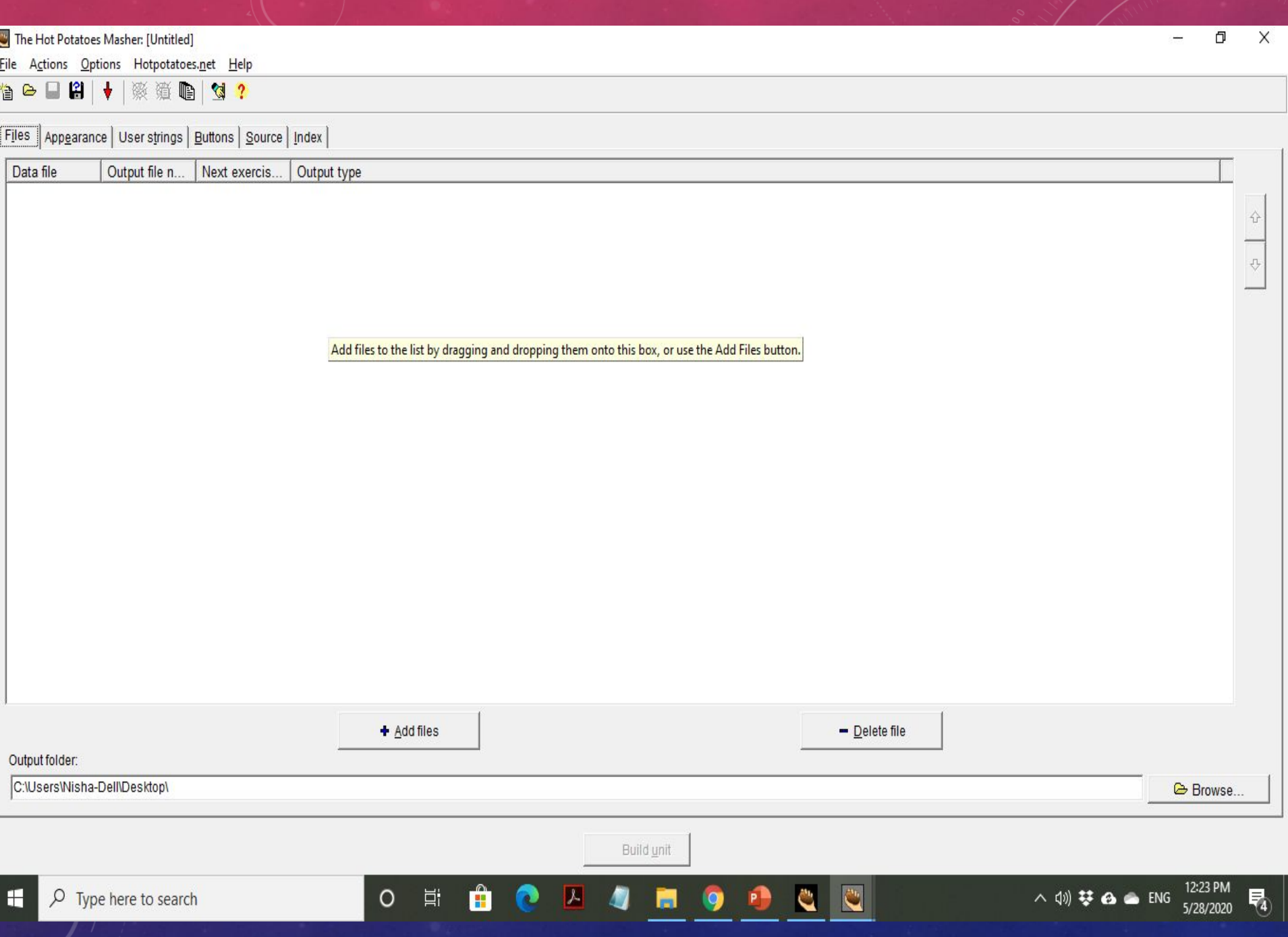

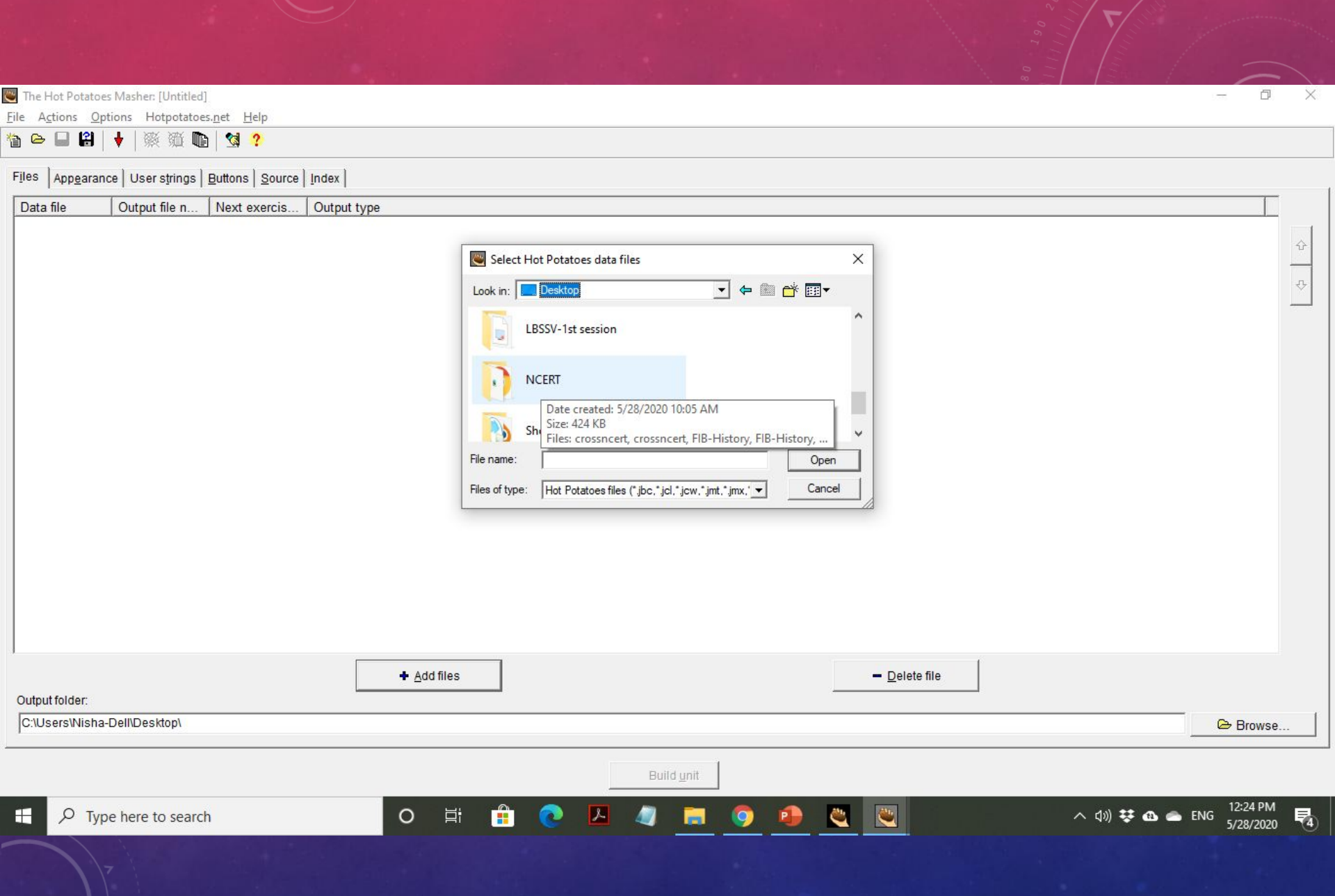

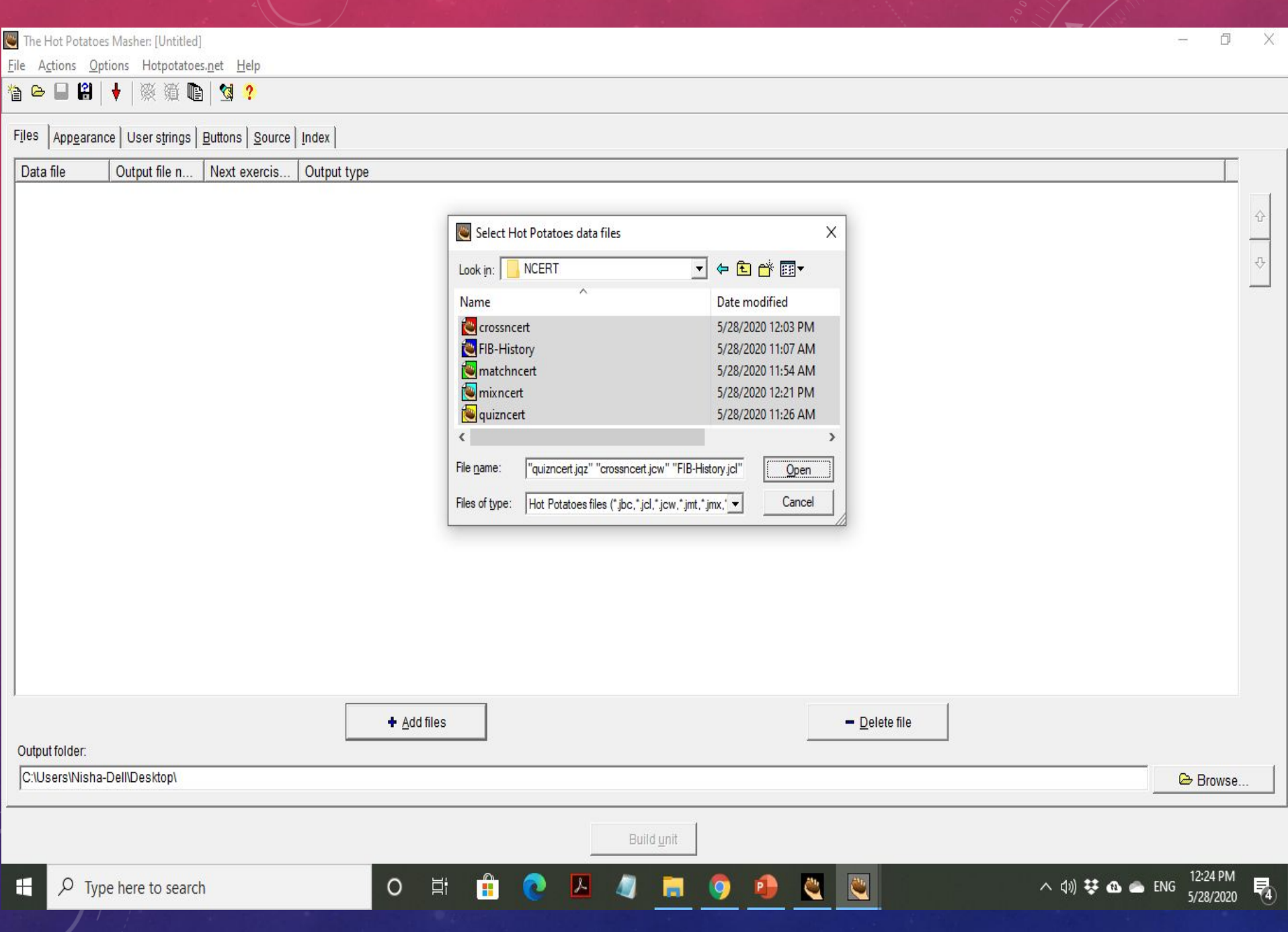

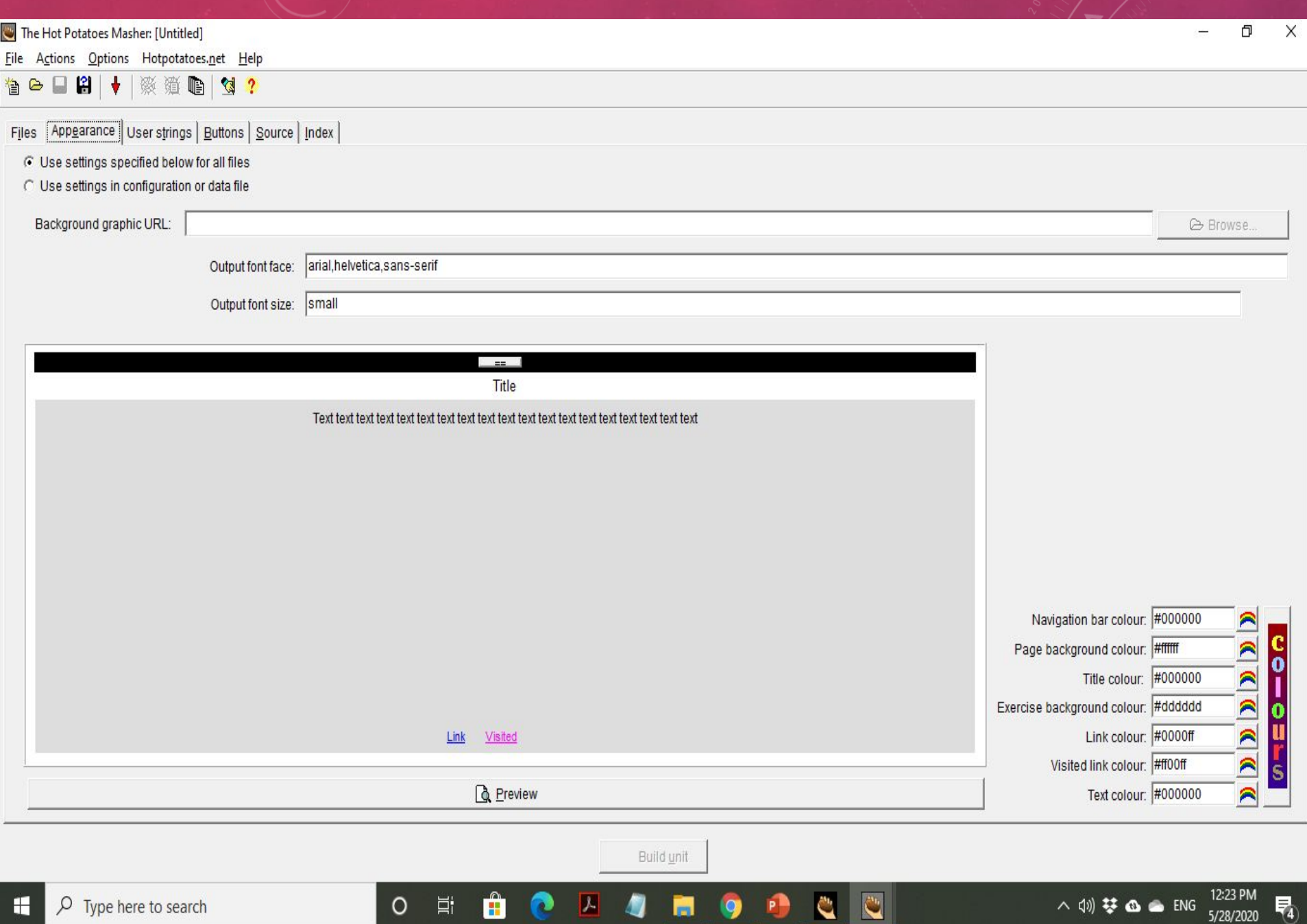

 $\circ$ 

Ħ

 $\mathbf{A}$ 

 $\bullet$ 

b.

9

Đ

 $\mathbf c$ 

C.

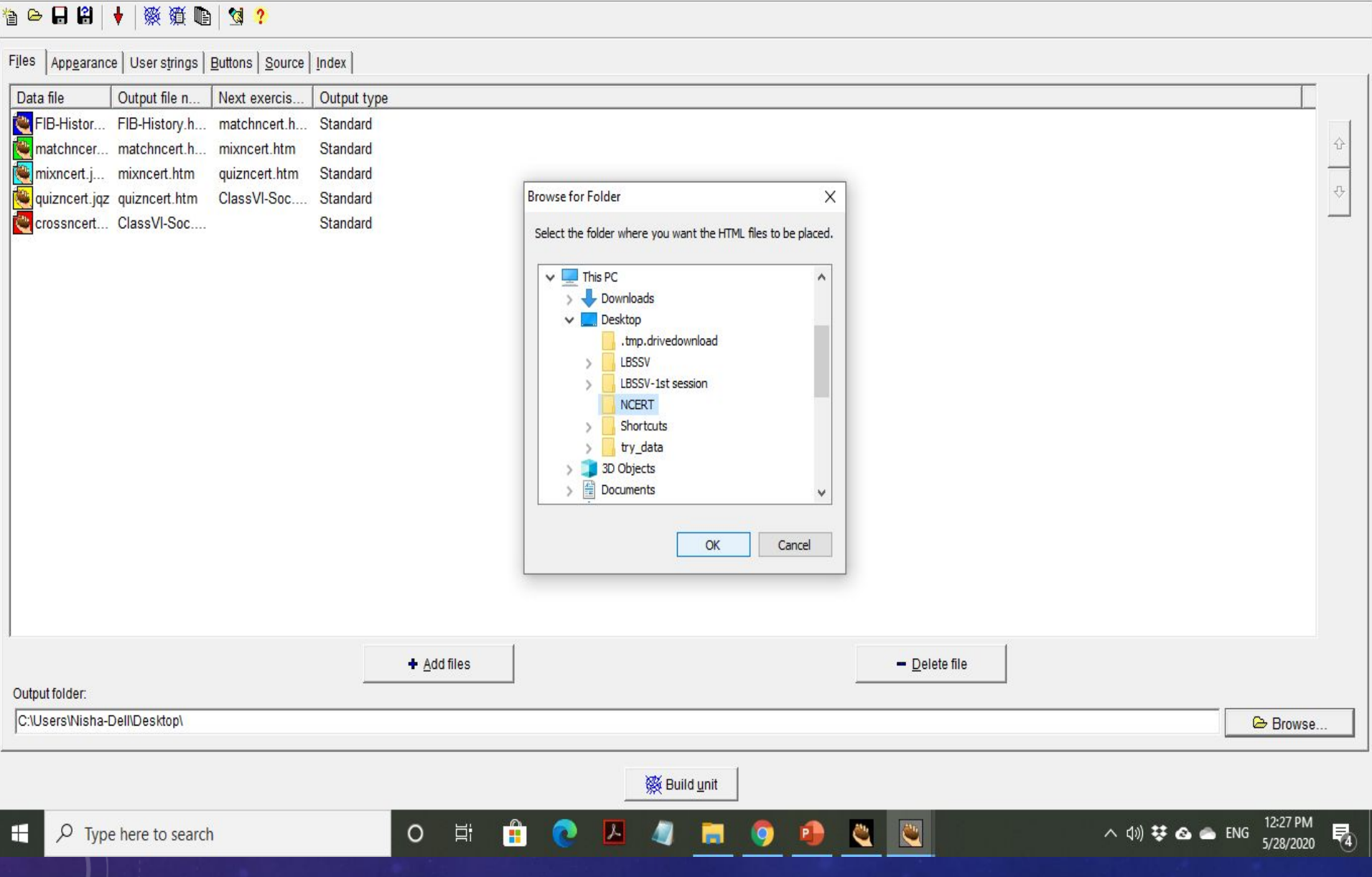

**D**  $\times$  $\overline{\phantom{a}}$ 

The Hot Potatoes Masher: [Untitled]

File Actions Options Hotpotatoes.net Help

The Hot Potatoes Masher: [Untitled]

File Actions Options Hotpotatoes.net Help

## 19881111112

Files | Appearance | User strings | Buttons | Source | Index |

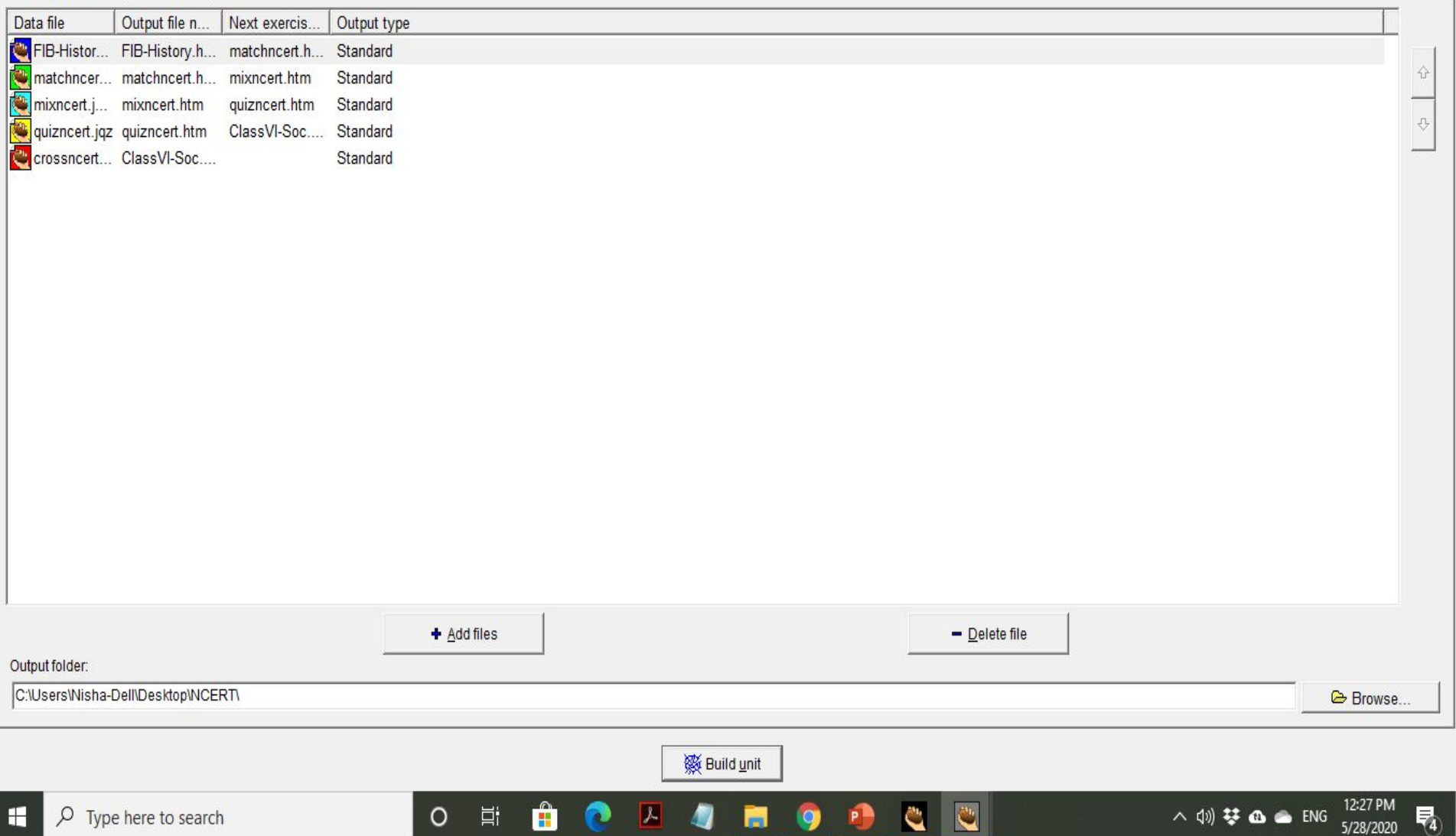

 $\Box$  $\times$  $\overline{\phantom{a}}$ 

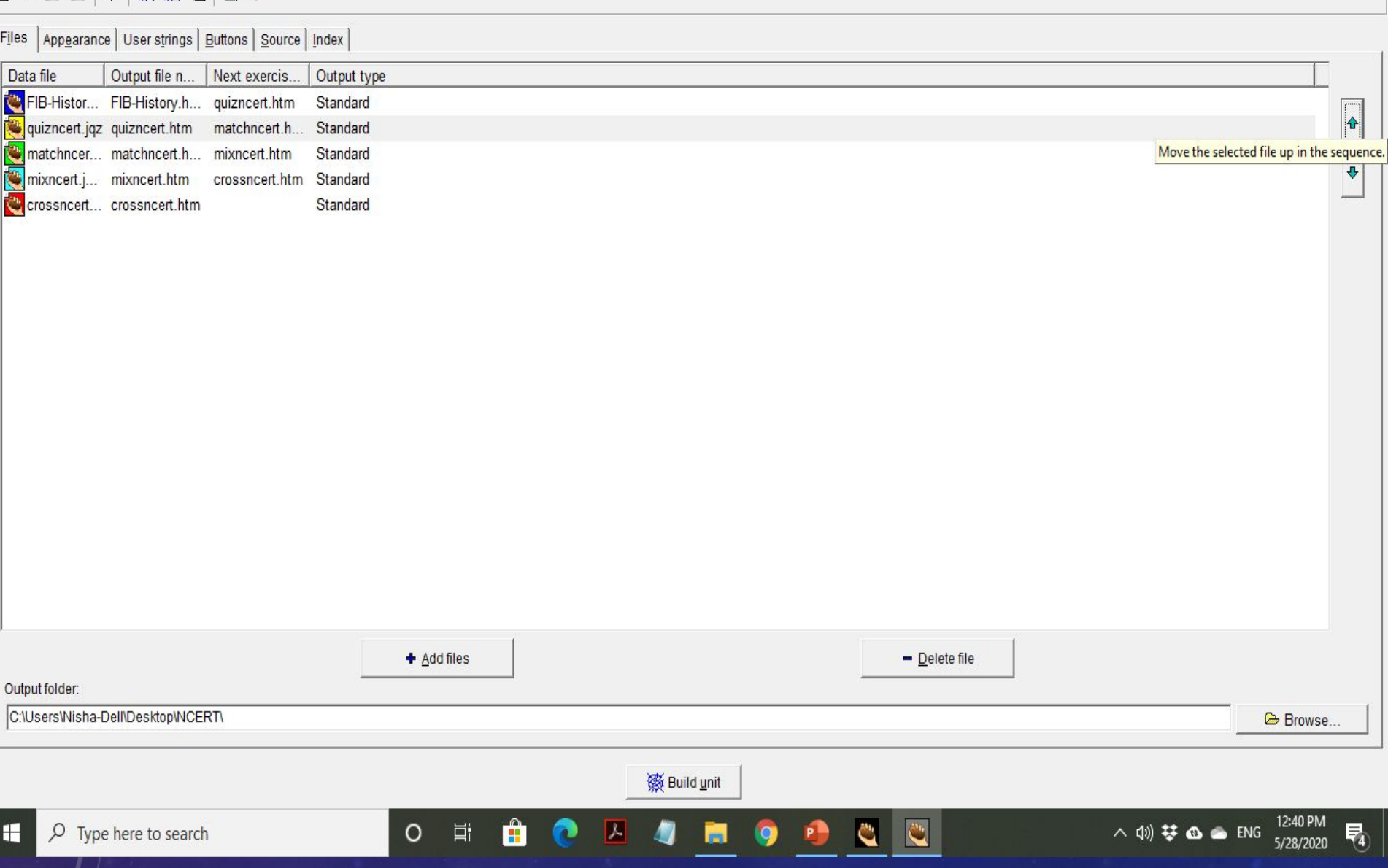

## The Hot Potatoes Masher: [Untitled]

File Actions Options Hotpotatoes.net Help

## **右中日日 ◆ ※ ※ ● | タ?**

 $\Box$  $\overline{\mathsf{x}}$  $\frac{1}{2}$ 

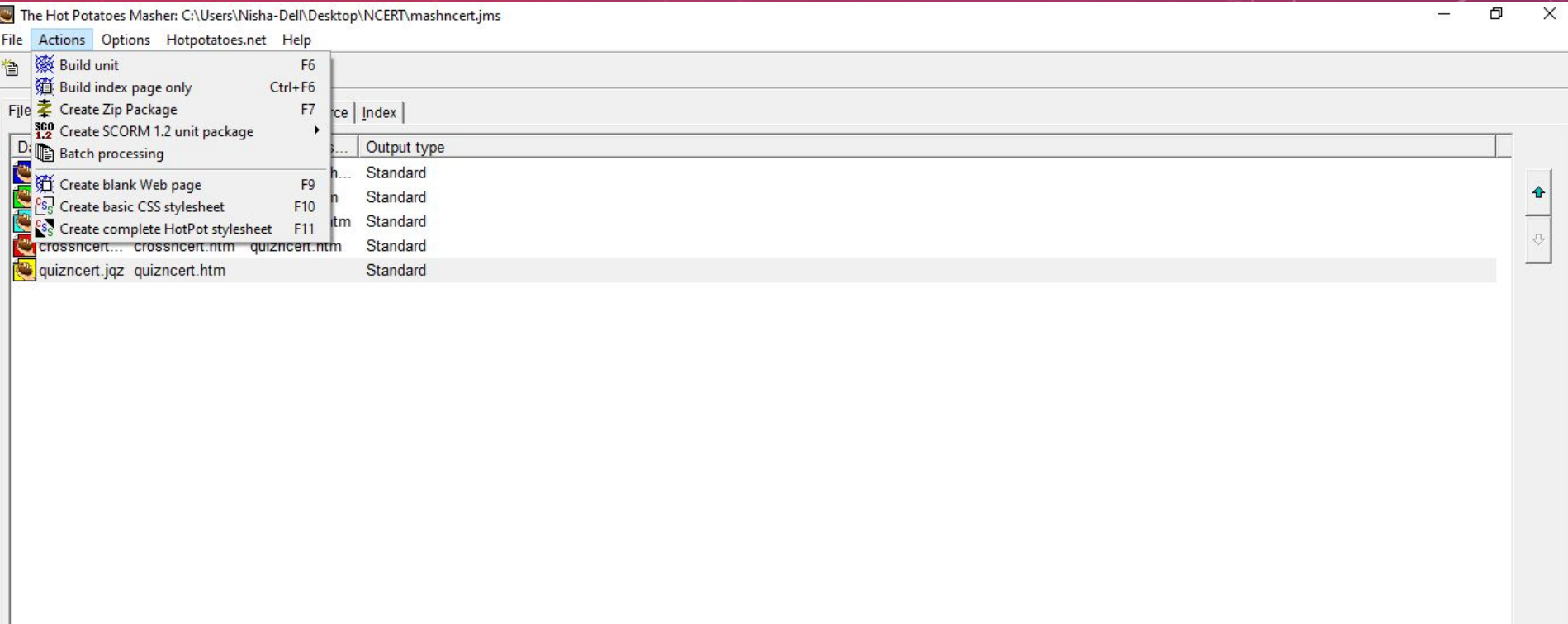

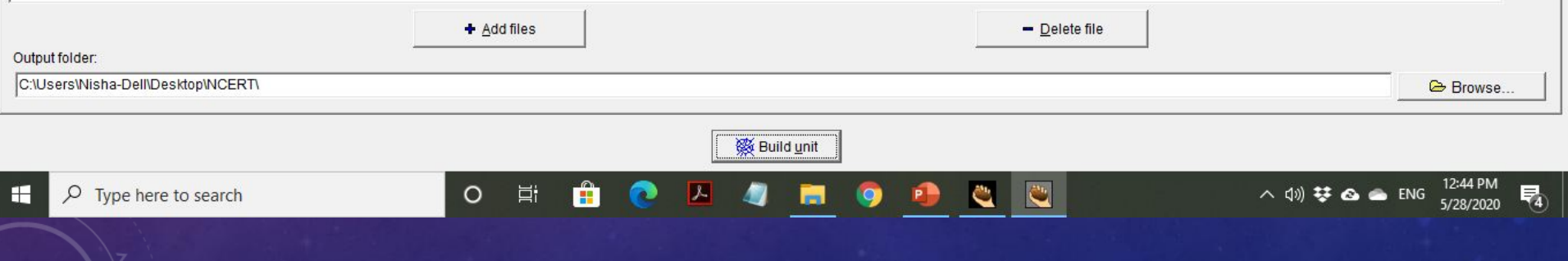

The Hot Potatoes Masher: C:\Users\Nisha-Dell\Desktop\NCERT\mashncert.jms

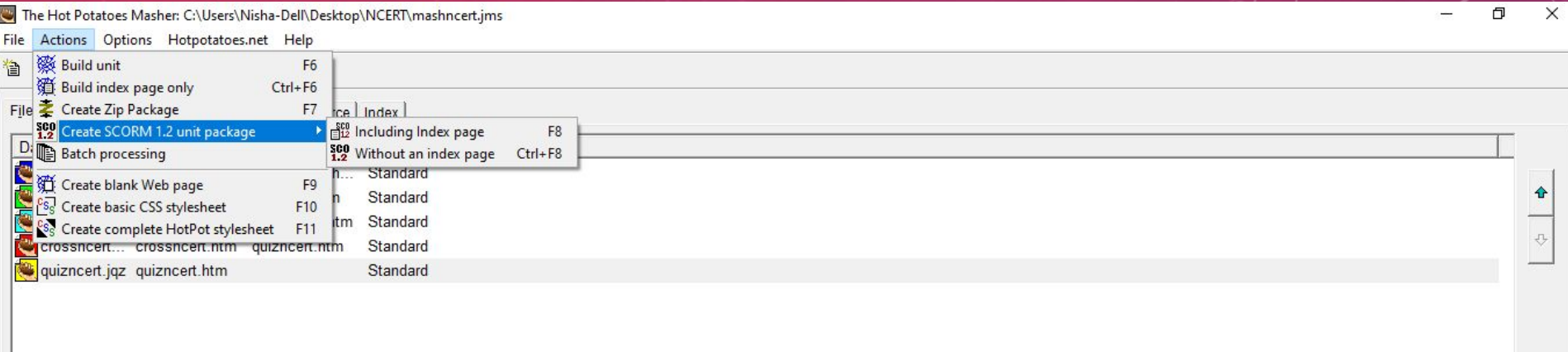

÷

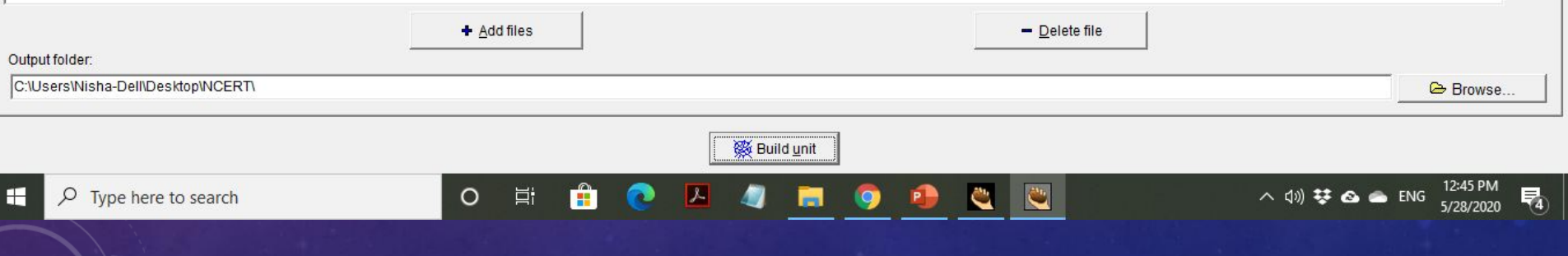

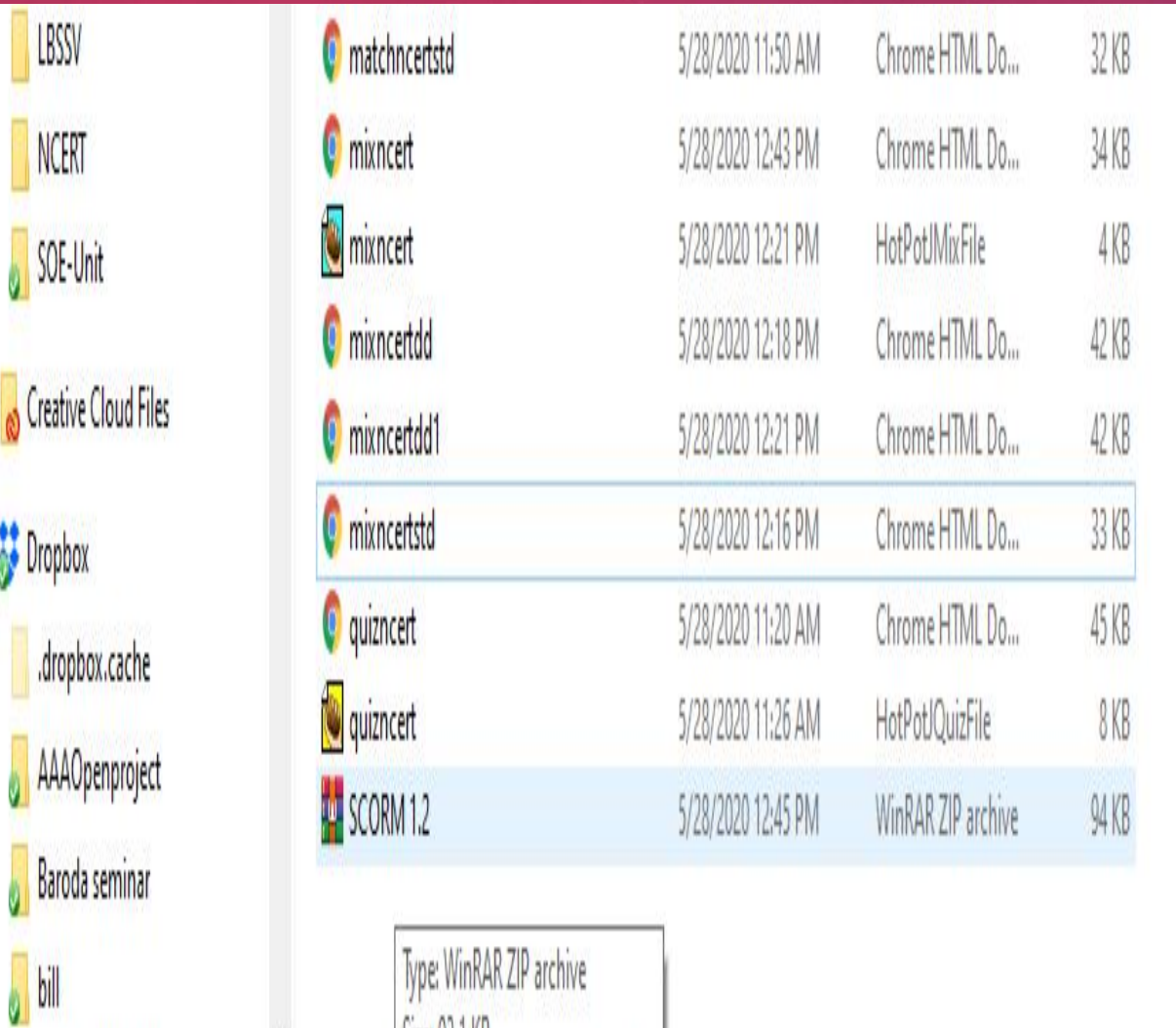

 $\sqrt{ }$ 

**In Comero Holonde** 

21 items

Size: 93.1 KB

Date modified: 5/28/2020 12:45 PM

 $\rightarrow$ C swayam.moodlecloud.com/login/index.php

# SWAYAM-My Online Voyage

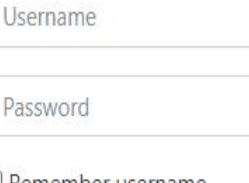

Forgotten your username or password?

Cookies must be enabled in your

ë

O

 $\Box$  Remember username

Log in

browser @

Is this your first time here?

For full access to this site, you first need to create an account.

Create new account

體

If you continue browsing this website, you agree to our policies: MoodleCloud policy, MoodleCloud cookies policy

**Continue** 

 $\mathcal{F}$ 

 $\rho$  Type here to search

H

setup\_hotpot\_630....exe

 $\land$ 

Show all

 $\times$ 

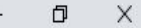

#### ADOM ☆ σ ीत

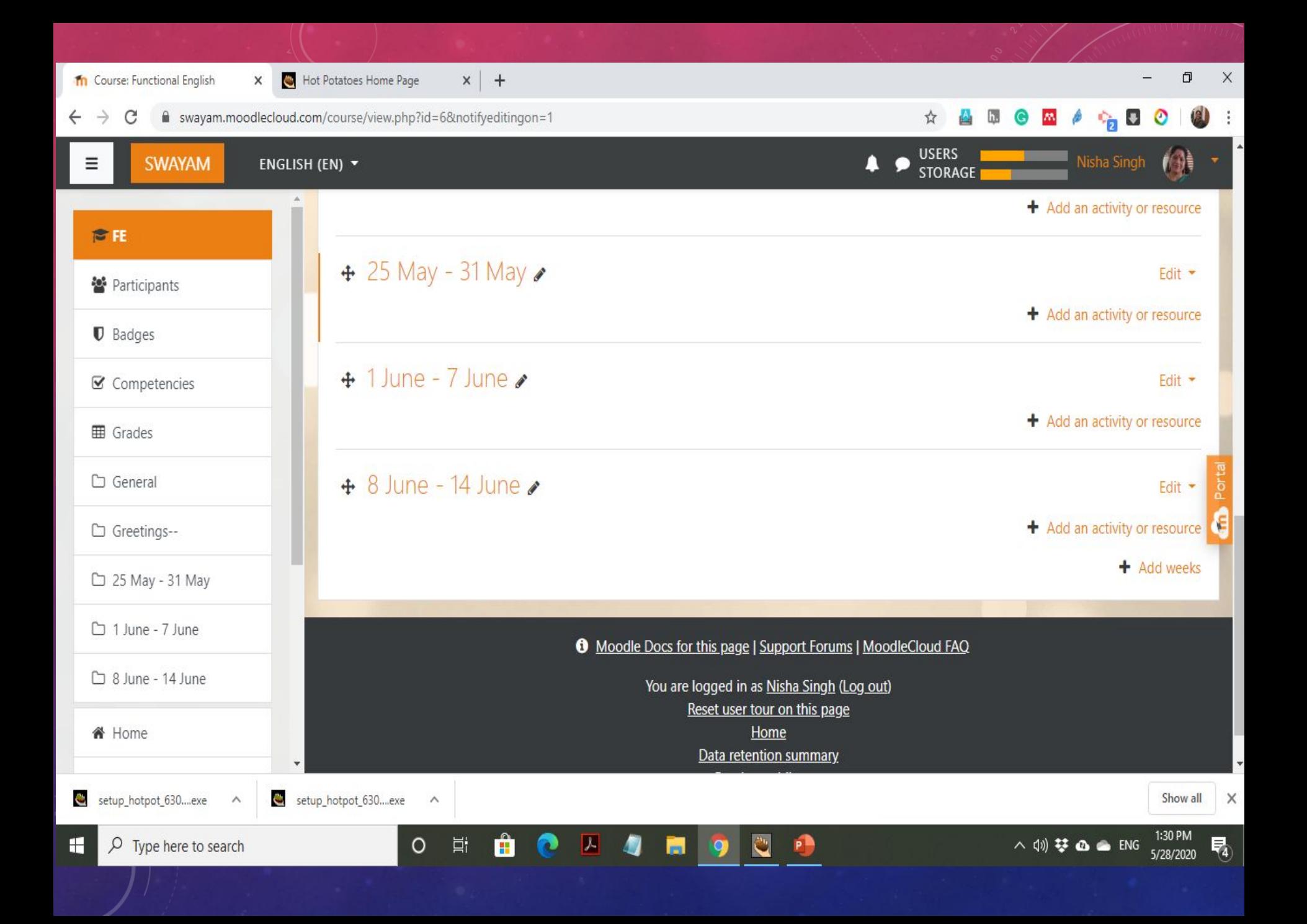

### Th Course: Functional English

H

 $\rho$  Type here to search

 $\circ$ 

**目** 

器

 $x$  +

 $\times$ 

 $\overline{\bullet}$ ዔ

☆

Ъ.

 $\times$ 

Ġ

 $\times$ 

昂

5/28/2020

△(1)梦 △ △ ENG

### **USERS**  $\equiv$ **SWAYAM** ENGLISH (EN) -**STORAGE**  $\times$ Add an activity or resource + Add an activity or resource **PFE**  $\Omega$ Feedback A SCORM package is a collection of files  $+25M$ Edit -警 Participants which are packaged according to an agreed Ο Forum standard for learning objects. The SCORM + Add an activity or resource **U** Badges Glossary activity module enables SCORM or AICC Ω packages to be uploaded as a zip file and  $+1$ Jun  $\circ$ Lesson Fdit + **☑** Competencies added to a course. + Add an activity or resource  $\circ$ Quiz Content is usually displayed over several **EE** Grades pages, with navigation between the pages. SCORM package There are various options for displaying  $+8$  Jur  $\cap$  General Edit \* content in a pop-up window, with a table of Ω Survey contents, with navigation buttons etc. SCORM + Add an activity or resource □ Greetings--O Wiki activities generally include questions, with  $+$  Add weeks grades being recorded in the gradebook. □ 25 May - 31 May О Workshop SCORM activities may be used  $\Box$  1 June - 7 June **RESOURCES** dleCloud FAQ · For presenting multimedia content and  $\square$  8 June - 14 June animations  $\bigcirc$ Book Add **备 Home** Cancel setup\_hotpot\_630....exe setup\_hotpot\_630....exe Show all  $\wedge$  $\wedge$ 1:30 PM

C

P

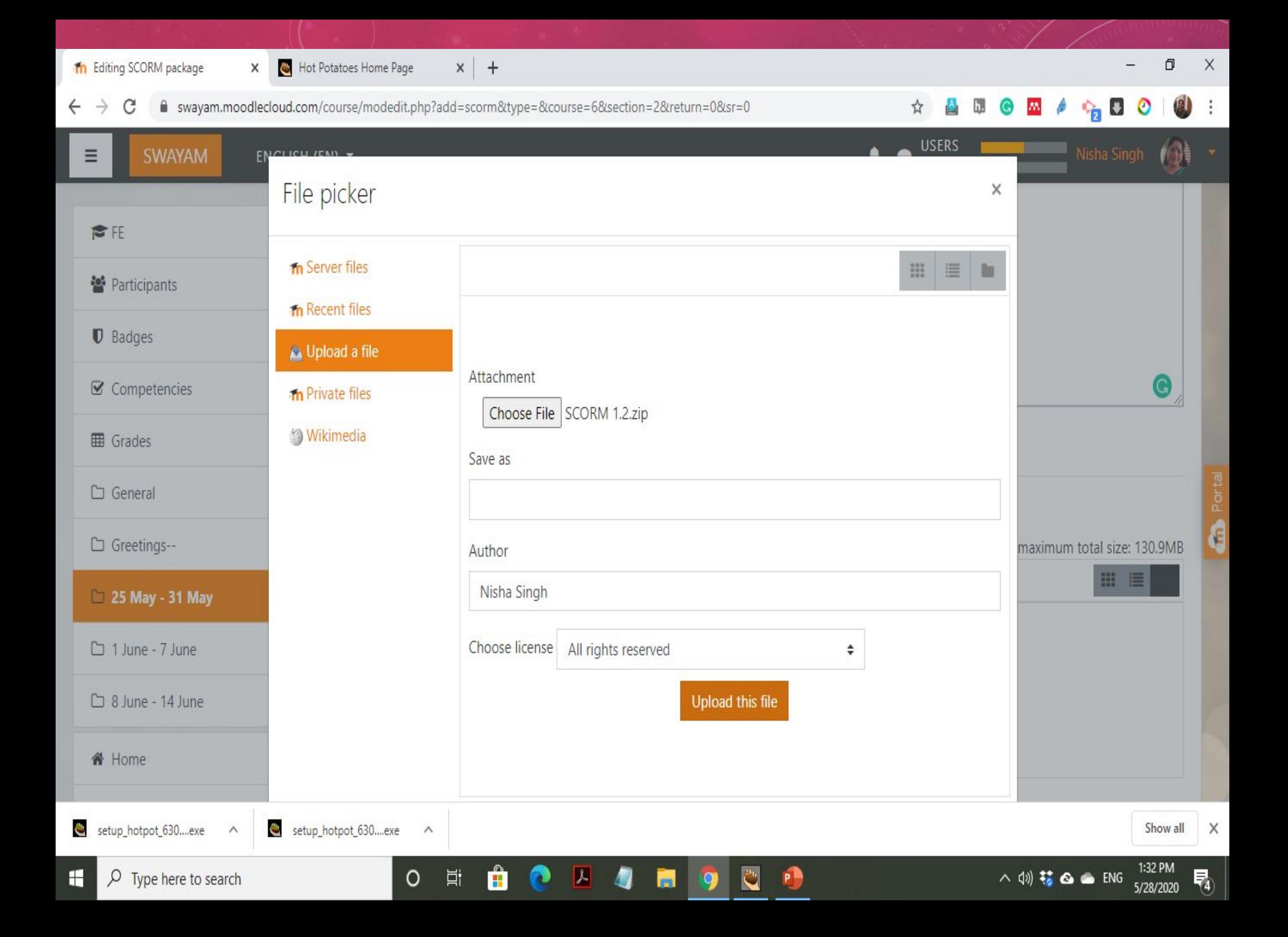

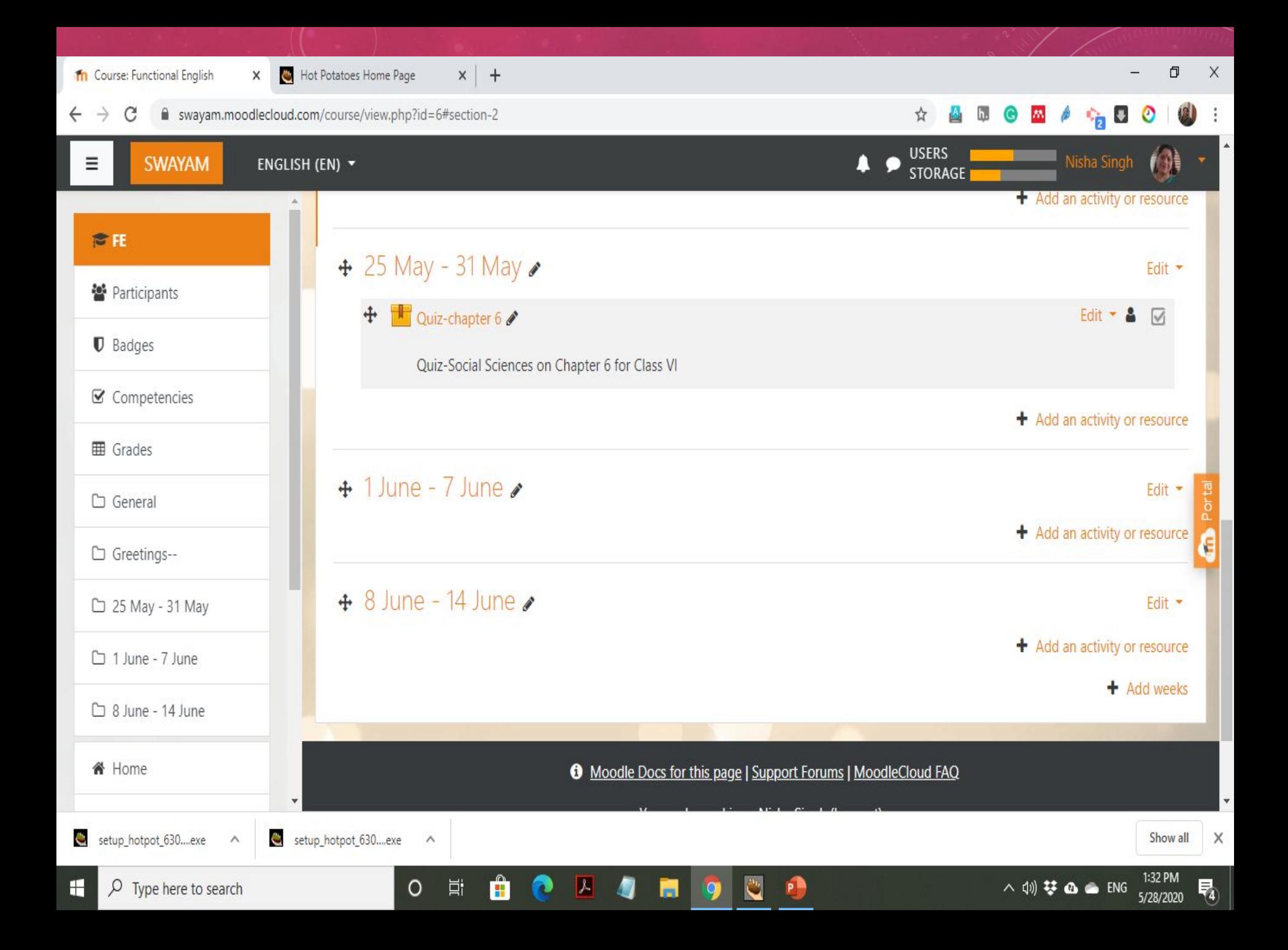

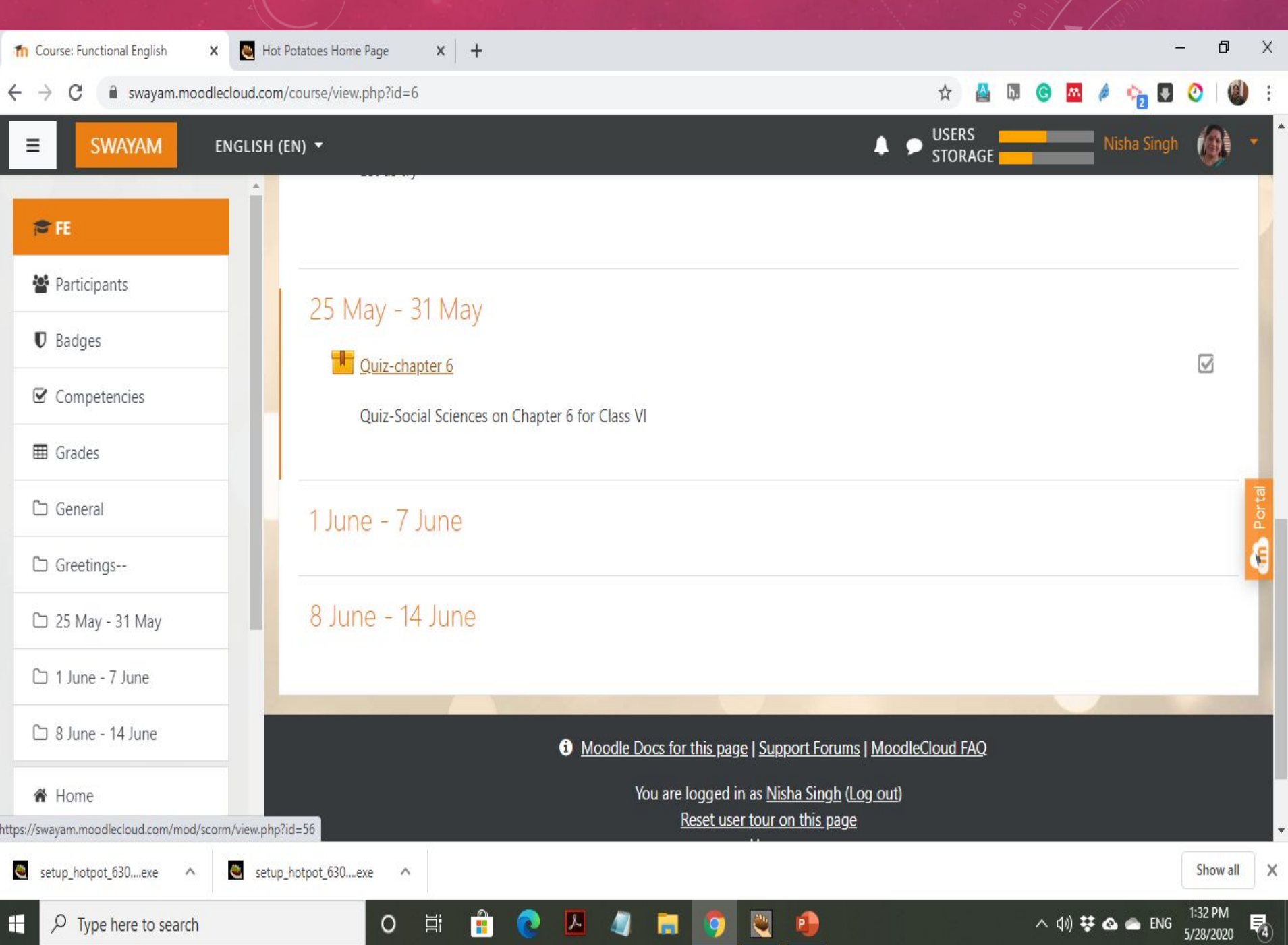

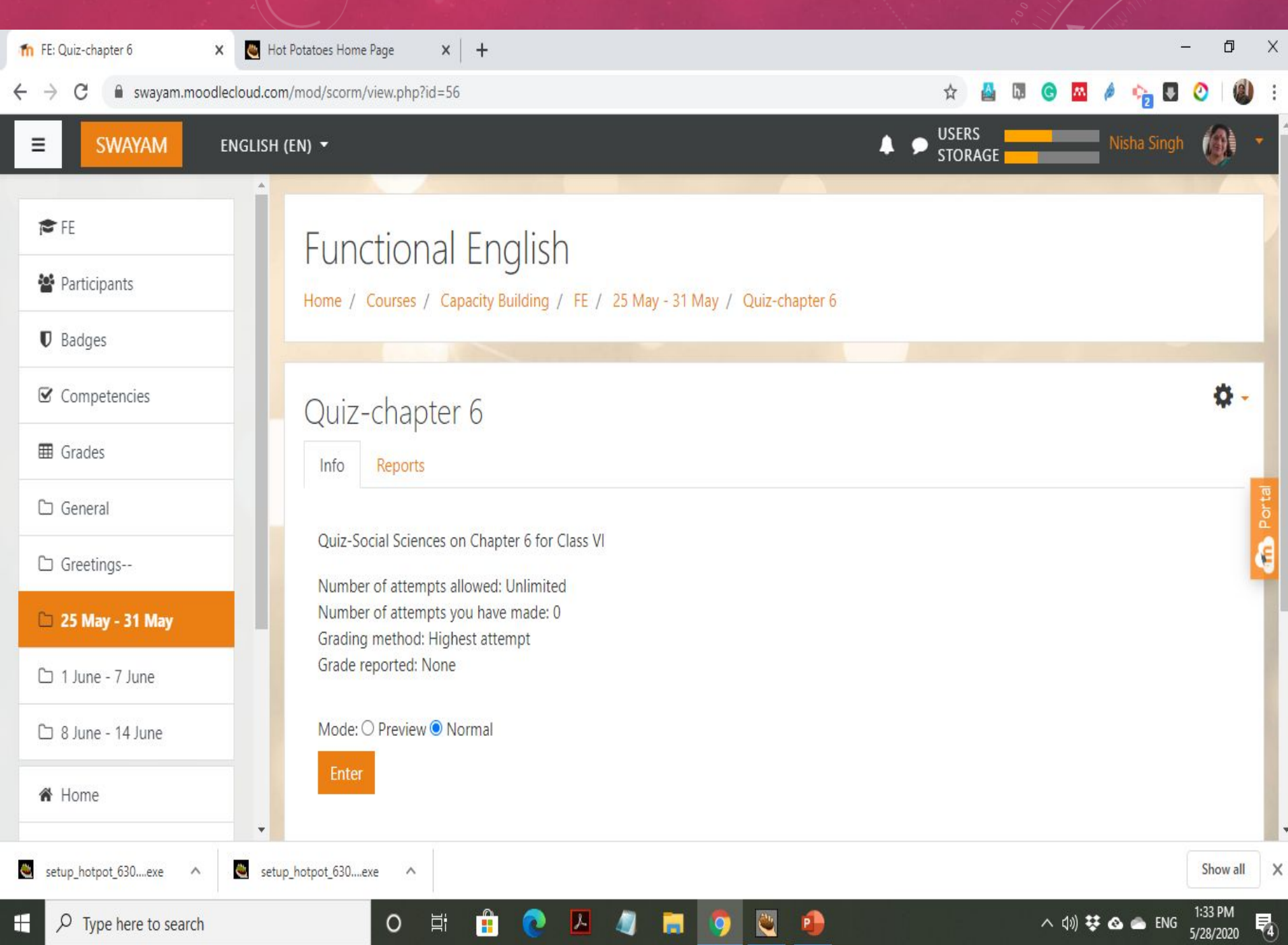

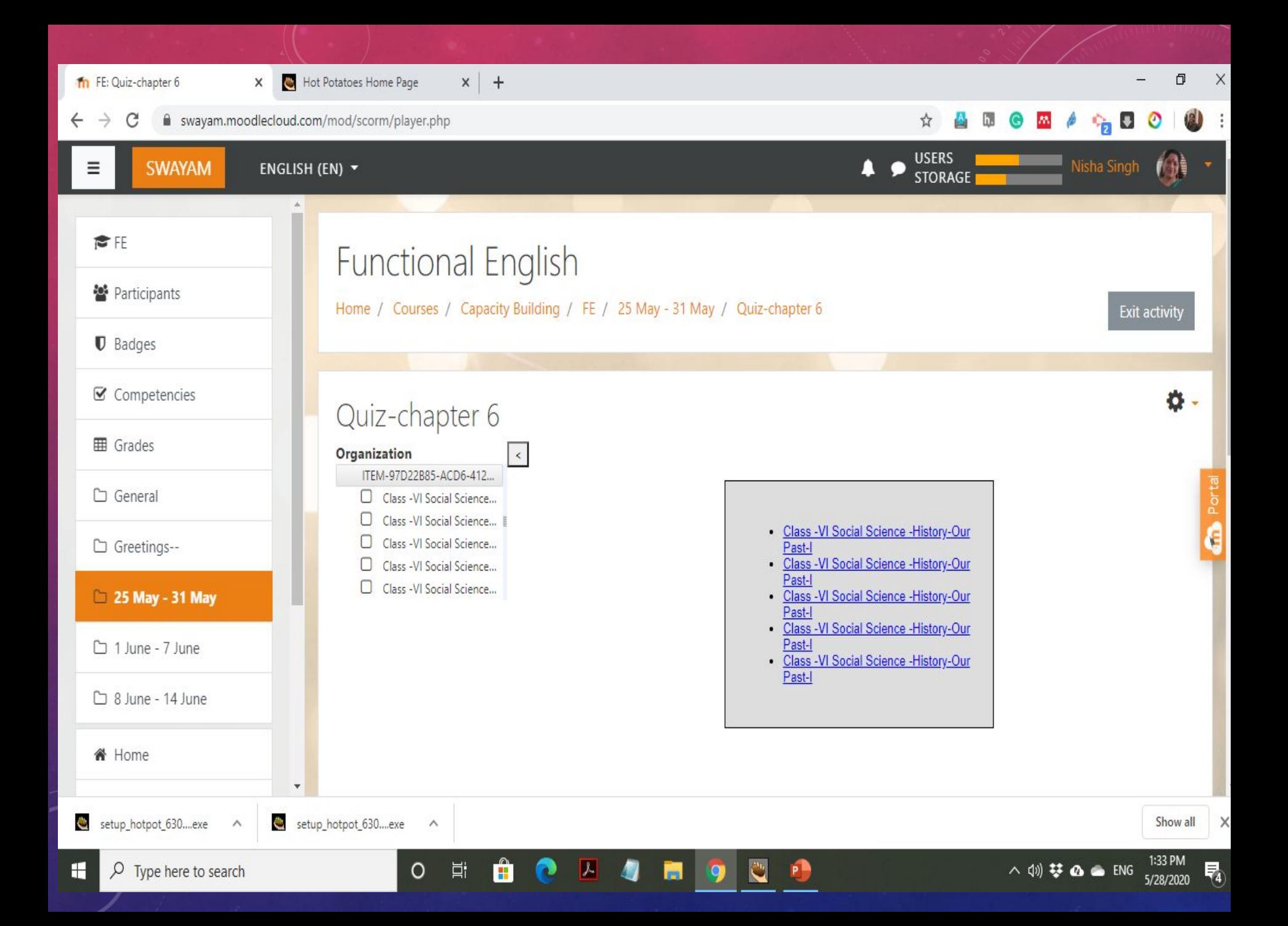

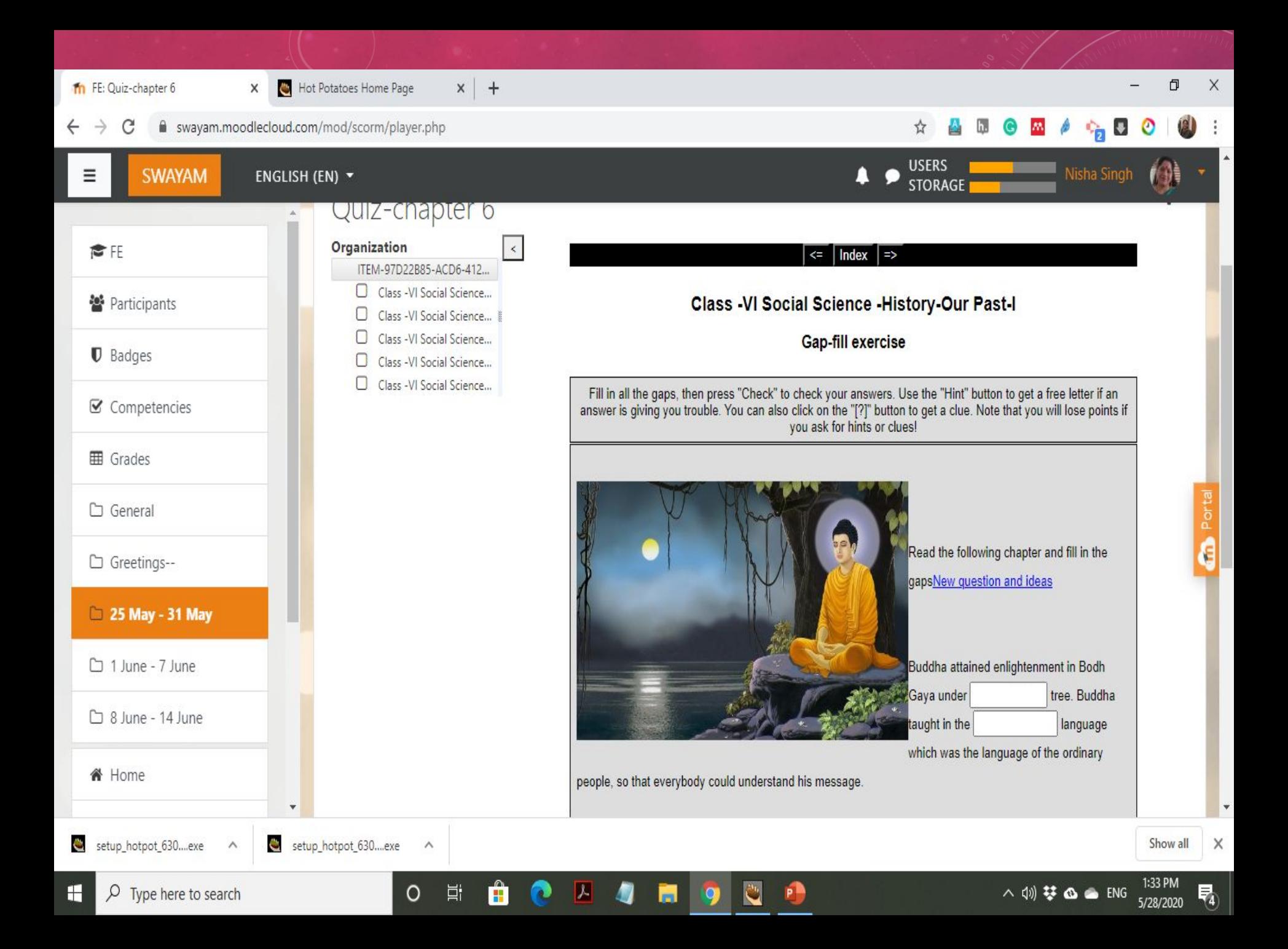

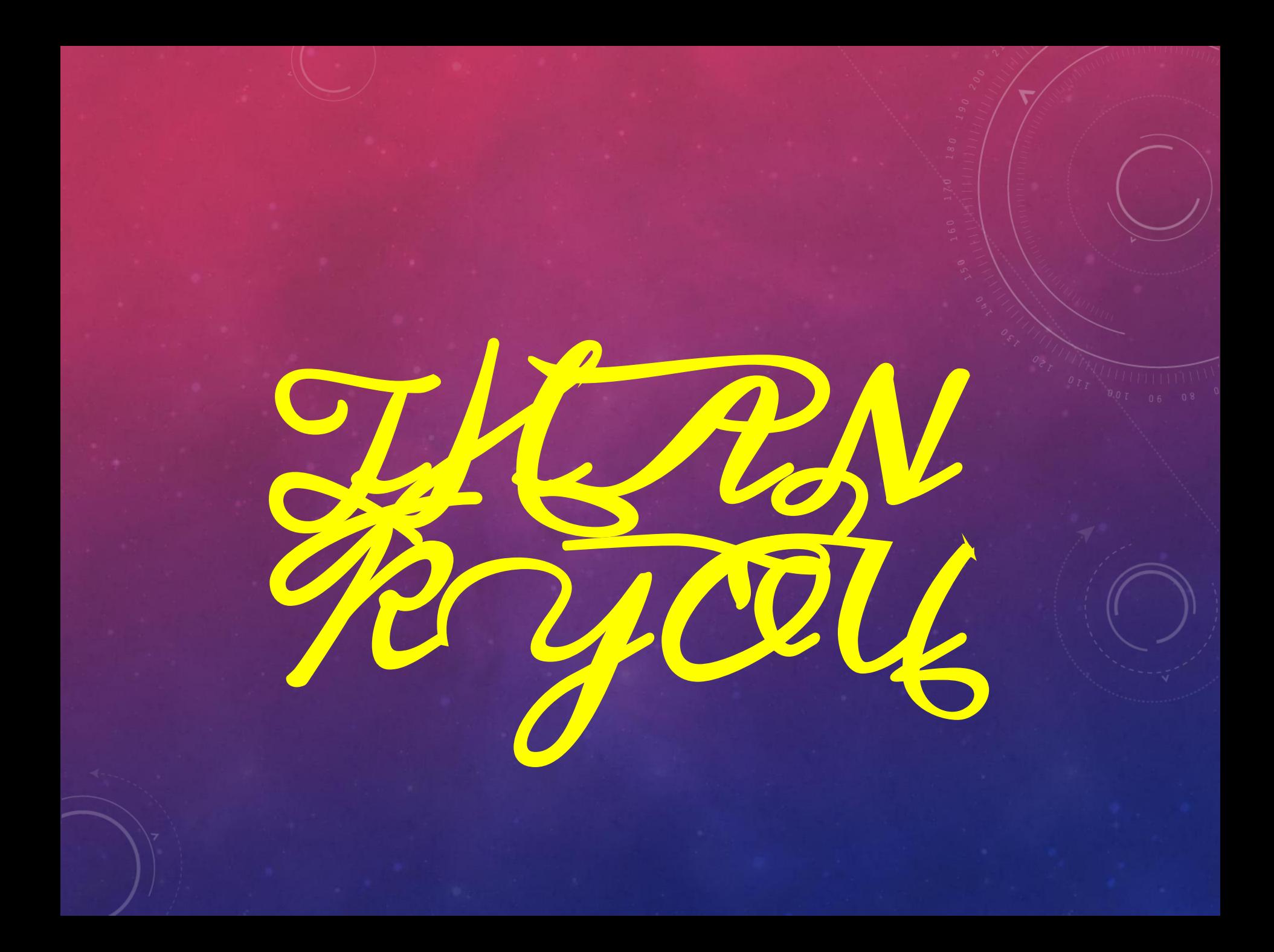